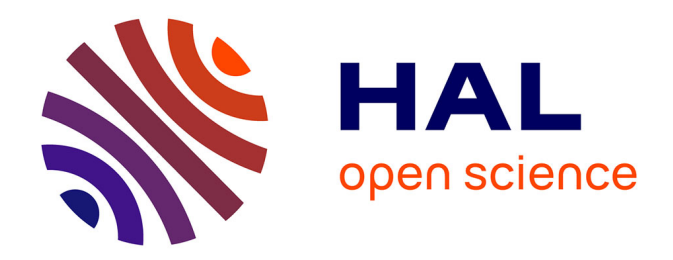

# **BIOCLIC : outil d'aide à la prescription d'analyses biologiques destiné aux médecins généralistes**

Lorène Lagrange

# **To cite this version:**

Lorène Lagrange. BIOCLIC : outil d'aide à la prescription d'analyses biologiques destiné aux médecins généralistes. Médecine humaine et pathologie. 2021. dumas-03373209

# **HAL Id: dumas-03373209 <https://dumas.ccsd.cnrs.fr/dumas-03373209>**

Submitted on 11 Oct 2021

**HAL** is a multi-disciplinary open access archive for the deposit and dissemination of scientific research documents, whether they are published or not. The documents may come from teaching and research institutions in France or abroad, or from public or private research centers.

L'archive ouverte pluridisciplinaire **HAL**, est destinée au dépôt et à la diffusion de documents scientifiques de niveau recherche, publiés ou non, émanant des établissements d'enseignement et de recherche français ou étrangers, des laboratoires publics ou privés.

UNIVERSITÉ CÔTE D'AZUR Année 2021

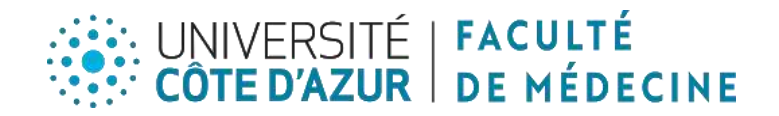

# **THÈSE D'EXERCICE DE MÉDECINE**

Pour l'obtention du diplôme d'État de Docteur en Médecine

# **BIOCLIC :**

# **Outil d'aide à la prescription d'analyses biologiques destiné aux médecins généralistes**

Présentée et soutenue le 07 octobre 2021,

A la faculté de Médecine de Nice

Par **Lorène LAGRANGE**

Née le 17 avril 1992, à Bordeaux (33)

# **MEMBRES DU JURY**

Président :

Monsieur le Professeur David DARMON

Assesseurs :

Monsieur le Professeur Gilles GARDON

Monsieur le Docteur Fabrice GASPERINI

Directeurs de thèse :

Monsieur le Docteur Alain GANASSI

Madame le Docteur Christine LIGUORI

# **Doyen Pr. BAQUÉ Patrick**

# **Vice-doyens**

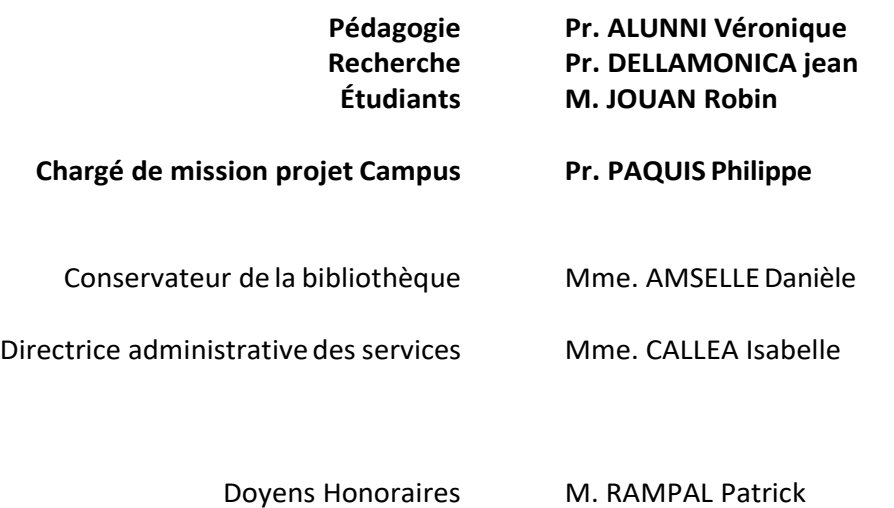

M. BENCHIMOL Daniel

### **PROFESSEURS CLASSE EXCEPTIONNELLE**

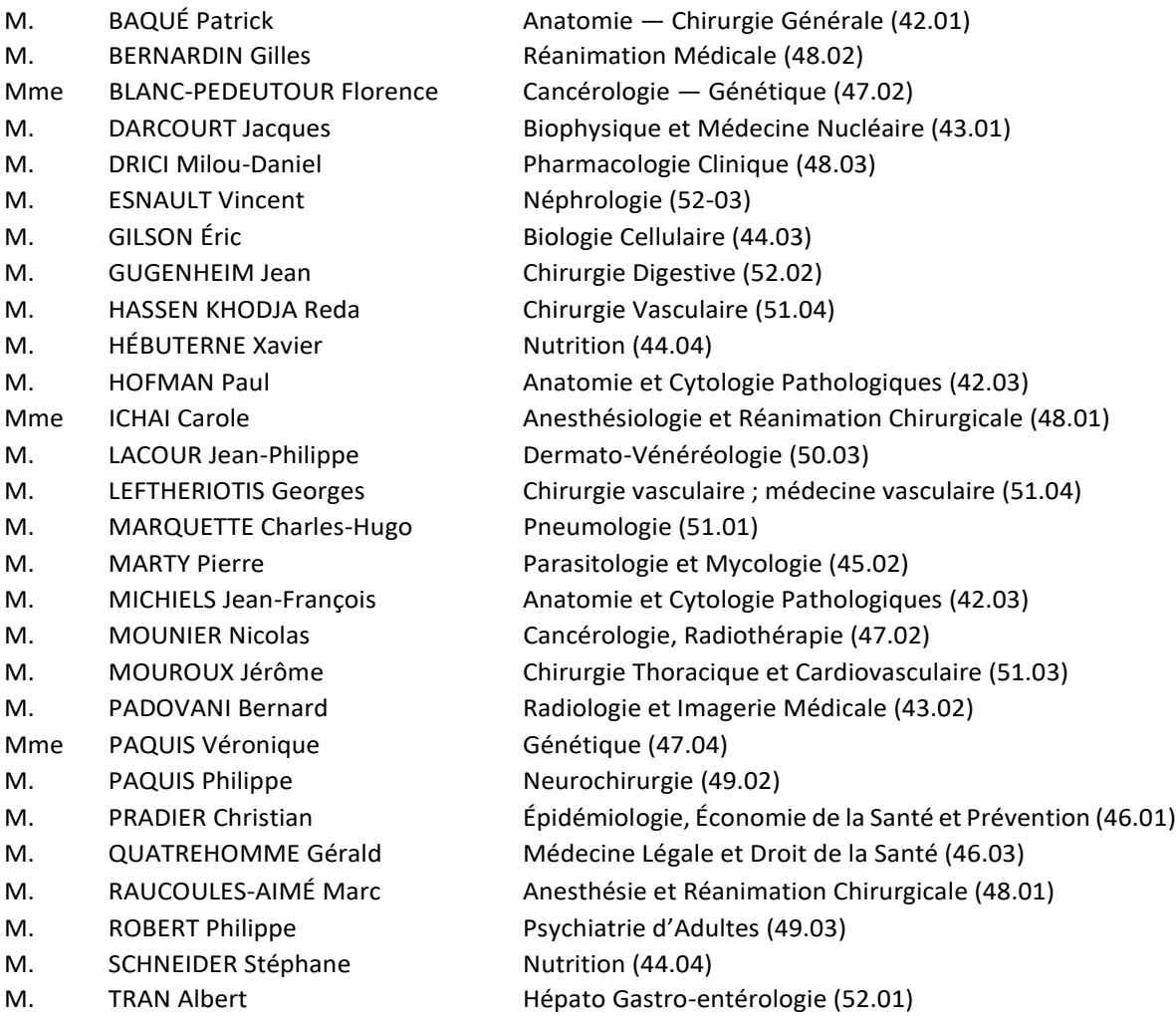

### **PROFESSEURS PREMIERE CLASSE**

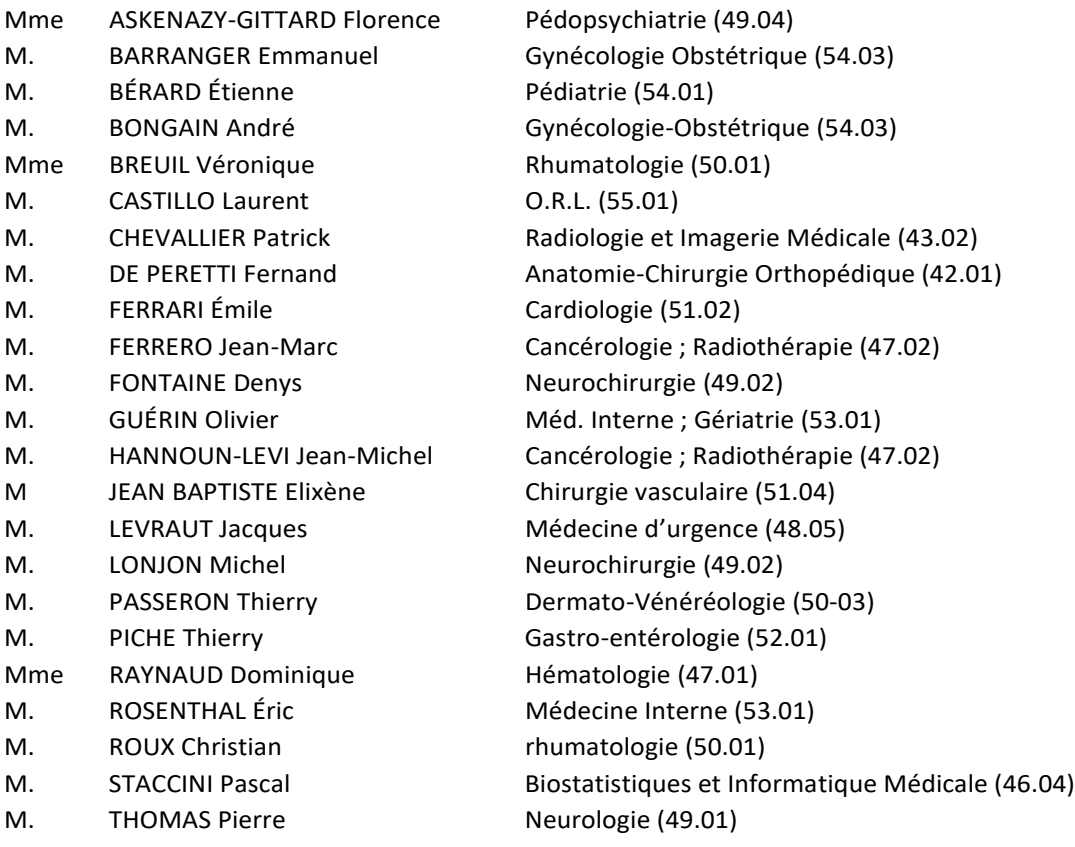

### **PROFESSEURS DEUXIEME CLASSE**

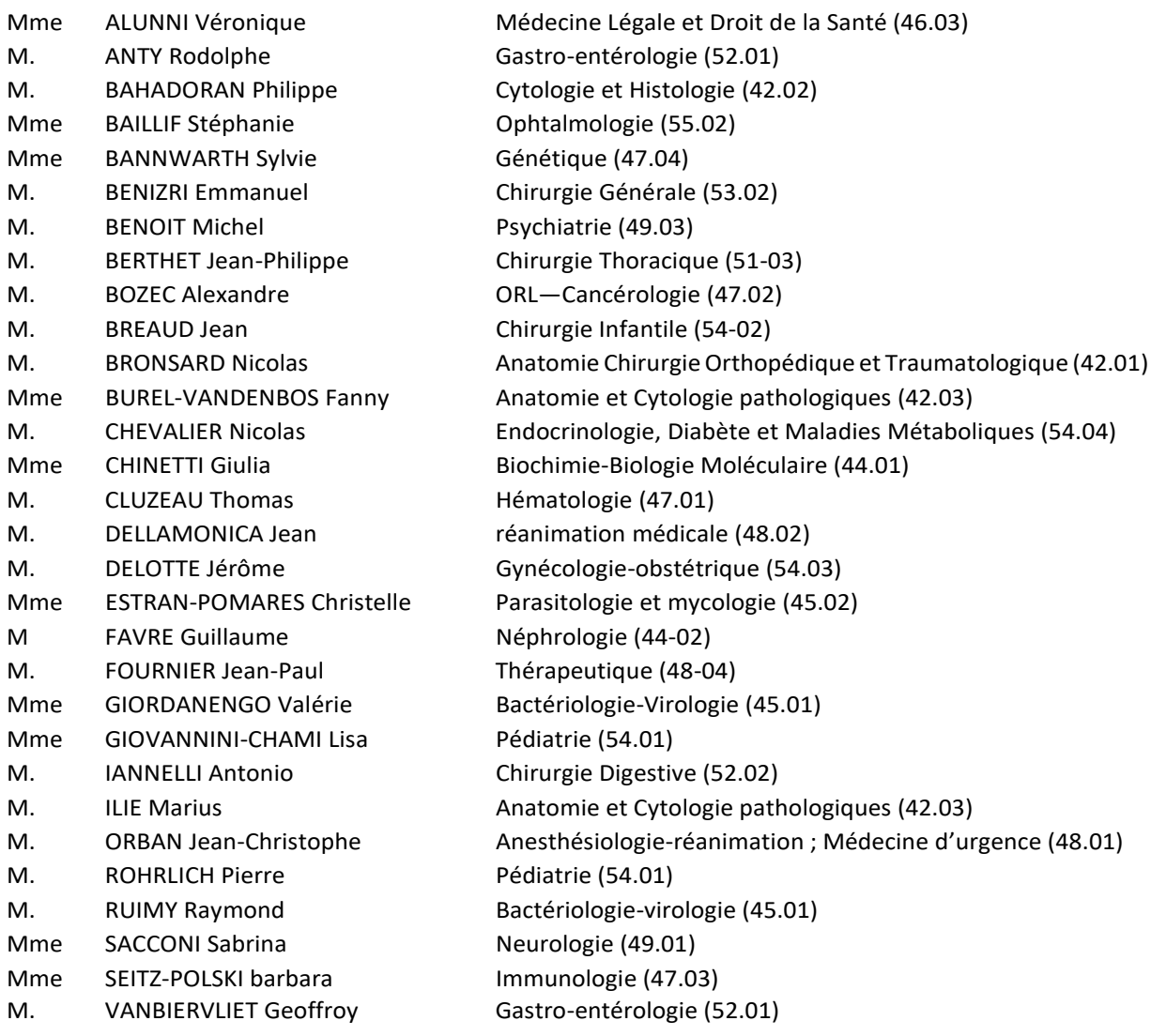

### **MAITRES DE CONFÉRENCES DES UNIVERSITÉS ‐ PRATICIENS HOSPITALIERS**

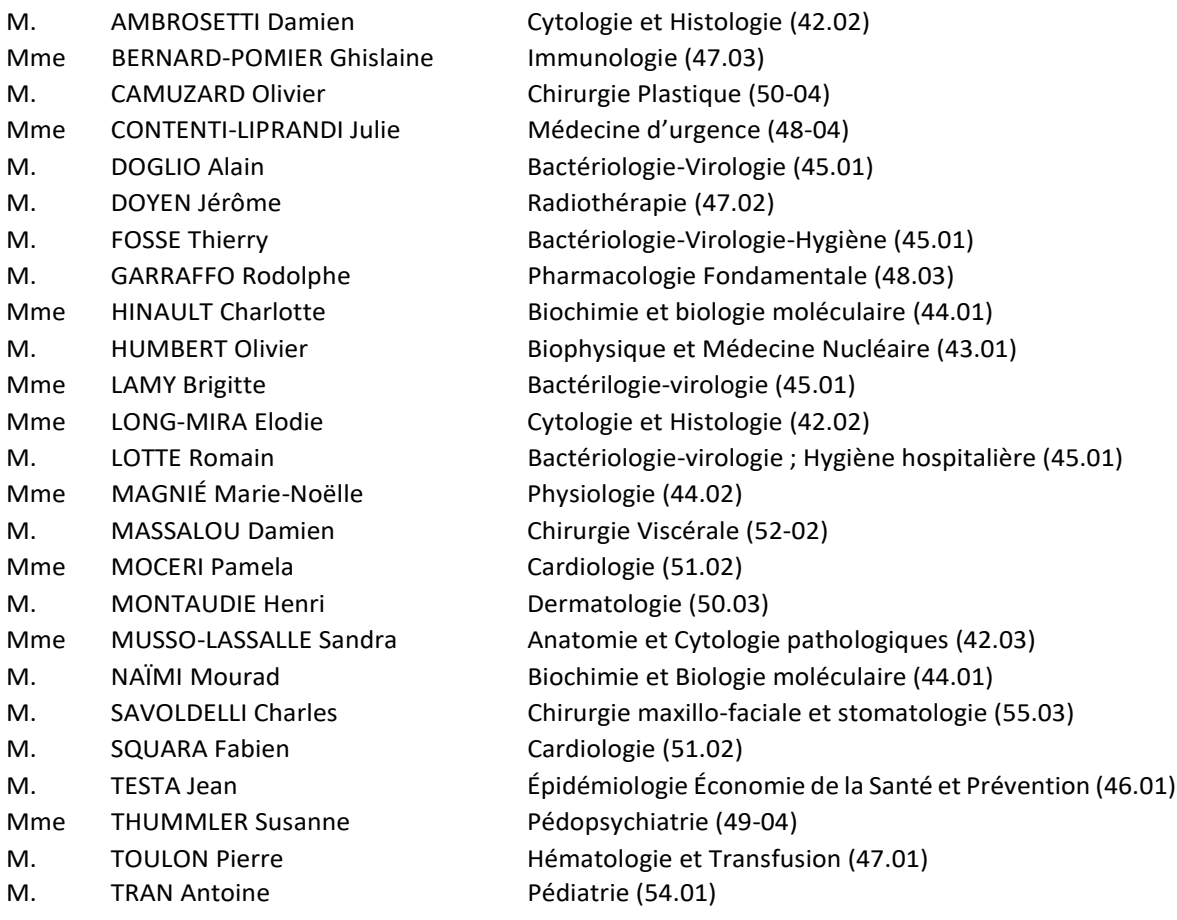

# **PROFESSEUR DES UNIVERSITÉS**

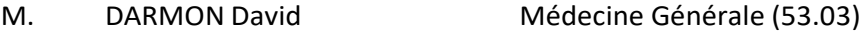

**MAITRE DE CONFÉRENCES DES UNIVERSITÉS**

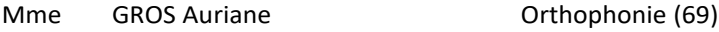

**PROFESSEURS AGRÉGÉS**

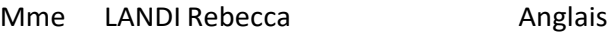

### **PRATICIEN HOSPITALIER UNIVERSITAIRE**

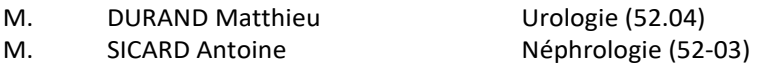

#### **PROFESSEURS ASSOCIÉS**

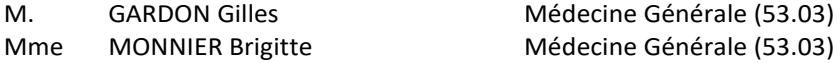

### **MAITRES DE CONFÉRENCES ASSOCIÉS**

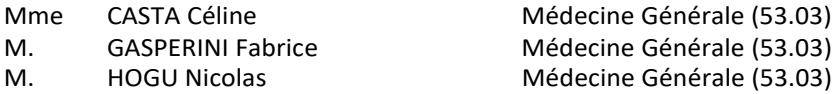

### **Constitution du jury en qualité de 4e membre**

#### **PROFESSEURS HONORAIRES**

M. AMIEL Jean M. GÉRARD Jean-Pierre M. ALBERTINI Marc M. GIBELIN Pierre M. BALAS Daniel M. GILLETJean-Yves M. BATT Michel M. GRELLIER Patrick M. BLAIVE Bruno **M. GRIMAUD Dominique** M. BOQUET Patrice M. HOFLIGER Philippe M. BOURGEON André M. JOURDAN Jacques M. BOUTTÉ Patrick M. LAMBERT Jean-Claude M. BRUNETON Jean-Noël M. LAZDUNSKI Michel Mme BUSSIERE Françoise M. LEFEBVRE Jean-Claude M. CAMOUS Jean-Pierre M. LE FICHOUX Yves M. CANIVET Bertrand Mme LEBRETON Elisabeth M. CASSUTO Jill-patrice M. MARIANI Roger M. CHATEL Marcel M. MASSEYEFF René M. COUSSEMENT Alain M. MATTEI Mathieu Mme CRENESSE Dominique M. MOUIEL Jean M. DARCOURT Guy Manus Communication of Mme MYQUEL Martine M. DELLAMONICA Pierre M.ORTONNE Jean-Paul M. DELMONT Jean M. PRINGUEY Dominique M. DEMARD François M. SANTINI Joseph M. DESNUELLE Claude M. SAUTRON Jean Baptiste M. DOLISI Claude **M. SCHNEIDER Maurice** Mme EULLER-ZIEGLER Liana M. THYSS Antoine M. FENICHEL Patrick M. TOUBOL Jacques M. FUZIBET Jean-Gabriel M. TRAN Dinh Khiem M. FRANCO Alain M. VAN OBBERGHEN Emmanuel M. FREYCHETPierre M. GASTAUDPierre

### **M.C.U. HONORAIRES**

M. ARNOLD Jacques M. GIUDICELLIJean M. BASTERIS Bernard M. MAGNÉ Jacques M. BENOLIEL José **Maria Landra Barbara di Papa Para Landra Barbara Para Landra Barbara Para Landra Barbara Bar** Mlle CHICHMANIAN Rose-Marie Manuel M. MENGUAL Raymond Mme DONZEAU Michèle M. PHILIP Patrick M. EMILIOZZI Roméo M. POIRÉE Jean-Claude M. FRANKEN Philippe Material Mme ROURE Marie-Claire M. GASTAUD Marcel

# **PROFESSEURS CONVENTIONNÉS DE L'UNIVERSITÉ**

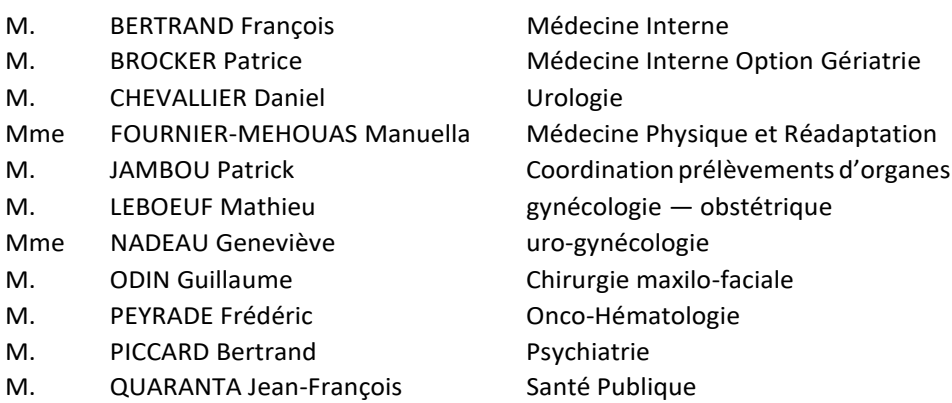

# REMERCIEMENTS

**À Monsieur le Professeur David DARMON,** je vous remercie pour l'honneur que vous me faites en présidant mon jury de thèse. Soyez assuré de ma sincère reconnaissance et de mon profond respect.

**À Monsieur le Professeur Gilles GARDON**, c'est un honneur pour moi de vous compter parmi mon jury de thèse. Merci d'avoir accepté de juger mon travail.

**À Monsieur le Docteur Fabrice GASPERINI**, je vous remercie pour l'aide que vous m'avez apportée lors de ma première année d'internat en tant que tuteur, et je suis touchée du fait que vous ayez accepté de faire partie de mon jury de thèse.

**À Monsieur le Docteur Alain GANASSI**, je te remercie d'avoir accepté de diriger cette thèse, merci pour tous tes bons conseils et ta bienveillance. Je me sens privilégiée d'avoir pu bénéficier de ton expérience et de tes enseignements.

**À Madame le Docteur Christine LIGUORI**, je te remercie pour ta grande aide lors de l'élaboration de ce travail. Tu t'es toujours rendue disponible et tes remarques étaient toujours avisées. Merci pour ces soirées « correction de logigrammes » entre bordelaises au bord de ta piscine, tu as rendu ce travail encore plus agréable.

**Aux biologistes de BIOESTEREL**, Dr Adrien NEDELEC, Dr Laurent KBAIER, Mme Estelle HEENS, Dr Anne-Laure ROBBE, merci pour tout ce temps passé lors de l'élaboration des logigrammes, votre aide a été précieuse, et travailler en équipe avec vous a été un réel plaisir.

**À tous ceux qui ont participé à l'élaboration de cette thèse**, merci à ADELIOM pour son implication dans la création du site et sa disponibilité. Travailler avec vous fut un réel plaisir. Merci également à tous les médecins qui ont participé à l'évaluation du site.

### **À l'ensemble des services dans lesquels j'ai bénéficié d'une formation :**

- Au service de gynécologie à l'Archet, au service de pédiatrie à Lenval
- Au service des urgences de Fréjus
- Au Dr Albergel, lors de mon stage de médecine générale Niveau 1, merci pour ta bonne humeur et ta sympathie, tu es un réel exemple pour moi.
- Au service d'Oncologie/Médecine Interne/Maladies Infectieuses de Cannes, et tout particulièrement au Dr Matteo Vassallo qui a été d'une grande bienveillance avec moi.
- Au Centre Hélio Marin, à l'équipe de médecins et d'internes, j'ai passé de superbes moments avec vous remplis de rigolade, que de bons souvenirs !
- Au Dr Bruno Lavagne, merci pour tous ces bons moments lors de ce stage SASPAS et ces bons repas chez toi.
- Une mention spéciale pour le CSAPA Odyssée à Antibes, que j'ai connu lors de mon stage SASPAS. J'ai prolongé l'expérience neuf mois de plus en remplacement. Vous êtes une équipe formidable, merci à Véro, Amélie, Marion et Bridget, vous étiez des collègues en or, vivement qu'on se revoit !

### **Merci à ma famille,**

- À Papa et à Maman, votre soutien a été sans faille durant toutes ces années… Merci pour votre patience, et encore pardon pour toutes ces crises de nerf avant les partiels, je vous en ai fait voir de toutes les couleurs… J'ai énormément de chance de vous avoir, vous m'avez toujours tirée vers le haut et m'avez permis de grandir dans les meilleures conditions possibles. Vous êtes des parents formidables, je me suis toujours sentie si proche de vous, et c'est tellement dur de vous avoir si loin de moi. Merci pour tout, je vous aime tellement.
- À ma belle-famille, merci pour l'affection que vous me portez et le soutien que vous m'apportez. Nous avons passé tellement de bons moments, et vous comptez énormément pour moi.

**Merci à mes amis**, Croco, Chicon, Chloé Montagne, Niko, Jé, Menca et Max mon futur prêtre. Que de délires et de bons moments passés ensemble, que ce soit des soirées « tranquilles », des sorties ski, ou bien des férias à Congénies ou Nîmes. La mauresque, j'ai jamais goûté…

**À Anthony,** ma moitié, mon tout, mon repère. Bientôt onze ans que tu partages ma vie, que tu me soutiens depuis cette fameuse P1… Tu m'as même aidée lors de cette thèse grâce à tes compétences de Geek... Merci pour toutes tes preuves d'amour. Merci de m'avoir suivie à Nice même si cela a été compliqué. Je ne me vois plus sans toi, et j'ai hâte qu'on écrive le reste de notre histoire tous les deux. Je t'aime plus que tout.

# **TABLE DES MATIERES**

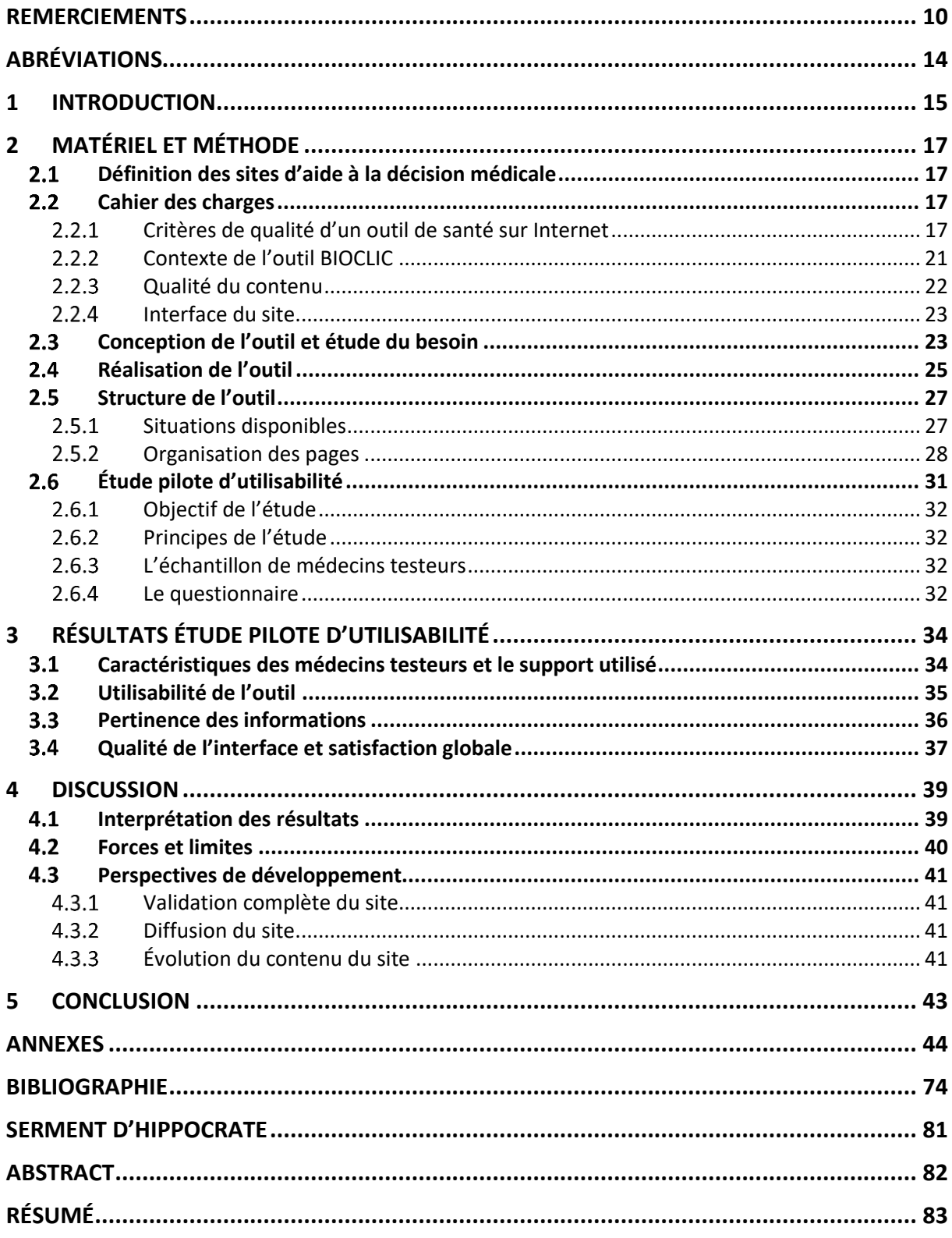

# LISTE DES TABLEAUX

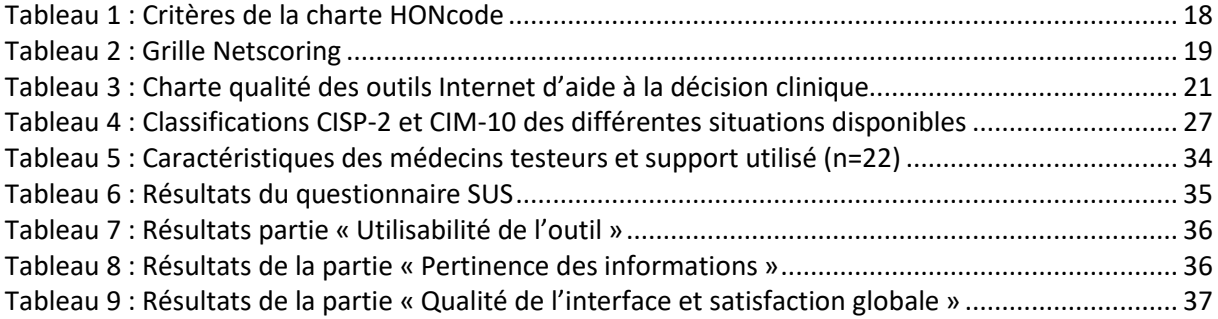

# LISTE DES FIGURES

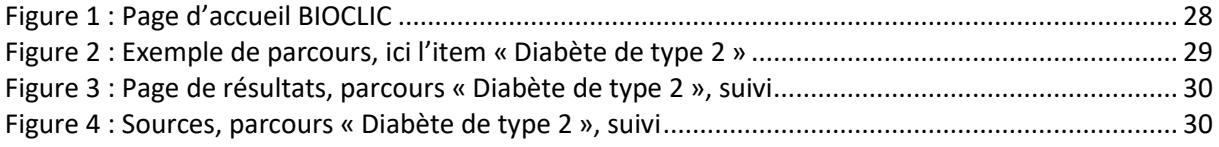

# **LISTE DES ANNEXES**

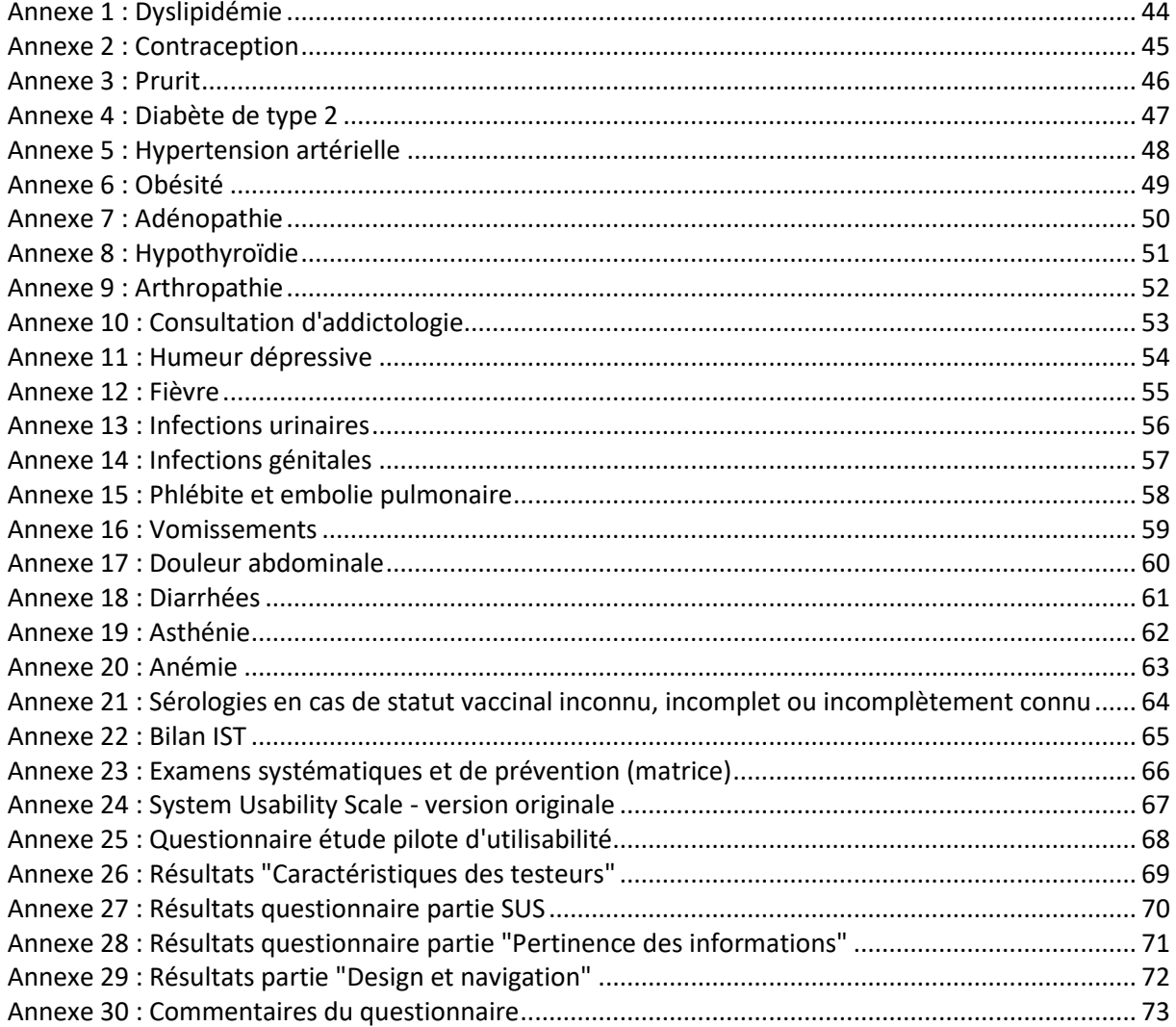

# ABRÉVIATIONS

- AMELI : Assurance Maladie En LIgne
- ARS : Agence Régionale de Santé
- BMJ : British Medical Journal
- BPNM : Business Process Model and Notation
- CIM-10 : Classification Internationale des Maladies, 10e révision
- CISP-2 : Classification Internationale des Soins Primaires, 2e version
- ESN : Entreprise de Services du Numérique
- HAS : Haute Autorité de Santé
- HON : Health On the Net
- IST : Infections Sexuellement Transmissibles
- JAMA : Journal of the American Medical Association
- OMG : Observatoire de Médecine Générale
- SADM : Sites d'Aide à la Décision Médicale
- SUS : System Usability Scale
- UI : User Interface
- UX : User eXperience

# 1 INTRODUCTION

La prescription d'analyses biologiques est primordiale en médecine générale. Les examens biologiques aident à étayer un diagnostic déjà suspecté par la clinique. Ils servent également en préthérapeutique en éliminant des contre-indications chez le patient, ainsi que dans le suivi d'une pathologie afin de se rendre compte si elle est maitrisée ou non. Les analyses biologiques tiennent donc une place très importante dans le processus de soins puisqu'elles interviennent dans 60 à 70 % des diagnostics médicaux (1). Elles sont utiles tant pour les soins courants que pour les pathologies chroniques ou aiguës.

De nombreux examens de biologie sont prescrits dans le cadre d'un « bilan standard » que les praticiens appliquent devant un certain nombre de situations fréquemment rencontrées au cabinet. Selon le contexte, certains de ces examens s'avèrent inutiles, car non recommandés et engendrent des coûts supplémentaires pour l'assurance maladie. En France en 2016, 1,3 milliard d'analyses auraient été réalisées par l'ensemble des acteurs, pour plus de la moitié de la population (1). Celles-ci ont engendré 4,4 milliards d'euros de dépenses, sur lesquelles le régime général a remboursé 2,9 milliards d'euros.

De nombreux sites d'aide à la décision médicale (SADM) conçus pour être utilisés au cours de la consultation et dédiés principalement aux médecins généralistes existent pour apporter une aide aux praticiens dans de multiples domaines (Antibioclic, AVKclic, Gestaclic, Dermatoclic, Ophtalmoclic etc.). Cependant, aucun SADM utilisable lors d'une consultation n'existe pour la prescription d'analyses biologiques.

Par ailleurs, les docteurs en biologie sont les spécialistes dans ce domaine, et peuvent être d'une aide précieuse au moindre doute. Penser à les contacter pour un avis, devrait être un automatisme pour les médecins généralistes, comme le fait de contacter le cardiologue si besoin par exemple.

L'objectif de ce travail de thèse est de créer, en concertation avec des biologistes, un outil de type SADM pour la prescription d'analyses biologiques. Celui-ci devra être utilisable dans le cadre des principales pathologies rencontrées en cabinet de médecine générale, afin d'établir une prescription d'analyses biologiques recommandée et d'éviter le fameux « bilan standard ».

Pour cela, nous avons sélectionné 23 situations pour lesquelles un examen de biologie peut s'avérer utile et nécessaire, à partir du classement des 50 recours les plus fréquents en cabinet de médecine générale, établi par l'Observatoire de la Médecine Générale en recensant les informations épidémiologiques (2).

Grâce à un travail de recherche, tenant compte des dernières recommandations, nous avons

créé des logigrammes pour chaque pathologie afin de mieux visualiser les indications de prescription des examens et faciliter la création d'un outil informatique, utilisable en consultation.

Avec l'aide du laboratoire privé d'analyses médicales BIOESTEREL (faisant partie du groupe BIOGROUP), de leurs biologistes, et de la société informatique ADELIOM, nous avons conçu cet outil en tenant compte des besoins et attentes des futurs utilisateurs.

Enfin, nous avons finalement testé notre outil grâce à un questionnaire standardisé, auprès d'un échantillon de médecins généralistes, afin d'en évaluer son utilisabilité et ses axes d'amélioration.

# 2 MATÉRIEL ET MÉTHODE

# Définition des sites d'aide à la décision médicale

De nombreux outils médicaux existent sous forme de SADM, qu'ils soient des outils d'information ou de prescription. Leurs sources sont diverses et variées : recommandations de bonnes pratiques, consensus portés par des revues médicales, des sociétés savantes ou des comités d'experts, des sites commerciaux, des forums, etc.

Les fonctions d'aide à la prescription d'examens complémentaires ont pour objectifs de rappeler les examens recommandés dans une situation clinique donnée, de détecter et d'éviter la prescription d'examens inutiles ou doublonnés, de détecter les contre-indications entre un acte ou une procédure et les caractéristiques cliniques du patient (3). Ces fonctions donnent accès à des listes d'actes appropriés pour une situation clinique donnée.

Les systèmes d'aide à la prescription d'examens sont en général bien acceptés par les cliniciens, notamment parce qu'ils permettent un gain de temps (au prix d'un apprentissage initial) et s'intègrent bien dans le processus de travail. Ils ont en général un impact positif sur la qualité des pratiques.

Les sources d'informations disponibles concernant les prescriptions d'analyses biologiques sont consultables sur des référentiels de spécialité, ou bien sur des sites de recommandations tels que le site de la HAS, ou le site AMELI.

La lecture des recommandations ne peut se faire en consultation, car souvent la recherche de la réponse prend du temps, au vu de la densité d'informations contenue sur ces sites ou ouvrages, traitant un certain nombre de pathologies et de situations, ou bien de la complexité de navigation.

L'accessibilité rapide à l'information et la facilité d'utilisation du support sont donc primordiales lors d'une consultation de médecine générale, souvent limitée par le temps.

#### $2.2$ Cahier des charges

## 2.2.1 Critères de qualité d'un outil de santé sur Internet

Il n'existe aujourd'hui aucune certification gouvernementale permettant de certifier un SADM. De fait, de nombreux organismes d'évaluation existent afin de juger de la qualité des outils SADM. La HAS a publié en mai 2007, une revue de la littérature des outils d'évaluation intitulée « Évaluation de la qualité des sites e-santé et de la qualité de l'information de santé diffusée sur Internet ». Cette revue est à destination des utilisateurs et des créateurs de site (4-5).

Nous avons recherché les organismes les plus connus, dont trois sont présentés en suivant, permettant d'établir les critères de qualité des sites de santé afin de les transposer à notre outil.

#### La charte HONcode :

HON « Health on the Net » est une organisation non gouvernementale, internationalement reconnue pour son travail pilote dans le domaine de l'éthique de l'information médicale en ligne, notamment pour l'établissement de son code de déontologie, le HONcode (6).

Il est conçu pour trois types d'audiences : le grand public, les professionnels de santé et l'éditeur Web.

La certification HONcode est le code de déontologie le plus ancien et le plus utilisé. Il guide les responsables de sites Web dans la mise en place de mécanismes fondamentaux permettant de mettre à disposition une information médicale de qualité, objective et transparente adaptée à la mission et à l'audience du site. La certification est gratuite, néanmoins, lors de l'écriture de cette thèse, la demande de certification n'était pas possible, car le service était temporairement indisponible. De plus, la certification ne guide pas le choix des utilisateurs sur le contenu de l'information, mais plutôt sur la qualité de la diffusion et la présentation du site.

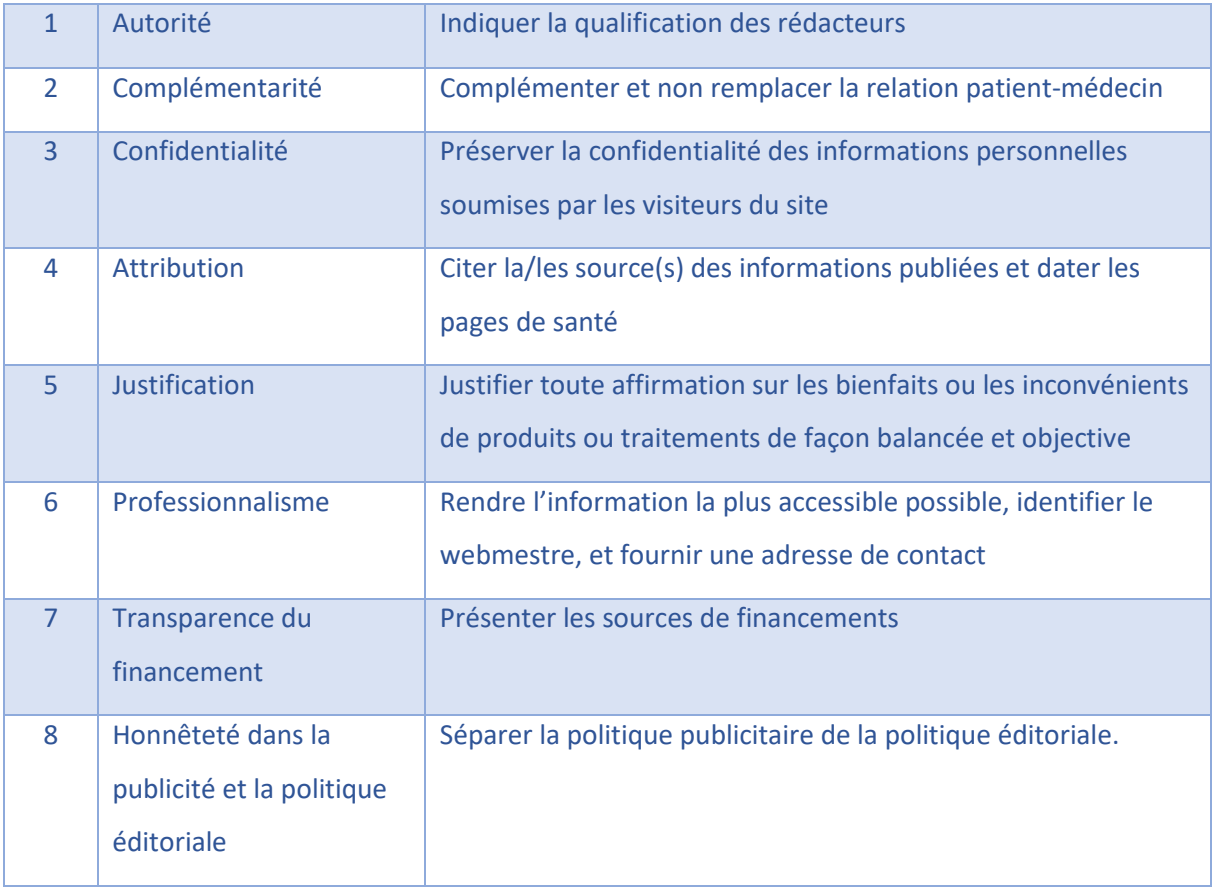

### *Tableau 1 : Critères de la charte HONcode*

### Le Net Scoring<sup>®</sup> Santé

L'outil créé en 1997 par Centrale Santé a pour vocation de fournir un ensemble de critères permettant d'évaluer régulièrement la qualité de l'information disponible sur Internet dans le domaine de la santé. La dernière révision a été effectuée en 2005.

Les critères de qualité sont divisés en huit catégories principales : crédibilité, contenu, liens, design, interactivité, aspects quantitatifs, aspects déontologiques et accessibilité. Chaque critère est coté de façon décroissante : critère essentiel, critère important et critère mineur (7).

#### *Tableau 2 : Grille Netscoring*

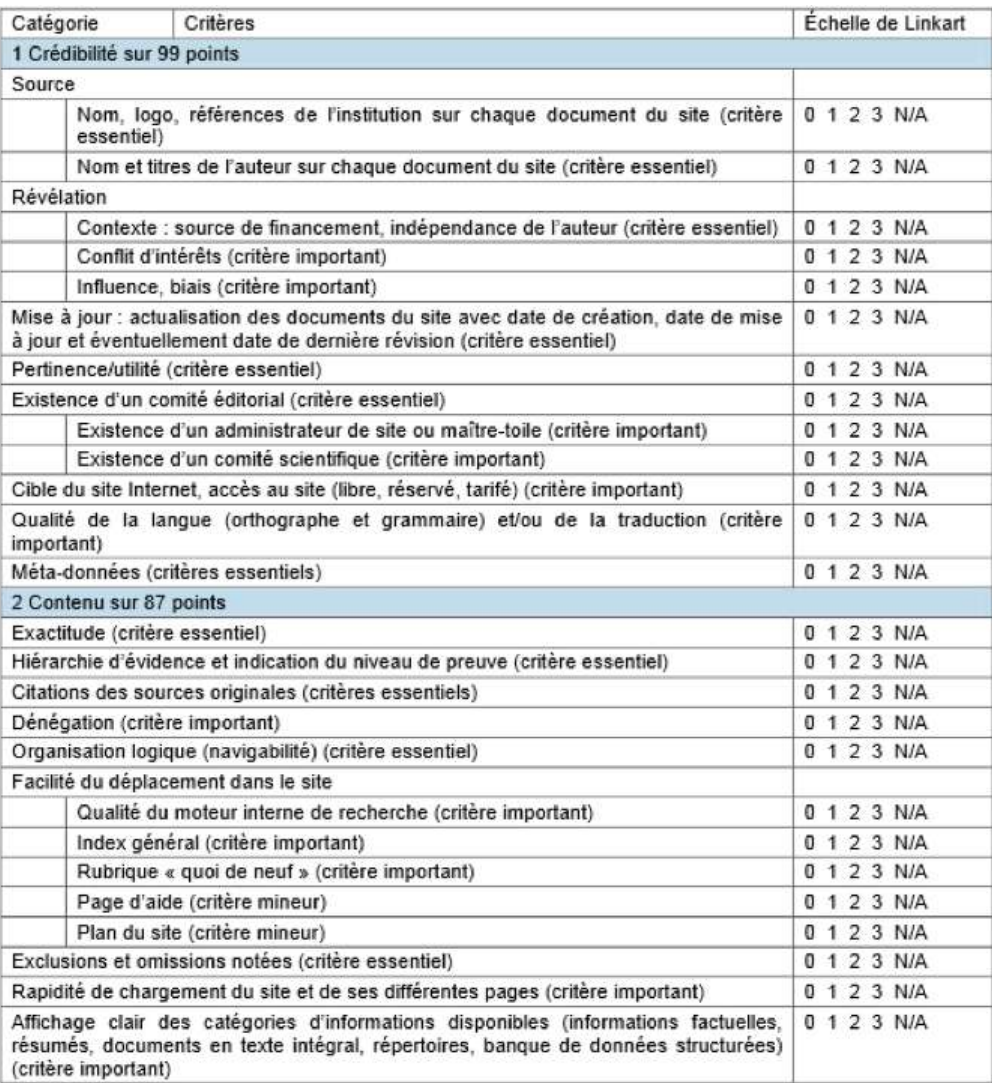

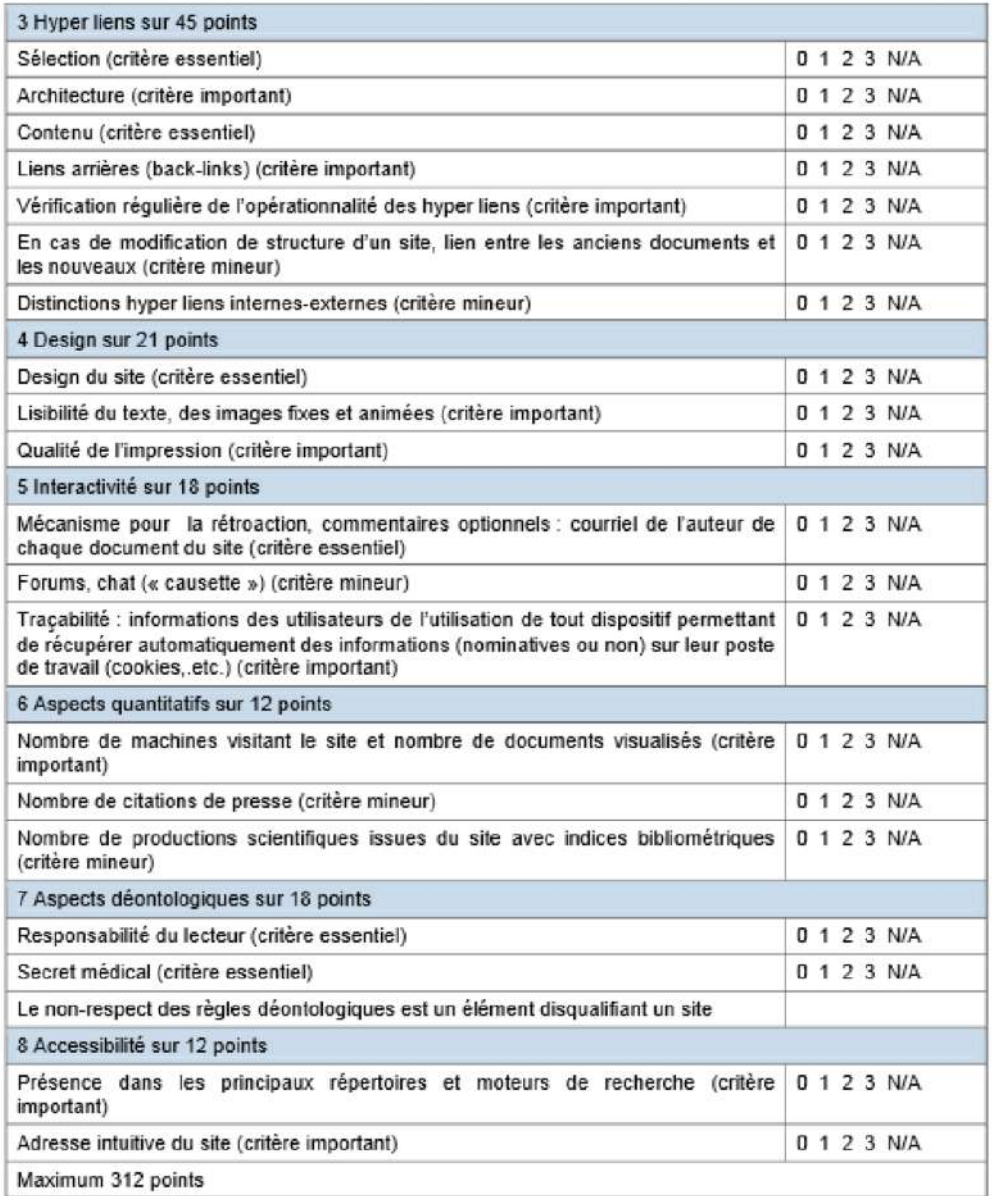

Le score d'un critère essentiel est multiplié par 3

Le score d'un critère important est multiplié par 2

Le score d'un critère mineur est multiplié par 1

Source : [http://unt-ori2.crihan.fr/unspf/2016\\_Limoges\\_C2iteam\\_FiabiliteInfoSante/co/02\\_3-Net-Scoring.html](http://unt-ori2.crihan.fr/unspf/2016_Limoges_C2iteam_FiabiliteInfoSante/co/02_3-Net-Scoring.html)

L'inconvénient de ce score est sa difficulté de cotation, il est donc peu utilisé.

La charte qualité des outils Internet d'aide à la décision clinique du département de médecine générale de Paris Diderot

Le département de médecine générale de Paris Diderot a mis au point une « charte qualité » des outils Internet à partir des référentiels précédents, afin de guider le concepteur lors de la création d'un nouvel outil, grâce à des critères à prendre en compte lors de l'évaluation et de la conception ; mais également les utilisateurs, soucieux d'avoir une information fiable et de qualité, en toute transparence (8).

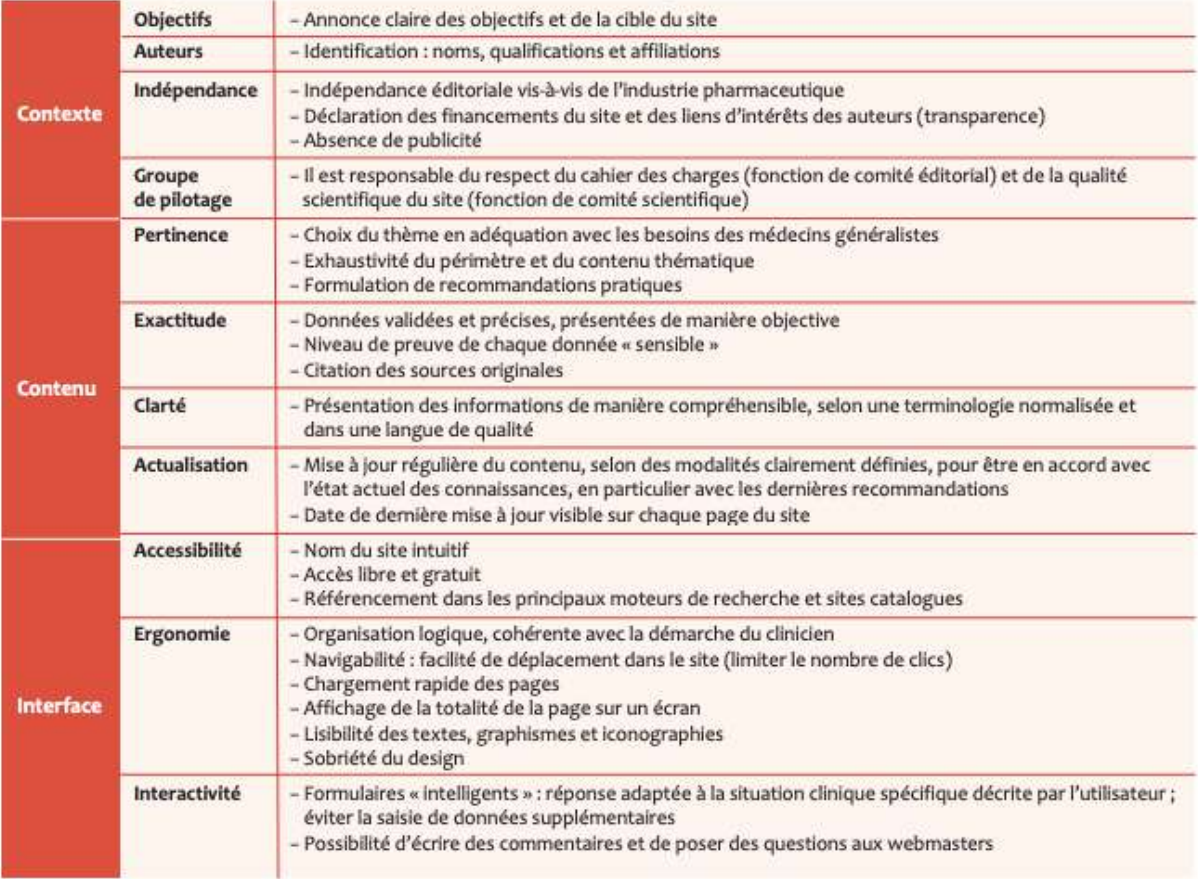

#### *Tableau 3 : Charte qualité des outils Internet d'aide à la décision clinique*

Source : [http://www.bichat-larib.com/publications.documents/4848\\_Revue\\_du\\_prat\\_MG\\_SAPC\\_2014.pdf](http://www.bichat-larib.com/publications.documents/4848_Revue_du_prat_MG_SAPC_2014.pdf)

Actuellement, la HAS n'a validé aucun outil d'évaluation. La charte de Paris Diderot, étant la plus récente (2014), et reprenant les principes du HONcode et du Net Scoring Santé, nous l'avons donc choisie pour concevoir BIOCLIC.

### 2.2.2 Contexte de l'outil BIOCLIC

L'objectif de ce projet de thèse est de créer un outil dynamique à destination des médecins prescripteurs d'examens de laboratoire afin de les guider dans leurs prescriptions d'analyses biologiques. Diverses situations ont été sélectionnées, et grâce à un travail de recherche sur les

différentes recommandations, nous avons créé des logigrammes (Annexes 1-23), permettant de faciliter ensuite la création d'un site Internet d'aide à la prescription.

Le site a été élaboré de façon à ce qu'il soit disponible sur un ordinateur ou sur un smartphone, grâce à une connexion Internet.

Le nom du site a été choisi pour qu'il soit parlant et facile à retenir, dans le même modèle que les SADM déjà existants. BIOCLIC se compose du terme « bio » pour biologie et du terme « clic » pour signifier qu'il s'agit d'un outil informatique.

BIOCLIC a été conçu sans aide de l'industrie pharmaceutique et n'accueille aucune forme de publicité. Le développement a été financé par la filiale BIOGROUP, un regroupement de laboratoires d'analyses médicales détenu exclusivement par des biologistes médicaux, pharmaciens ou médecins, en exercice au sein de ces laboratoires. Le groupe est constitué de plus de 700 sites de biologie médicale situés en Île-de-France, en Picardie, dans le Grand Est, en Bourgogne Franche-Comté, en Rhône-Alpes, Provence-Alpes-Côte d'Azur, Corse, dans le Limousin et le Grand Ouest.

# 2.2.3 Qualité du contenu

Dans le temps imparti au projet de développement de ce nouvel outil toutes les situations ne pouvaient être référencées. Nous les avons donc sélectionnées parmi les situations les plus fréquentes rencontrées en cabinet de médecine générale.

Une étude épidémiologique a été menée par l'Observatoire de la Médecine Générale en 2009, elle visait à identifier les 50 recours les plus fréquents en cabinet de médecine générale (2). Nous avons ensuite sélectionné 23 recours qui nécessitent des examens complémentaires de biologie, car les 50 situations ne découlaient pas toutes sur une prescription de biologie.

L'objectif est d'aider les médecins dans leurs prescriptions d'analyses biologiques lors de leurs consultations, afin d'éviter des examens superflus et inutiles, et des erreurs.

Nous avons utilisé des données scientifiques issues des publications les plus récentes des organismes de consensus sanitaires et des sociétés savantes françaises (HAS, référentiels de spécialités, collèges de spécialité, sites AMELI ou ARS, revues scientifiques telles que Prescrire…) et internationales (BMJ, JAMA, revue médicale suisse…). Ceci afin de bénéficier d'informations scientifiques établies et fiables. Ces sources seront consultables sur le site avec les prescriptions proposées.

Le contenu du site est en cours de relecture, par un comité constitué de praticiens en médecine générale et en biologie médicale avant la mise en ligne définitive du site. Il est composé de :

- Lorène LAGRANGE, interne de médecine générale (Université de médecine Côte d'Azur)

- Dr Alain GANASSI, médecin généraliste, maitre de stage des universités à l'université de médecine Côte d'Azur ;
- Dr Christine LIGUORI, médecin biologiste, exerçant dans le laboratoire BIOGROUP de Roquefort-les-Pins, Alpes-Maritimes ;
- Dr Adrien NEDELEC, docteur en pharmacie, biologiste, exerçant dans le laboratoire BIOGROUP Le Cannet, et directeur des Systèmes d'Information chez BIOGROUP-LCD ;
- Dr Laurent KBAIER, docteur en pharmacie, biologiste, responsable de la formation et de la communication chez BIOGROUP-LCD.

Le contenu du site sera régulièrement actualisé par le comité et d'autres biologistes. La date de mise à jour sera visible sur le site, pour chaque pathologie ou situation.

# 2.2.4 Interface du site

Le site est accessible en ligne gratuitement, il n'est pas nécessaire de s'inscrire ni de télécharger un logiciel ou une application sur son support informatique (ordinateur ou smartphone). Le site est à destination des médecins, mais celui-ci n'étant pas à accès restreint, les patients peuvent également y accéder. L'outil ne se substitue en aucun cas à la responsabilité de décision et de prescription du médecin. Cela est d'ailleurs notifié dans la rubrique « Mentions légales ».

Un des principaux objectifs du site est d'être un outil facile, rapide et intuitif pour être utilisable en consultation. Le design est épuré afin de ne pas noyer les informations et simplifier l'utilisation. Le nombre de clics a été limité, de façon à arriver au résultat en moins d'une minute. Les résultats peuvent être copiés simplement et collés dans l'ordonnance. Il est également possible d'écrire des commentaires visibles par le webmaster, et d'avoir une réponse par mail aux questions.

#### $2.3 -$ Conception de l'outil et étude du besoin

À l'aide des différentes recommandations, qu'elles viennent de la HAS ou bien de différentes sociétés savantes et de leurs Collèges respectifs, nous avons exploité ces informations, sous forme de logigrammes, en tenant compte des caractéristiques cliniques du patient (Annexes 1-23), comme son âge, son sexe ou ses facteurs de risque par exemple.

La modélisation sous forme de logigramme a été utilisée afin qu'elle soit tant compréhensible par les médecins que par les informaticiens, dans le but de faciliter le développement du site (les logigrammes pouvant s'apparenter à des algorithmes informatiques représentés en reprenant les principes de la méthode de modélisation BPMN).

Ces logigrammes ont été réalisés avec l'outil Diagrams.net. Cette application libre et gratuite,

compatible avec Google Drive, sert à concevoir des diagrammes et à les partager. Elle peut être utilisée via un navigateur Internet ou hors ligne via une application de bureau. Diagrams.net propose de nombreux modèles préconçus qui peuvent ensuite être modifiés si besoin, et il fournit une large bibliothèque de formes diverses facilitant la création de diagrammes. Nous avons choisi cet outil, car il apporte une grande liberté de création et une grande facilité d'utilisation. La création des logigrammes se faisait simplement via un système de glisser-déposer, les liens entre chaque élément étant personnalisables.

Chaque logigramme concerne un motif de consultation. Il faut ensuite répondre à différentes questions (au sujet du sexe ou de l'âge par exemple), pour progresser dans chaque scénario, et arriver finalement aux examens complémentaires recommandés dans la situation choisie.

Des liens vers des annexes (scores, fiches de renseignements…) et des notes précisant certains points (critères de gravité, normes en biologie…) ont été intégrés aux logigrammes.

Les sources ont été précisées pour chaque logigramme, et un lien hypertexte a été intégré pour consulter les informations sur Internet lorsque cela est possible.

Les logigrammes ont été revus plusieurs fois en équipe, avec les médecins biologistes, mes directeurs de thèse et moi-même, afin de vérifier les sources et le contenu.

Ils ont ensuite été soumis à ADELIOM, une entreprise de services du numérique (ESN) afin de développer cet outil. La réalisation du site BIOCLIC a été financée par BIOGROUP.

Avant de commencer le développement de l'outil, ADELIOM a réalisé une étude du besoin à l'aide d'entretiens individuels afin de recueillir la vision des utilisateurs cibles, c'est-à-dire les médecins qui seront les utilisateurs principaux de la plateforme et les biologistes qui contribueront et administreront la plateforme.

Les entretiens ont été réalisés dans le but de comprendre leur relation avec la biologie, leurs usages de sites Internet spécialisés, leurs attentes et leurs besoins. Les entretiens se sont faits par téléphone, je faisais partie de l'échantillon de personnes interrogées (5 généralistes, 3 biologistes, 1 chirurgien maxillo-facial, 1 personne travaillant dans la communication).

Je n'ai pas eu accès au questionnaire et aux réponses des différents participants. ADELIOM est revenu vers nous pour nous présenter sa synthèse de cette étude exploratoire.

Les opportunités identifiées chez les médecins pour cet outil étaient :

- Indiquer les dates de mise à jour des résultats ;
- Afficher un maximum de références;
- Laisser la possibilité de contacter l'équipe BIOCLIC ;
- Être transparent sur le rôle et les enjeux du projet ;
- Permettre aux médecins d'évaluer si le contenu a été utile ou non.

Les opportunités identifiées cette fois chez les biologistes étaient :

- Avoir du contenu 100 % administrable ;
- Permettre un contact par mail;
- Suivre le nombre d'utilisateurs ;
- Obtenir les données de satisfaction ;
- Vérifier l'utilisabilité de l'outil via des études quantitatives;
- Revaloriser la biologie et fédérer une communauté de biologistes.

Au final, suite à cette étude menée par les informaticiens d'ADELIOM, BIOCLIC se présente comme un outil à forte valeur ajoutée à condition que son contenu soit de qualité (basé sur des recommandations fiables et mis à jour). L'outil devra permettre une collaboration directe ou indirecte entre différents spécialistes médicaux sur des questions de biologie. Le temps nécessaire pour obtenir une réponse de l'outil ne devra pas excéder une minute. BIOCLIC doit être reconnu pour sa simplicité d'usage à trouver des réponses sérieuses et d'actualité.

#### $2.4 -$ Réalisation de l'outil

Le site Internet BIOCLIC a été développé par la société ADELIOM, suite à divers entretiens avec l'équipe de BIOGROUP et moi-même.

L'équipe d'ADELIOM a conçu l'expérience utilisateur (UX), l'interface utilisateur (UI) et le design, en accord avec la charte graphique de BIOGROUP. Nous avons collaboré avec l'agence se situant à Strasbourg (les autres équipes de l'agence étant réparties entre Aix-Marseille et Paris).

La construction s'est faite de manière itérative et partagée, afin de recueillir notre opinion sur chaque phase d'avancement (conception du prototype, rédaction du contenu, tests sur prototype, développement de l'administration, intégration des écrans utilisateurs, mise en production).

Suite à la création du prototype, ADELIOM a contacté une quinzaine de médecins, dont les contacts avaient été donnés par notre équipe (BIOGROUP, mes directeurs de thèse et moi-même). Six ont répondu favorablement et ont passé le test. Ils ont réalisé six interviews d'environ trente minutes.

Deux scénarios de recherche étaient proposés, relevant des items « Adénopathie » et « Glycémie à jeun ». Les médecins devaient se servir du prototype afin d'arriver au résultat.

- Scénario 1 : « Vous êtes en consultation avec un patient adulte, vous avez constaté une augmentation du volume de ses ganglions lymphatiques, vous suspectez une adénopathie généralisée. Vous avez demandé un bilan de première intention qui a été négatif ».
- Scénario 2 : « Vous hésitez à faire un examen de la glycémie sur un patient de moins de 45 ans, qui n'a ni obésité, ni signes cliniques, ni facteur de risque cardiovasculaire ».

Suite à ces tests, le service a été unanimement apprécié par les médecins testeurs qui se sont tous déclarés comme utilisateurs potentiels. Ils ont tous formulé un besoin clair d'accompagnement à la prescription et les interfaces proposées semblaient y répondre.

Ce qui les a le plus convaincus :

- L'ergonomie du moteur de recherche et la saisie prédictive dans le champ de recherche;
- La rapidité pour rechercher l'information, adaptée au temps réduit d'une consultation ;
- La fonctionnalité de copier-coller sur l'écran de résultat ;
- La citation des sources qui est perçue comme une garantie de sérieux, même si elles ne sont pas forcément consultées ;
- La fonctionnalité de commentaires sur la page de résultat qui est perçue par les testeurs comme une volonté de créer un dialogue avec eux et de prendre en compte leur avis de professionnel ;
- Pouvoir disposer d'un outil d'aide pour les accompagner dans leur pratique et les rassurer dans leurs choix.

Ce qui pourrait manquer selon eux :

- Une explication plus complète du service en page d'accueil, qui pourrait servir d'argument de réassurance pour les médecins les plus méfiants;
- Un avertissement pour les utilisateurs non professionnels de santé ;
- La possibilité de sélectionner les informations à copier par exemple sous forme de cases à cocher pour les examens à prescrire.

Suite à ces tests de prototype, nous avons choisi de mettre l'explication du service plutôt dans la partie « À propos », ainsi que l'avertissement pour les utilisateurs non professionnels de santé afin de ne pas alourdir l'interface.

Nous avons aussi conclu que sélectionner les informations à copier sous forme de cases à cocher risque d'allonger le temps d'utilisation, et ainsi pénaliser la rapidité et la simplicité de l'outil en impliquant une sélection supplémentaire. Nous avons préféré laisser le choix au médecin d'effacer directement les examens qu'il ne veut pas prescrire sur l'ordonnance.

# 2.5 Structure de l'outil

# 2.5.1 Situations disponibles

Le site fait référence à 23 situations, divisées en catégories « pathologies », « symptômes », et « examens ». La situation « Examens systématiques et de prévention » a été divisée en plusieurs examens de biologie, qui en fonction des caractéristiques des patients, sont indiqués ou non.

La liste des situations retenues, classées par ordre alphabétique, leurs classifications CISP-2 (9) et CIM-10 (10) sont présentées dans le [\(Tableau](#page-27-0) 4) en complément des examens systématiques et de prévention (exploration d'une anomalie lipidique, glycémie à jeun, TSH, chlamydiae, hépatite B et C, VIH, syphilis, ionogramme sanguin, vitamine D, NFS, ferritine, CRP, VS, créatinine, urée, ASAT, GGT, ALAT, PAL, bilirubine totale, PSA total).

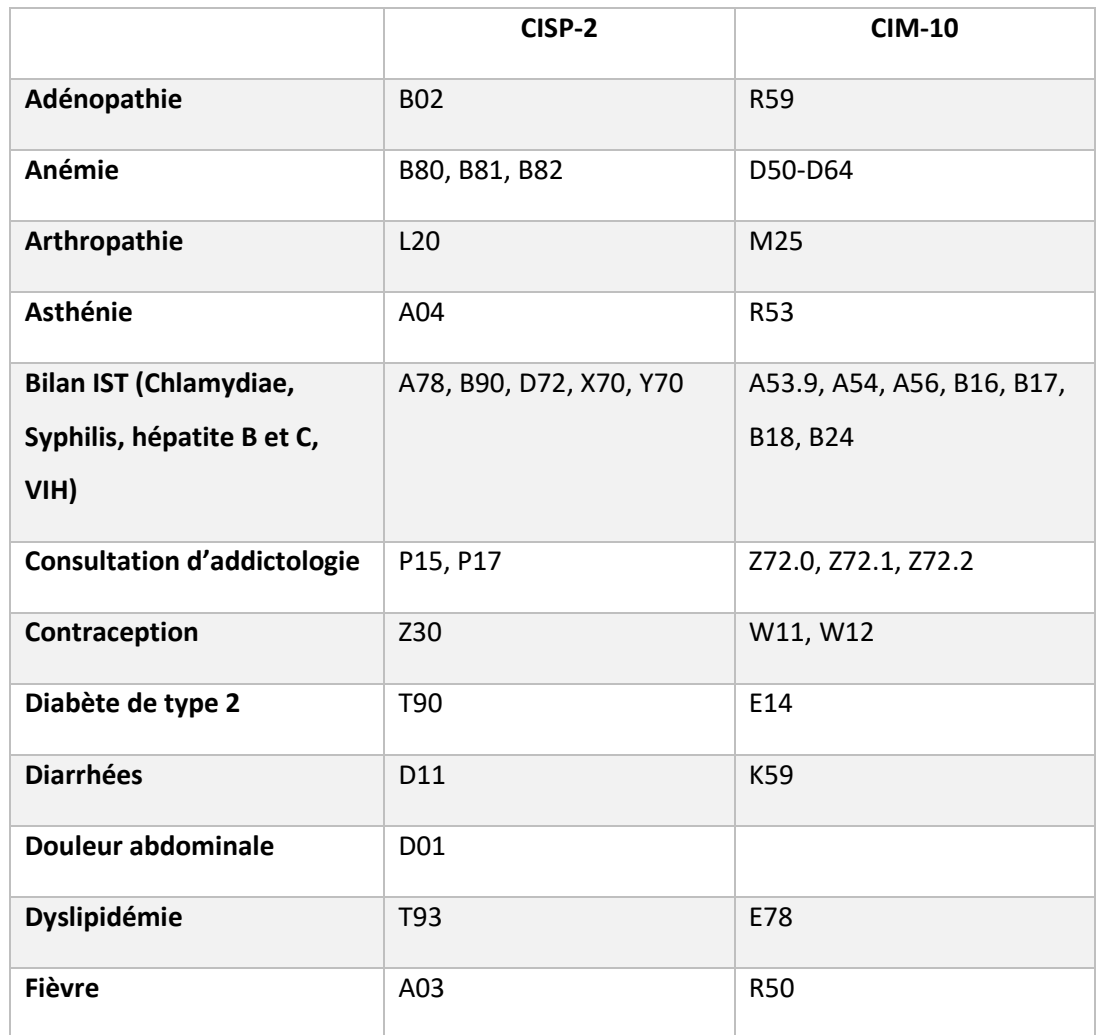

<span id="page-27-0"></span>*Tableau 4 : Classifications CISP-2 et CIM-10 des différentes situations disponibles*

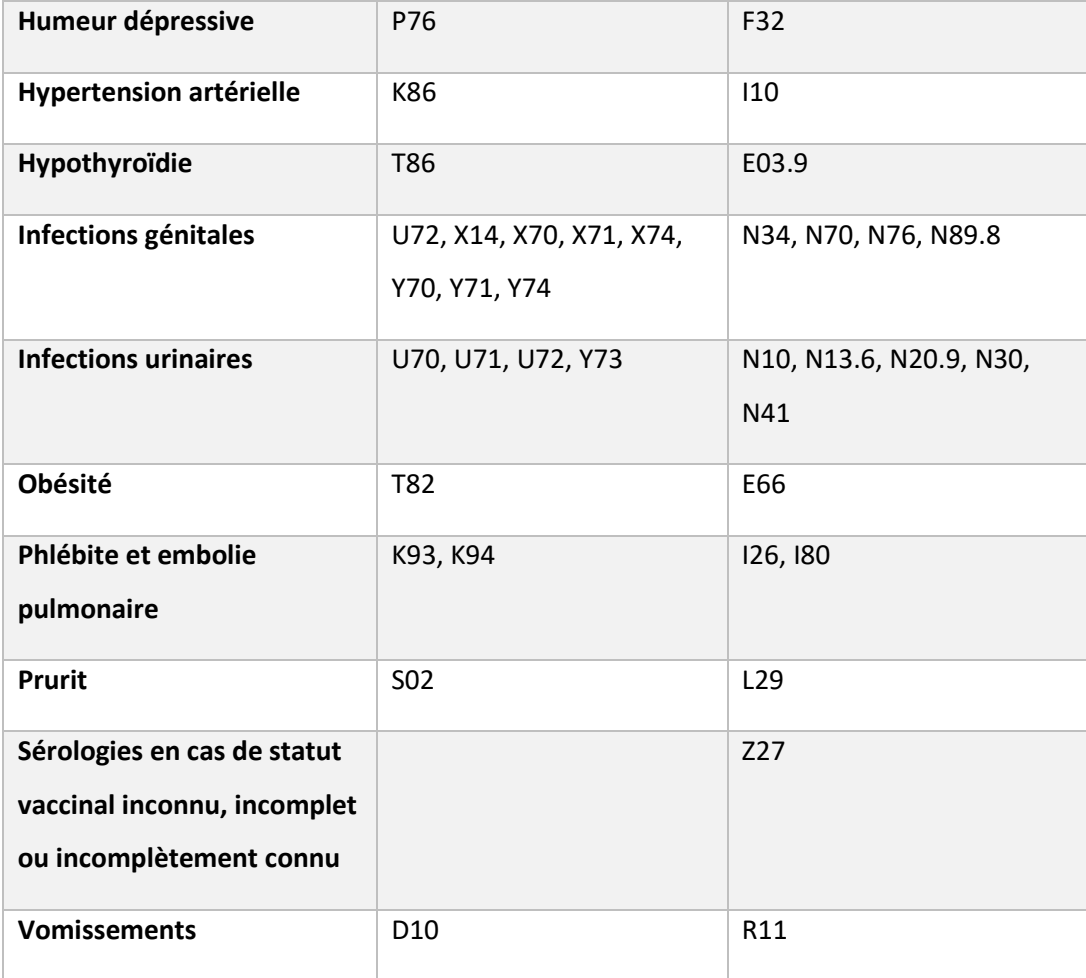

# 2.5.2 Organisation des pages

Toutes les pages du site permettent de revenir à la page d'accueil via le bouton « précédent » ou via le logo BIOCLIC. Elles contiennent aussi les rubriques « À propos », « Mentions légales », « Confidentialité » et « Contact ».

### La page d'accueil

La page d'accueil se compose d'une barre de recherche type « Google », permettant d'accéder rapidement à la situation voulue, avec un système de mots clés intégrés au site, par exemple le synonyme démangeaisons permet de rechercher le mot prurit.

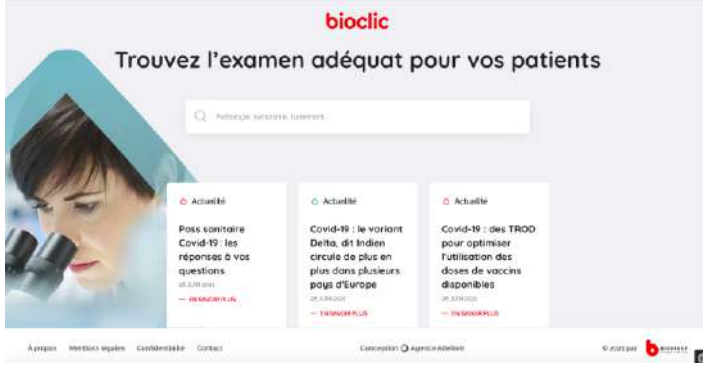

#### L'utilisateur a accès aux recherches *Figure 1 : Page d'accueil BIOCLIC*

les plus fréquentes via une barre déroulante, ainsi qu'à tous les motifs de consultation. Les situations peuvent être triées par l'utilisateur en plusieurs catégories : « Pathologie », « Symptôme », « Traitement » et « Examen ».

La page d'accueil nous permet aussi d'accéder à un fil d'actualité présentant des informations et des articles récents sélectionnés par l'équipe.

ADELIOM, l'entreprise de service informatique, est aussi représentée en bas de page, avec un lien redirigeant vers leur site Internet. Il y a aussi la date de création et l'auteur principal BIOGROUP.

Une image de fond est présente représentant une femme brune regardant dans un microscope.

Le logo BIOCLIC se situe en haut de la page, il constitue également le favicon (icône informatique symbolisant un site Web). Il est écrit en rouge, et reprends la charte graphique du site BIOGROUP.

### Développement d'une situation

Une fois la situation choisie dans la barre de recherche, l'utilisateur a accès à plusieurs questions successives, avec des choix prédéfinis. Il clique sur les réponses qui correspondent à la situation clinique qu'il vit en consultation [\(Figure](#page-29-0) 2).

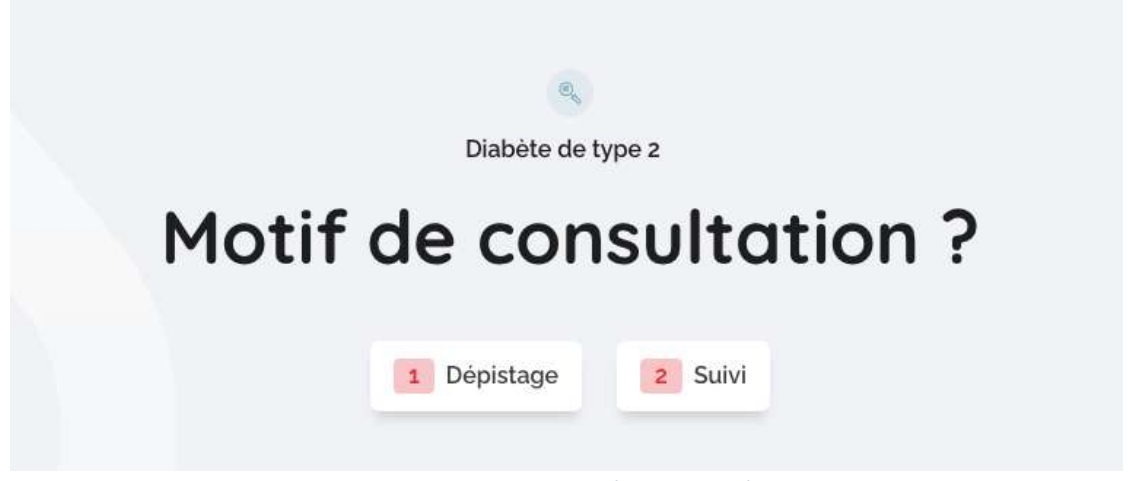

*Figure 2 : Exemple de parcours, ici l'item « Diabète de type 2 »*

<span id="page-29-0"></span>L'utilisateur arrive ensuite sur une page de résultats [\(Figure](#page-30-0) 3) où les différents examens indiqués et nécessaires sont listés. Il a la possibilité de copier les réponses pour les coller dans son ordonnance, ou de faire une nouvelle recherche. À tout moment, il peut revenir à la question précédente afin de modifier ses réponses.

Des notes sont présentes sous les réponses, pouvant préciser la fréquence des examens, ou bien les pathologies recherchées par exemple. Ce sont des informations qui peuvent aider le médecin dans sa prescription.

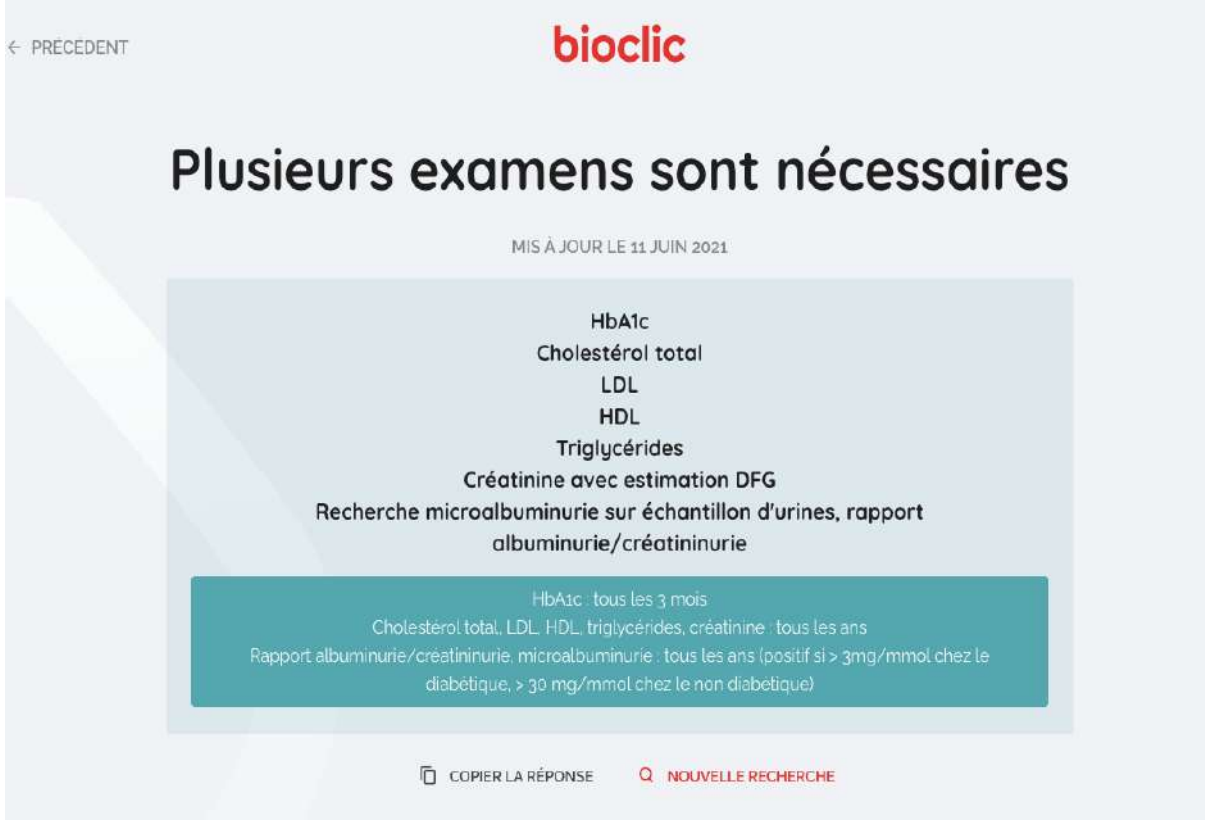

*Figure 3 : Page de résultats, parcours « Diabète de type 2 », suivi*

<span id="page-30-0"></span>Les sources sont affichées sous les résultats [\(Figure](#page-30-1) 4), avec un lien Internet permettant de consulter les référentiels lorsque cela est possible.

L'utilisateur a aussi la possibilité de partager un commentaire si le résultat ne lui convient pas afin d'échanger avec l'équipe BIOCLIC. Il doit renseigner son e-mail ainsi que son commentaire et il recevra directement la réponse par e-mail.

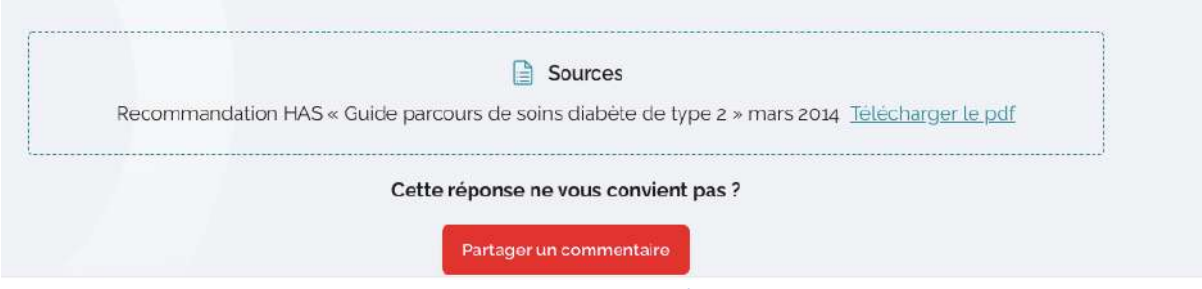

*Figure 4 : Sources, parcours « Diabète de type 2 », suivi*

# <span id="page-30-1"></span>La page « À propos »

Elle comporte une explication du service, sa cible d'utilisateurs, ses objectifs, ainsi qu'une explication sur le projet qui s'inscrit dans le cadre d'un sujet de thèse. Les auteurs et le comité scientifique sont identifiés ainsi que le partenariat avec BIOGROUP.

30

#### La page « Mentions légales »

Cette page est composée de huit parties :

- Une partie « Propriétaire du site » ;
- Une partie « Hébergement » ;
- Une partie « Création du site Internet » ;
- Une partie « Droits d'auteur Copyright » ;
- Une partie « Utilisation du site et nature des informations présentées » rappelant que le site est réservé aux médecins, et qu'il ne constitue en aucun cas une référence à l'usage des patients. Les données de ce site ne se substituent en aucun cas à la responsabilité de décision et de prescription du médecin ;
- Une partie « Publicité » qui assure que BIOCLIC n'accueille aucune forme de publicité ;
- Une partie « Cookies », des cookies peuvent en effet être déposés sur l'ordinateur de l'utilisateur à des fins statistiques et en vue d'optimiser l'expérience utilisateur. Le site utilise Google Analytics pour analyser l'audience du site et améliorer son contenu ;
- Une partie « Protection des données personnelles ».

### La page « Confidentialité »

Cette page explique que BIOCLIC peut être amené à enregistrer des données personnelles afin d'assurer le bon fonctionnement du site (adresse IP, heure de connexion, pages consultées sur le site, cookies consentis). En cas de désaccord avec les termes exposés, l'utilisateur peut adresser ses remarques ou des demandes d'information au Délégué à la Protection des Données, dont les coordonnées sont communiquées. Un lien est mis à disposition vers le site de la CNIL, qui est l'autorité de contrôle en cas de litige.

### La page « Contact »

Cette page permet de contacter l'équipe BIOCLIC en remplissant un formulaire, « Nom », « Prénom », « E-mail », « Téléphone », « Objet » et « Message ». Une case permet de confirmer que l'utilisateur n'est pas un robot via le reCAPTCHA, et une autre case permet de confirmer que l'utilisateur accepte les conditions d'utilisations, rappelées en dessous du formulaire.

### 2.6 Étude pilote d'utilisabilité

BIOCLIC a bénéficié d'une étude pilote d'utilisabilité sur un échantillon de médecins généralistes. Les médecins ont été invités à tester une version bêta du site, via e-mail comprenant le lien du site (sécurisé par identifiant et mot de passe), et un lien vers un questionnaire Google Forms.

# 2.6.1 Objectif de l'étude

L'étude avait pour objectif de recueillir des données subjectives concernant différents points :

- L'utilisabilité du site, c'est-à-dire l'efficience, l'efficacité et la satisfaction du site ;
- La pertinence des informations ;
- La qualité de l'interface et la satisfaction globale.

# 2.6.2 Principes de l'étude

L'étude a consisté à faire tester BIOCLIC par un échantillon de médecins généralistes devant être compris entre 20 et 30 pour être jugé comme suffisant et représentatif. Chaque médecin devait naviguer sur le site, afin de se faire une idée concernant le contenu, l'interface et la facilité d'utilisation. Après s'être familiarisé avec l'outil, celui-ci devait remplir un court questionnaire établi sur Google Forms.

# 2.6.3 L'échantillon de médecins testeurs

26 médecins généralistes ont été choisis pour participer à l'étude. Ils n'ont pas été tirés au sort, ils ont été choisis par connaissances et sont répartis sur plusieurs régions en France. Les réponses au questionnaire étaient ensuite anonymisées.

L'étude a débuté avant la correction complète et la mise en ligne définitive du site, sur une version bêta avec l'objectif de prendre en compte leurs retours avant la mise en ligne officielle du site.

# 2.6.4 Le questionnaire

Le questionnaire était constitué de 25 questions, organisées en quatre parties (Annexe 25) :

- 1. Recueil de données sociodémographiques et support utilisé pour tester l'outil.
- 2. « Utilisabilité de l'outil » : cette partie évalue l'efficience, l'efficacité du site. Nous nous sommes inspirés du questionnaire System Usability Scale (SUS), visible en (Annexe 24). Cette échelle de notation permet d'évaluer l'opinion des utilisateurs sur la facilité d'utilisation d'un système (11-13). Parmi les différentes échelles existantes, celle-ci nous a semblé être l'une des plus rapides et faciles d'utilisation tout en étant pertinente dans le cadre de notre étude. Le questionnaire se compose de 10 items sous forme affirmative, dont un sur deux est inversé. Un item inversé est un item dont la réponse nécessite de répondre le contraire de l'item précédent. Le calcul du score suit la méthode suivante :
	- Pour les items 1, 3, 5, 7 et 9 (items impairs), pour le score il faut soustraire 1 au résultat obtenu sur l'échelle (tout à fait d'accord : 5 ; donc 5-1 = 4).
- Pour les items 2, 4, 6, 8 et 10 (items pairs), le score est 5 moins le résultat obtenu sur l'échelle (tout à fait d'accord : 5 ; donc 5-5 = 0).
- Il faut enfin faire la somme des 10 scores et multiplier ensuite par 2,5 pour obtenir le score final, qui est compris entre 0 et 100.

Le score calculé permet de considérer un système comme :

- Mauvais pour un score de 39 à 51/100
- Acceptable pour un score de 52 à 72/100
- Bon pour un score de 73 à 85/100
- Excellent à partir d'un score de 86/100
- 3. « Pertinence des informations » : cette partie évalue le contenu du site, les sources utilisées.
- 4. « Qualité de l'interface et satisfaction globale » : cette partie évalue le ressenti de l'utilisateur sur le design, la navigation, ainsi que la possible utilisation de l'outil dans leur pratique quotidienne et leur recommandation à des confrères.

À la fin du questionnaire, une partie « Commentaire libre » était proposée.

Pour les parties « Utilisabilité de l'outil », « Pertinence des informations », « Qualité de l'interface et satisfaction globale », chaque réponse est cotée de 1 à 5, comme ceci :

- 1 : Pas du tout d'accord
- 2 : Plutôt pas d'accord
- 3 : Indécis
- 4 : Plutôt d'accord
- 5 : Tout à fait d'accord

# 3 RÉSULTATS ÉTUDE PILOTE D'UTILISABILITÉ

Suite à la phase d'étude d'utilisabilité, 22 réponses ont été comptabilisées entre le 22 juin 2021 et le 12 juillet 2021.

Les commentaires et l'intégralité de l'évaluation sont disponibles en annexes (26 à 30).

# Caractéristiques des médecins testeurs et le support utilisé

Les résultats sont résumés dans le [\(Tableau](#page-34-0) 5).

<span id="page-34-0"></span>*Tableau 5 : Caractéristiques des médecins testeurs et support utilisé (n=22)*

| Sexe:<br>Féminin<br>$\bullet$       | 12                                                  | 54,5%  |
|-------------------------------------|-----------------------------------------------------|--------|
| <b>Masculin</b><br>$\bullet$        | 10                                                  | 45,5%  |
| Âge :                               | 26 à 63 ans<br>Médiane: 35 ans<br>Moyenne: 38,8 ans |        |
| Statut:                             |                                                     |        |
| Médecin installé<br>$\bullet$       | 15                                                  | 68,2%  |
| Médecin remplaçant<br>$\bullet$     | 3                                                   | 13,6%  |
| <b>Interne</b><br>$\bullet$         | 4                                                   | 18,2%  |
| <b>Département d'exercice :</b>     |                                                     |        |
| <b>Alpes-Maritimes</b><br>$\bullet$ | 14                                                  | 63,6%  |
| Var<br>$\bullet$                    | 5                                                   | 22,7%  |
| <b>Gironde</b><br>$\bullet$         | $\overline{2}$                                      | 9,1%   |
| <b>Réunion</b><br>$\bullet$         | $\mathbf{1}$                                        | 4,5%   |
| Support utilisé :                   |                                                     |        |
| Ordinateur                          | 17                                                  | 77,3 % |
| <b>Smartphone</b>                   | 5                                                   | 22,7%  |

# Utilisabilité de l'outil

Les résultats sont résumés dans le [\(Tableau](#page-35-0) 6) et le [\(Tableau](#page-36-0) 7).

# <span id="page-35-0"></span>*Tableau 6 : Résultats du questionnaire SUS*

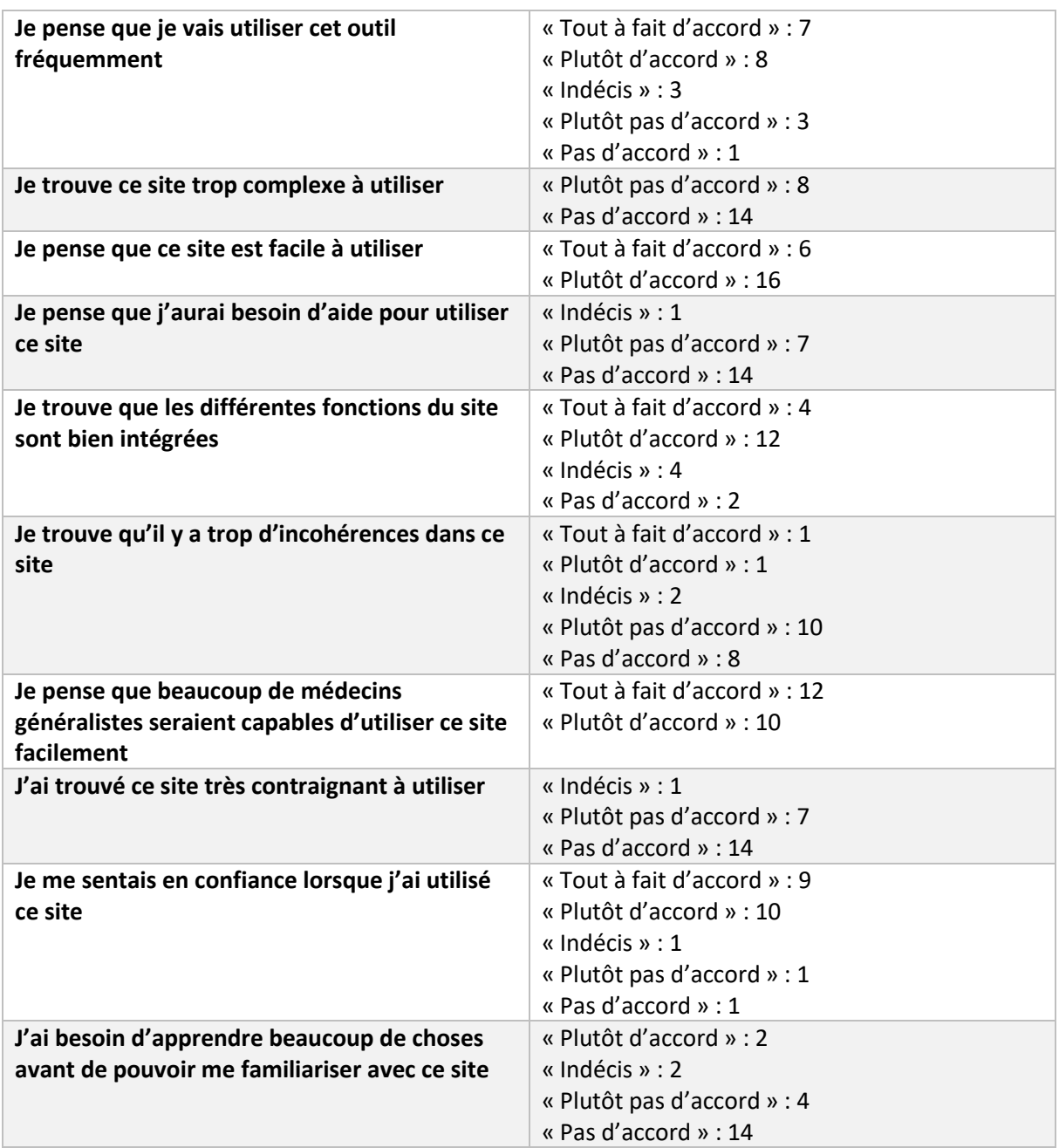

Le score global du SUS était de 81,7/100 [\(Tableau](#page-36-0) 7).
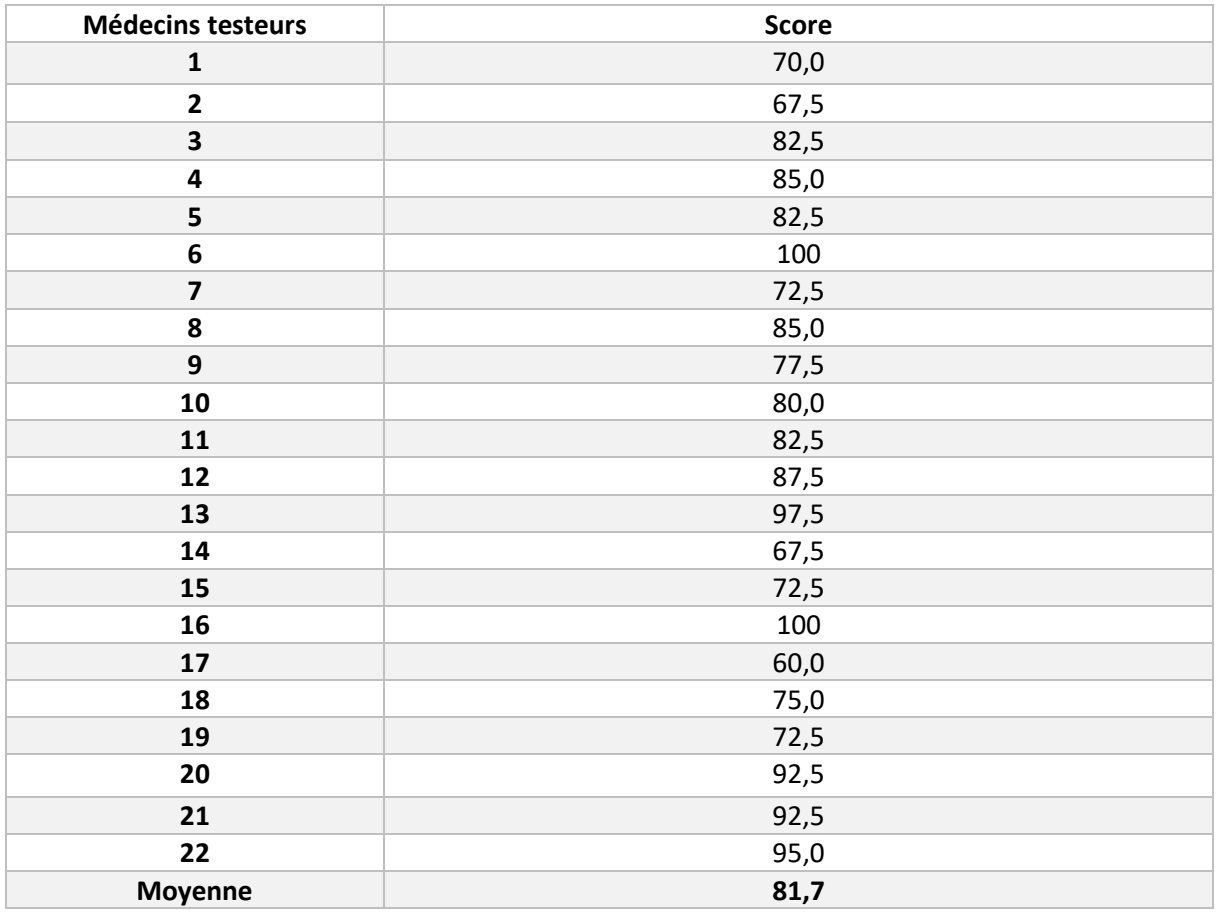

#### *Tableau 7 : Résultats partie « Utilisabilité de l'outil »*

# 3.3 Pertinence des informations

Les résultats sont résumés dans le [\(Tableau](#page-36-0) 8).

<span id="page-36-0"></span>*Tableau 8 : Résultats de la partie « Pertinence des informations »*

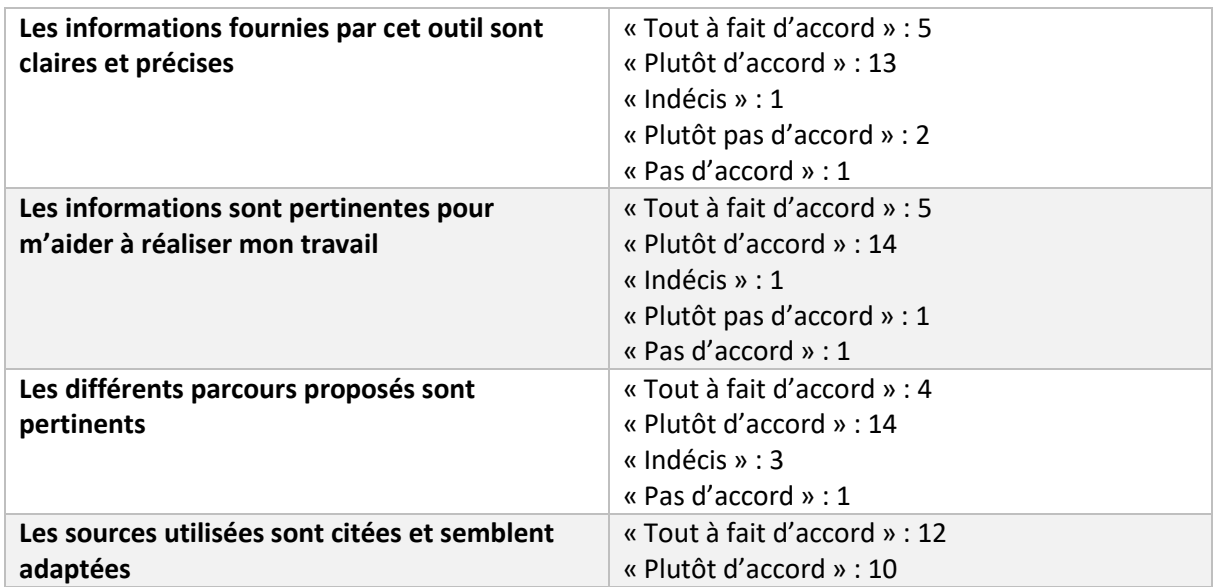

22,7 % des médecins testeurs étaient tout à fait d'accord sur le fait que les informations fournies

par cet outil étaient claires et précises, 59,1 % étaient plutôt d'accord.

22,7 % des médecins testeurs étaient tout à fait d'accord sur le fait que les informations étaient pertinentes pour les aider à réaliser leur travail, 63,6 % étaient plutôt d'accord.

18,2 % des médecins testeurs étaient tout à fait d'accord sur le fait que les différents parcours proposés étaient pertinents, 63,6 % étaient plutôt d'accord.

54,5 % des médecins testeurs étaient tout à fait d'accord sur le fait que les sources utilisées étaient citées et semblaient adaptées, 45,5 % étaient plutôt d'accord.

# Qualité de l'interface et satisfaction globale

Les résultats sont résumés dans le [\(Tableau](#page-37-0) 9).

<span id="page-37-0"></span>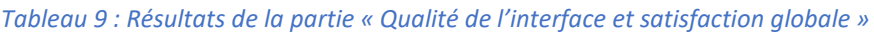

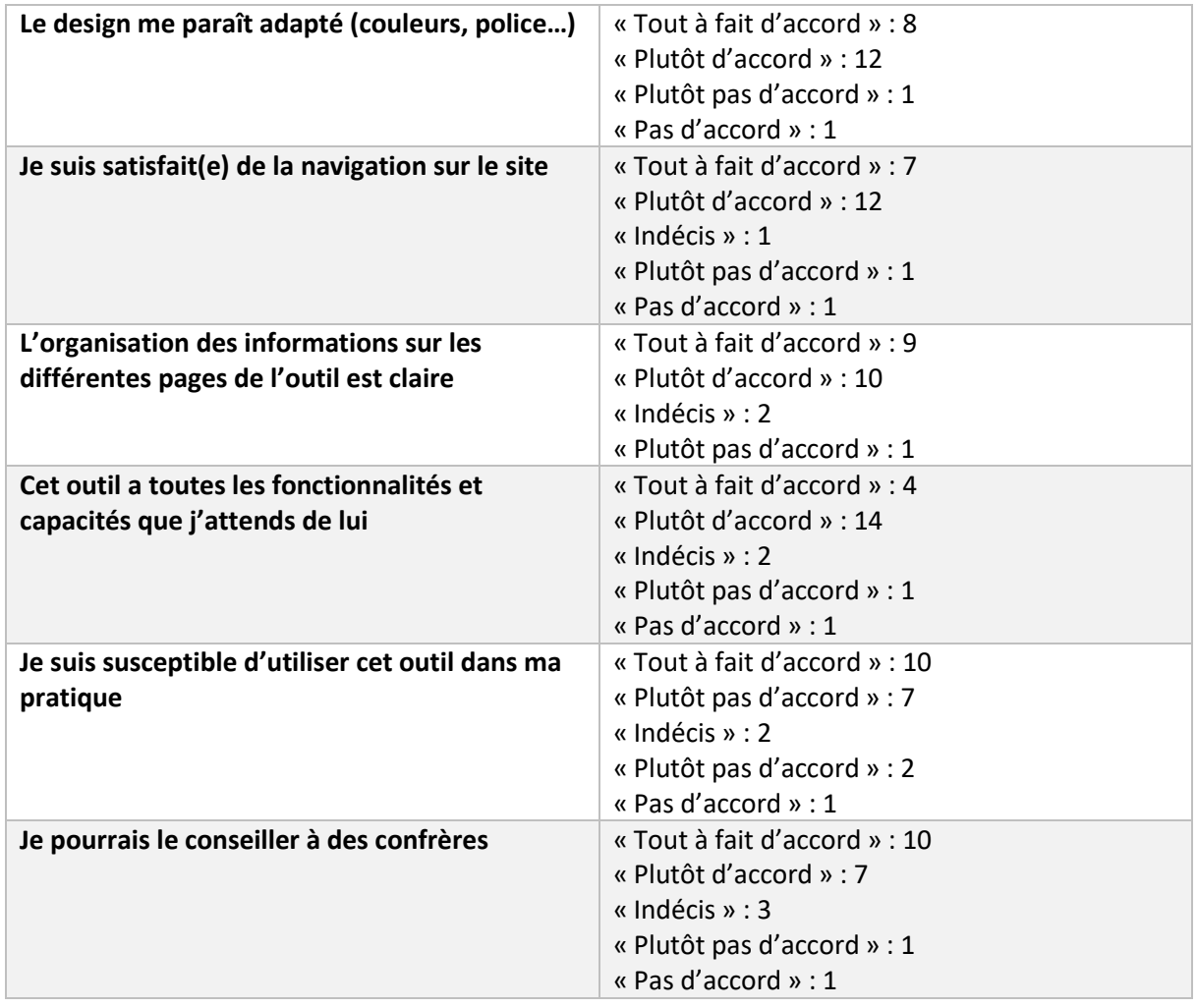

36,4 % des médecins testeurs étaient tout à fait d'accord sur le fait que le design paraissait adapté, 54,5 % étaient plutôt d'accord.

31,8 % des médecins testeurs étaient tout à fait d'accord sur le fait que la navigation était satisfaisante, 54,5 % étaient plutôt d'accord.

40,9 % des médecins testeurs étaient tout à fait d'accord sur le fait que l'organisation des informations sur les différentes pages de l'outil était claire, 45,5 % étaient plutôt d'accord.

18,2 % des médecins testeurs étaient tout à fait d'accord sur le fait que cet outil avait toutes les fonctionnalités et capacités attendues, 63,6 % étaient plutôt d'accord.

45,5 % des médecins testeurs étaient tout à fait d'accord sur le fait d'être susceptible d'utiliser cet outil dans leur pratique, 31,8 % étaient plutôt d'accord.

45,5 % des médecins testeurs étaient tout à fait d'accord sur le fait de pouvoir conseiller cet outil à des confrères, 31,8 % étaient plutôt d'accord.

#### 4 DISCUSSION

#### 4.1 Interprétation des résultats

Suite à l'étude auprès de notre échantillon de médecins généralistes, BIOCLIC a obtenu un score SUS de 81,7 en moyenne, ce qui montre que son utilisabilité est bonne. La facilité d'utilisation était le critère essentiel pour les médecins, l'information devait être rapidement obtenue, sans rallonger le temps de consultation.

La partie « Pertinence des informations » permettait d'évaluer le contenu et la fiabilité du site. Tous les médecins étaient d'accord sur le fait que les sources d'informations étaient adaptées (12 « tout à fait d'accord » et 10 « plutôt d'accord »). Certains médecins émettaient cependant des réserves vis-à-vis du contenu incomplet du site. En effet, toutes les pathologies et situations pouvant être rencontrées en biologie ne sont pas disponibles pour l'instant. 22,6 % des médecins interrogés étaient soit indécis (3 réponses), soit pas d'accord (1 réponse) vis-à-vis des parcours proposés. Dans les commentaires, plusieurs médecins évoquaient certaines situations manquantes et fréquemment rencontrées comme la polyarthrite rhumatoïde ou l'hémochromatose par exemple. Cependant, afin de créer cette version initiale de BIOCLIC, nous nous sommes basés sur le classement des motifs de consultation les plus fréquents en cabinet de médecine générale de ville, établi par l'OMG, et ces motifs n'en faisaient pas partie.

La partie « Qualité de l'interface et satisfaction globale » évaluait le design, la navigation, la clarté, et la susceptibilité des médecins à utiliser le site dans leur pratique, et à le conseiller à des confrères. La majorité des médecins interrogés trouvaient le design adapté (8 « tout à fait d'accord », 12 « plutôt d'accord ») ainsi que la navigation (7 « tout à fait d'accord », 12 « plutôt d'accord »), ce qui montre que BIOCLIC est un outil agréable à utiliser. La clarté du site était aussi soulignée par la majorité des interrogés (9 « tout à fait d'accord », 10 « plutôt d'accord »). Pour 4 médecins interrogés, l'outil n'avait pas toutes les fonctionnalités et capacités attendues (2 « indécis », 1 « plutôt pas d'accord » et 1 « pas d'accord »), ce qui rejoint les remarques déjà citées comme le peu de pathologies disponibles pour l'instant, mais aussi une forte attente vis-à-vis de l'interprétation de résultats. En effet, sur les commentaires, plusieurs médecins évoquaient l'intérêt d'inclure une interprétation de résultats, afin d'avoir une aide diagnostique devant des résultats biologiques anormaux rencontrés dans leur pratique tels que la monocytose ou la mise en évidence d'une mutation du facteur V Leiden par exemple.

La plupart des médecins seraient susceptibles d'utiliser cet outil dans leur pratique et pourraient le conseiller à des confrères (10 « tout à fait d'accord », 7 « plutôt d'accord).

Au final, d'une manière générale, l'échantillon de médecins généralistes a trouvé que BIOCLIC est un outil pratique, intéressant, à condition qu'il soit étoffé et mis à jour régulièrement.

#### $4.2$ Forces et limites

BIOCLIC est le seul site Internet d'aide à la décision médicale concernant la prescription d'analyses biologiques à destination des médecins généralistes.

Les forces de BIOCLIC sont les suivantes :

- Son utilisation est simple et peut faire gagner du temps en consultation via la fonctionnalité de copier-coller les réponses ;
- Le design est intuitif et la navigation est facile ;
- L'accès à l'information est rapide, du fait que le nombre de clics a été optimisé pour arriver vite aux résultats, et qu'il n'y a pas besoin de se connecter au site grâce à un identifiant et un mot de passe ;
- L'organisation des informations est claire et lisible ;
- Son contenu est gratuit ;
- Il permet d'échanger avec des biologistes si besoin par le biais des commentaires ;
- Les sources sont adaptées et affichées de manière claire pour chaque situation ;
- Il facilite la décision médicale partagée, car l'accès est possible aussi pour les patients, même si les informations ne dispensent pas d'un avis médical ;
- Les différentes pathologies les plus fréquemment rencontrées en cabinet de médecine générale sont représentées, ce qui constitue la majorité des motifs de consultation en pratique de médecine générale de ville.

Les limites mises en évidence lors de l'étude pilote d'utilisabilité sont :

- L'âge moyen des médecins interrogés n'était pas représentatif de celui des médecins généralistes en France. En effet, en 2020, il était de 50,1 ans (14) contre 38,8 ans dans notre étude. Ce biais de sélection a pu générer plus de réponses positives au questionnaire, car cette population plus jeune est en général plus familière avec l'utilisation de ces outils technologiques ;
- Les médecins contactés n'ont pas été tirés au sort, mais sélectionnés par « bouche à oreille ». Cela a pu modifier les résultats du questionnaire, en surestimant ou sous-

estimant les réponses à cause des affinités avec le doctorant ;

- Bien que les résultats étaient anonymes, le questionnaire ne l'était pas. En effet il fallait rentrer une adresse mail dans le but d'obtenir une base de données fiable sans doublon. Cela a pu modifier le comportement des médecins testeurs vis-à-vis de leurs réponses ;
- Le contenu est perfectible, en effet, les situations présentées sont parmi les plus communes en cabinet de médecine générale. L'étude a démontré un réel besoin d'étoffer l'outil avec des situations plus rares telles que la polyarthrite rhumatoïde, qui nécessite de prescrire un bilan de premier recours avant d'envoyer le patient chez le spécialiste. Les médecins testeurs souhaiteraient aussi des bilans concernant le suivi de certains traitements (statines, antiépileptiques…), voire une interprétation des résultats anormaux afin de les aider dans leur diagnostic.

## 4.3 Perspectives de développement

#### 4.3.1 Validation complète du site

La relecture complète du site est en cours par le comité BIOCLIC, afin de garantir la fiabilité des informations lors de la mise en ligne définitive.

#### 4.3.2 Diffusion du site

L'ouverture à l'ensemble des médecins généralistes est l'étape suivante du projet BIOCLIC. Afin que le site soit utilisé par le plus grand nombre de médecins généralistes, différents moyens de diffusion sont envisagés à l'avenir : publications sur les réseaux sociaux avec création d'un compte Facebook ou Twitter BIOCLIC ; demande de référencement sur le site kitmedical.fr, site gratuit et indépendant recensant les outils Internet utiles en médecine générale (15) ; newsletters envoyées aux médecins généralistes par BIOGROUP…

## Évolution du contenu du site

Suite à l'étude pilote d'utilisabilité, nous avons mis en évidence un besoin chez les médecins généralistes d'avoir accès à des situations moins communes telles que les pathologies auto-immunes (spondylarthrite ankylosante, polyarthrite rhumatoïde…) ou des suivis de traitement. Il est donc prévu d'intégrer de nouvelles situations à l'avenir.

Par ailleurs, nous nous sommes mis en relation avec une biologiste basée en Vendée, très intéressée pour ajouter une interprétation des résultats biologiques anormaux, une fonctionnalité souhaitée également par notre panel de médecins généralistes. Il serait intéressant d'ajouter de nouvelles situations en ce sens, comme l'analyse d'une neutropénie, ou d'une thrombocytose. L'analyse d'anomalies en hématologie est une demande exprimée par les médecins, souvent obligés de consulter les référentiels d'hématologie, afin d'étoffer un minimum leur diagnostic avant d'adresser leur patient chez l'hématologue. Il serait intéressant de développer une partie de BIOCLIC axée sur l'hématologie.

Le site sera mis à jour, lors de la parution d'une nouvelle recommandation. Celle-ci sera affichée sur la page d'accueil, afin d'informer le mieux possible les utilisateurs. L'actualisation des informations est essentielle afin de mettre à disposition un outil fiable et qui reste pertinent sur le long terme.

## 5 CONCLUSION

La prescription d'analyses biologiques est fréquente lors d'une consultation de médecine générale, que ce soit en réponse à des symptômes, ou bien dans le cadre d'un suivi de maladie chronique ou de traitement. Les demandes de « bilan standard » sont aussi omniprésentes de la part des patients.

L'utilisation des SADM est bienvenue dans la pratique des médecins généralistes afin d'améliorer la qualité et la sécurité des prescriptions, grâce à des sources fiables, et une facilité d'utilisation en consultation.

Ce travail de thèse a permis la création de BIOCLIC, un SADM proposant des prescriptions recommandées pour les situations les plus fréquemment rencontrées en cabinet de ville. L'évaluation de cet outil par un échantillon de médecins a démontré un haut niveau de satisfaction concernant la navigation, le design et la pertinence des informations. Son utilisabilité a été jugée bonne.

BIOCLIC est un SADM qui pourrait s'intégrer dans la pratique des médecins généralistes, et s'étoffer à l'avenir avec des situations plus rares et complexes.

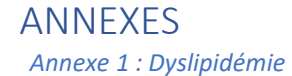

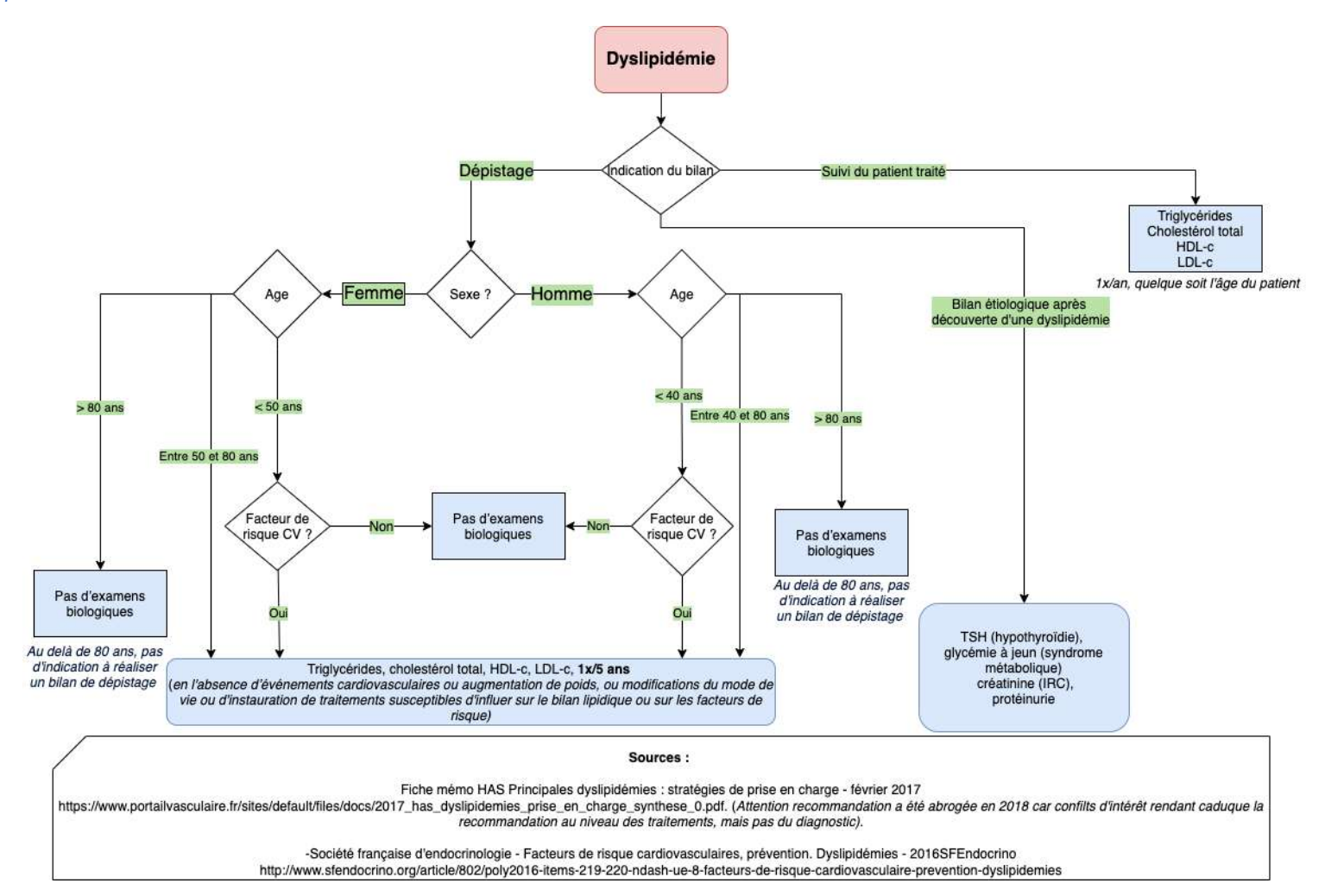

*\*Bibliographie : réf (16,17)*

*Annexe 2 : Contraception*

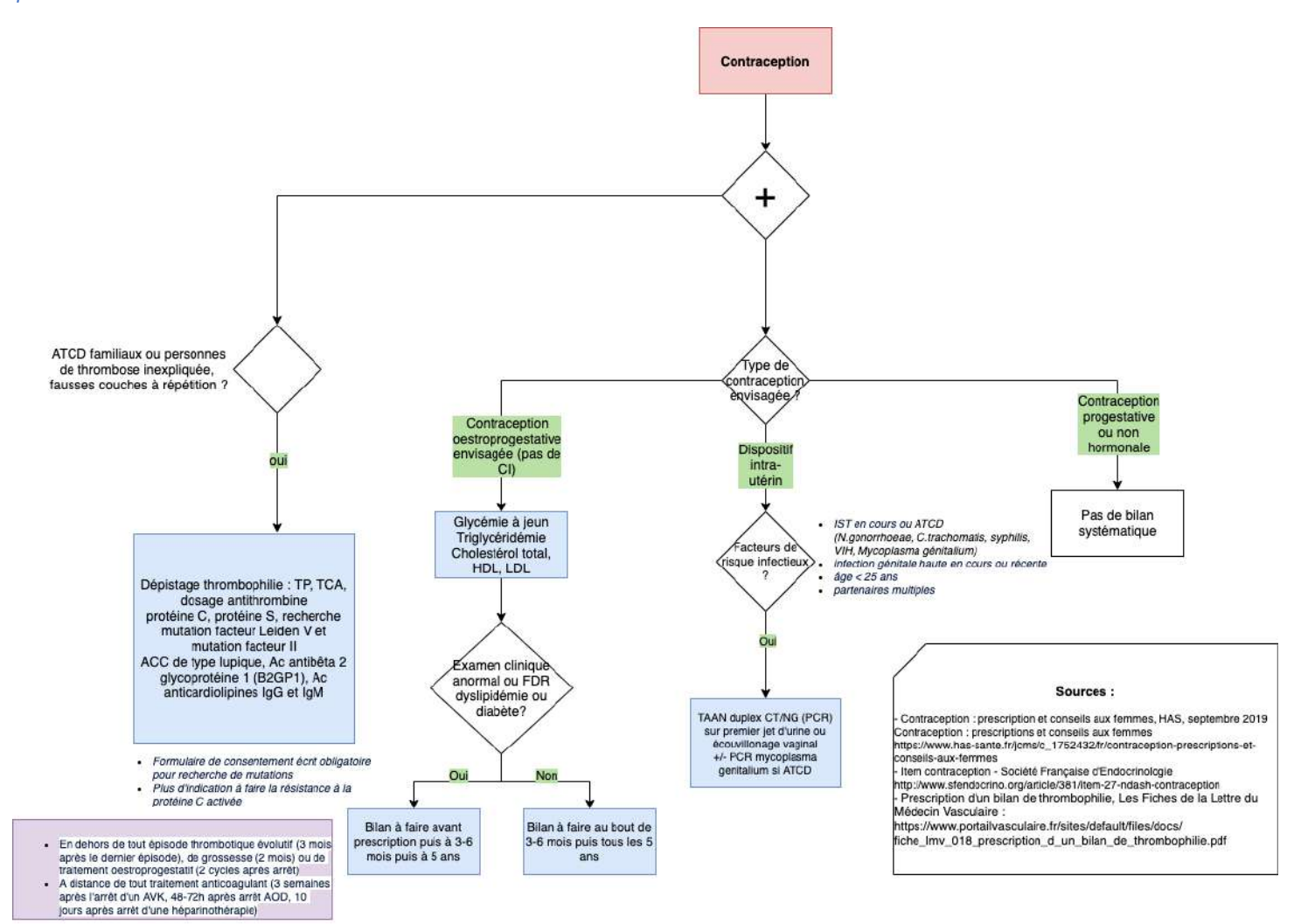

*\*Bibliographie : réf (18-20)*

*Annexe 3 : Prurit*

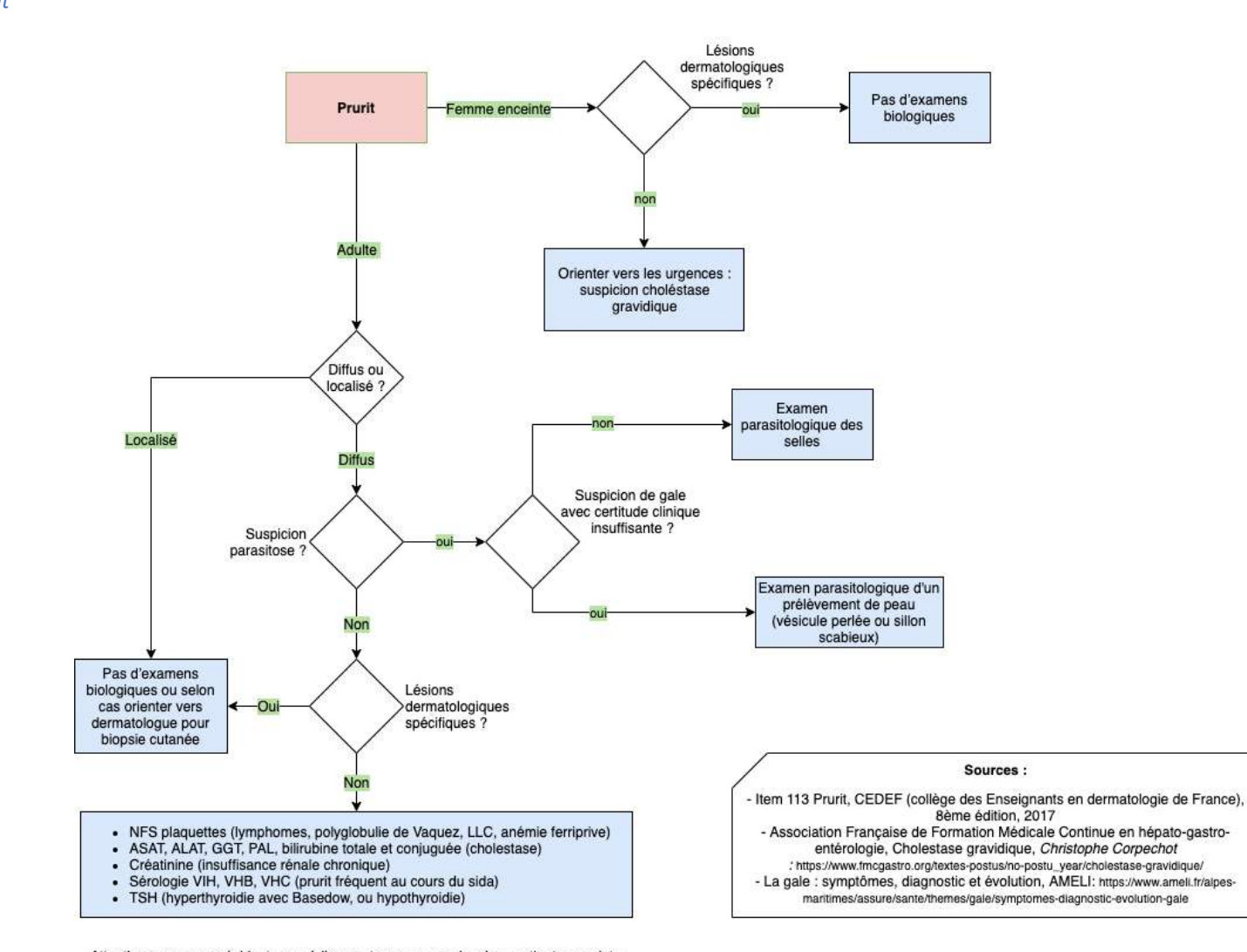

Attention aux causes évidentes : médicaments, cause psychogène, patiente enceinte avec prurit (choléstase gravidique) à envoyer aux urgences...

*\*Bibliographie : réf (21-23)*

*Annexe 4 : Diabète de type 2*

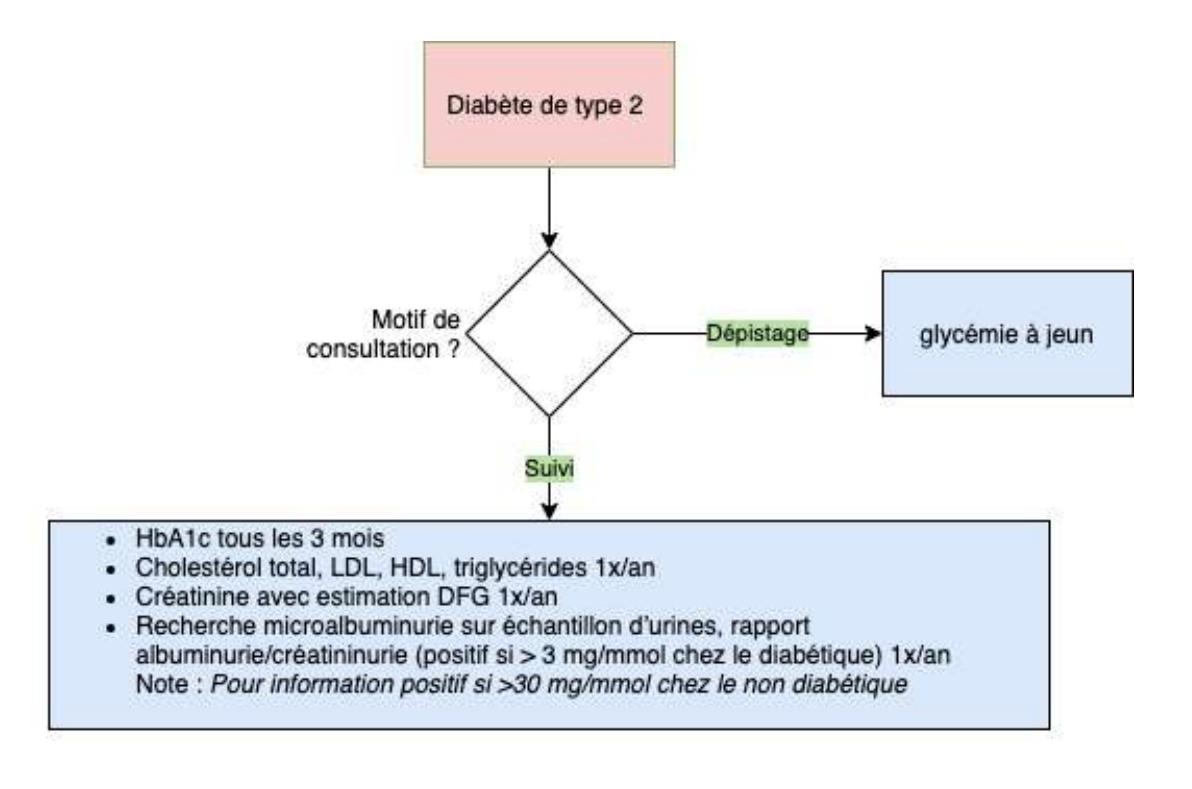

#### Sources:

recommandation HAS « Guide parcours de soins diabète de type 2 » mars 2014 https://www.hassante.fr/upload/docs/application/pdf/2014-04/synthese\_guide\_pds\_diabete\_t\_2\_web.pdf

*\*Bibliographie : réf (24)*

*Annexe 5 : Hypertension artérielle*

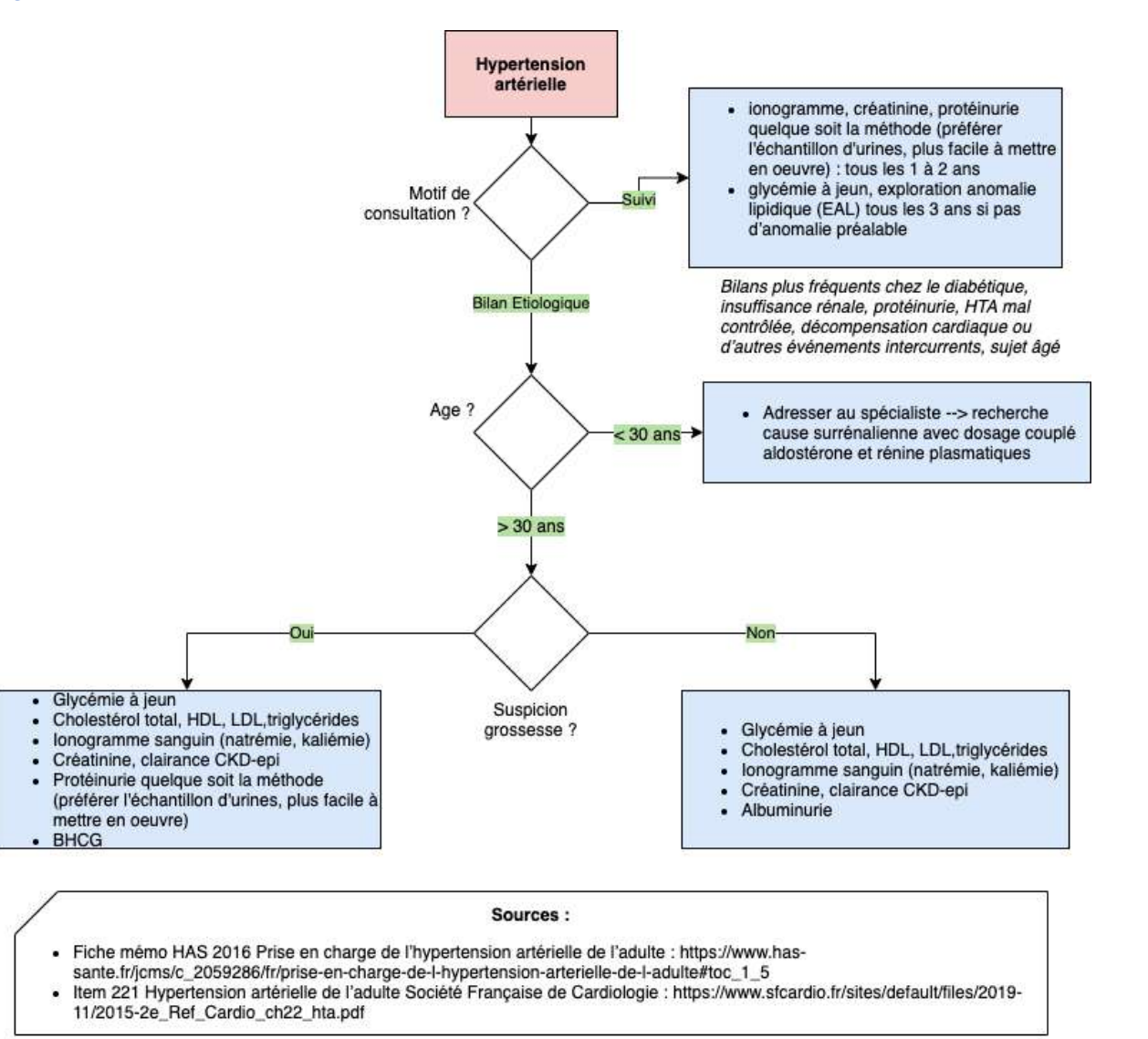

*\*Bibliographie : réf (25,26)*

*Annexe 6 : Obésité*

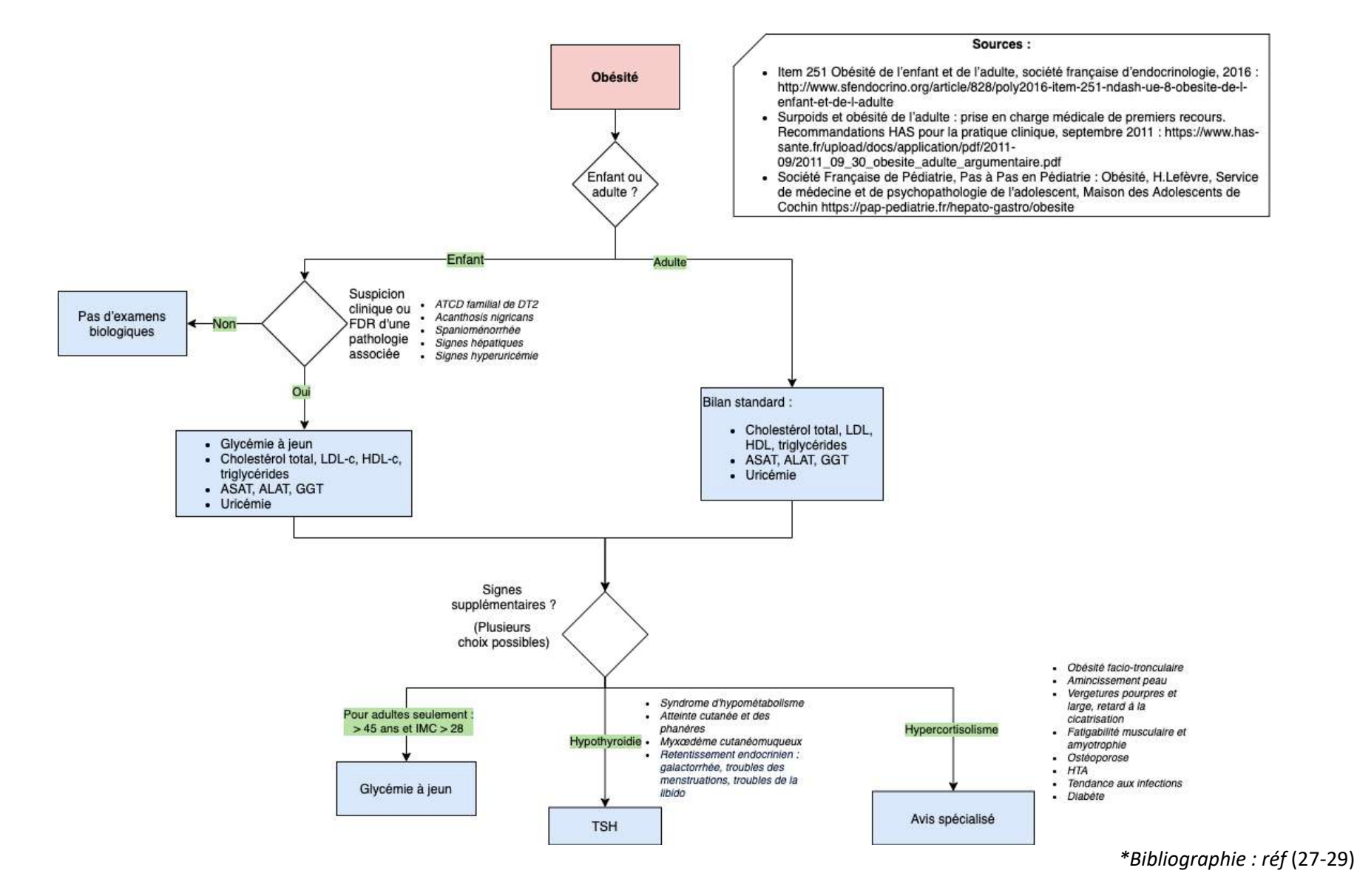

*Annexe 7 : Adénopathie*

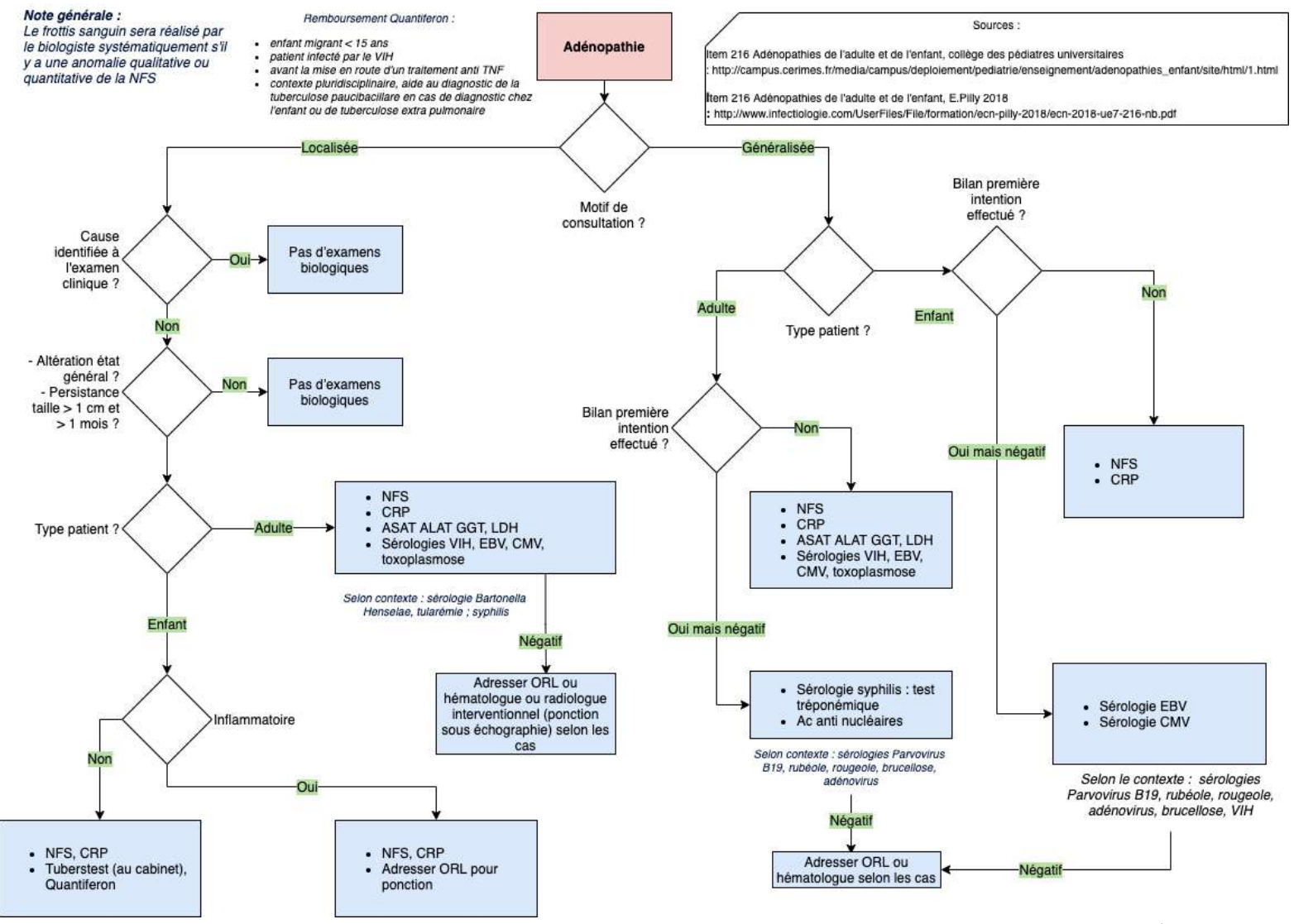

*\*Bibliographie : réf (30,31)*

*Annexe 8 : Hypothyroïdie*

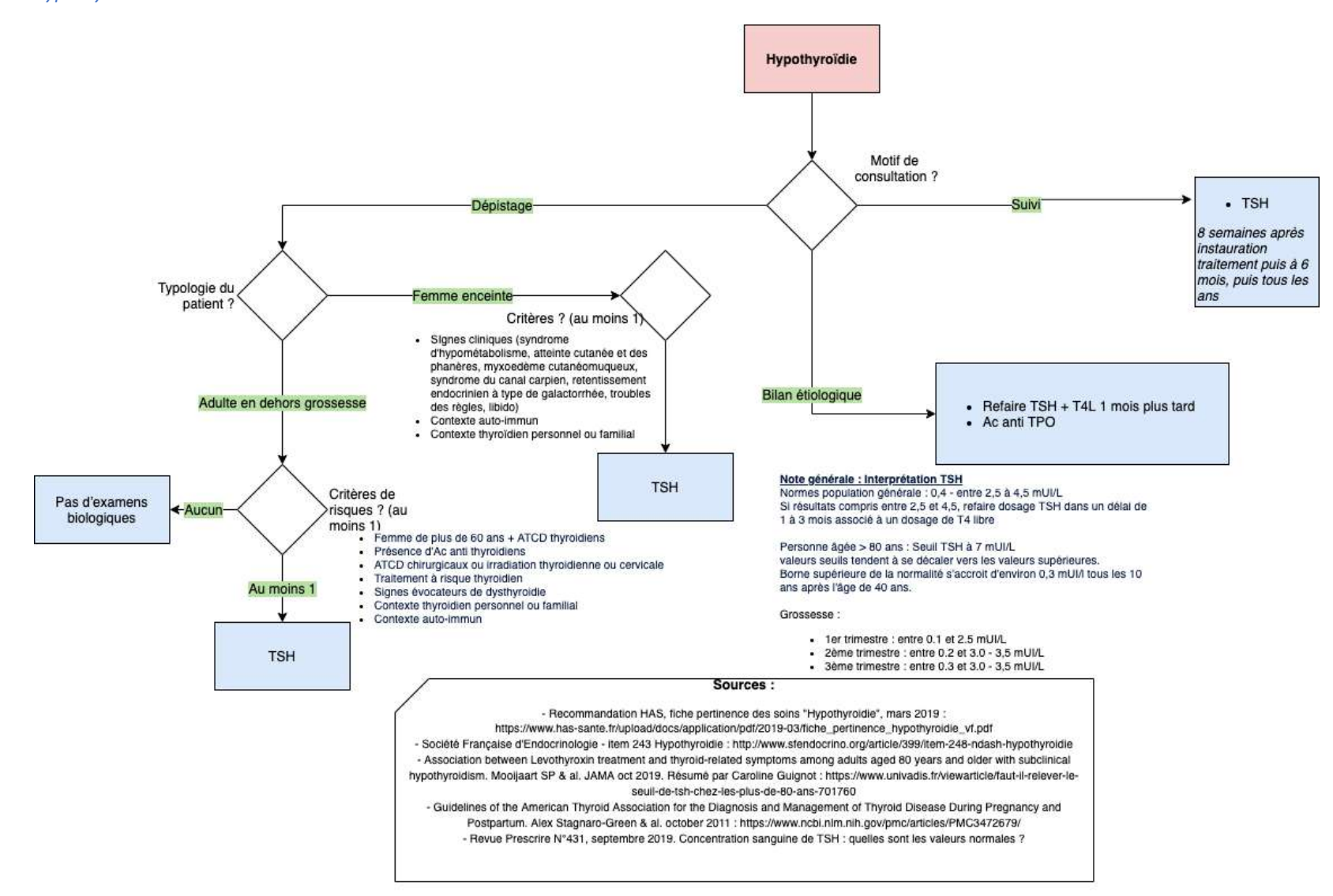

*\*Bibliographie : réf (32-36)*

*Annexe 9 : Arthropathie*

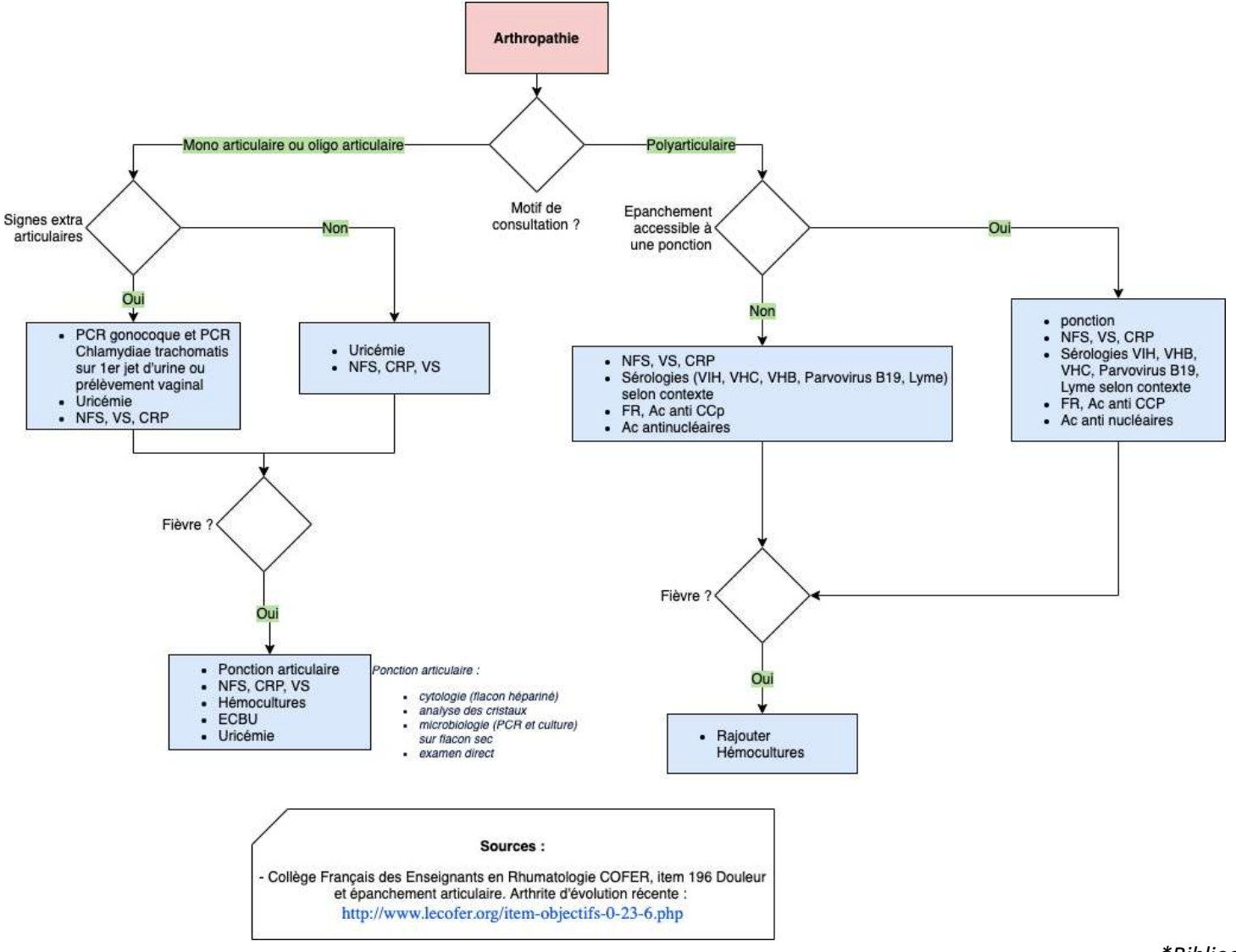

*Annexe 10 : Consultation d'addictologie*

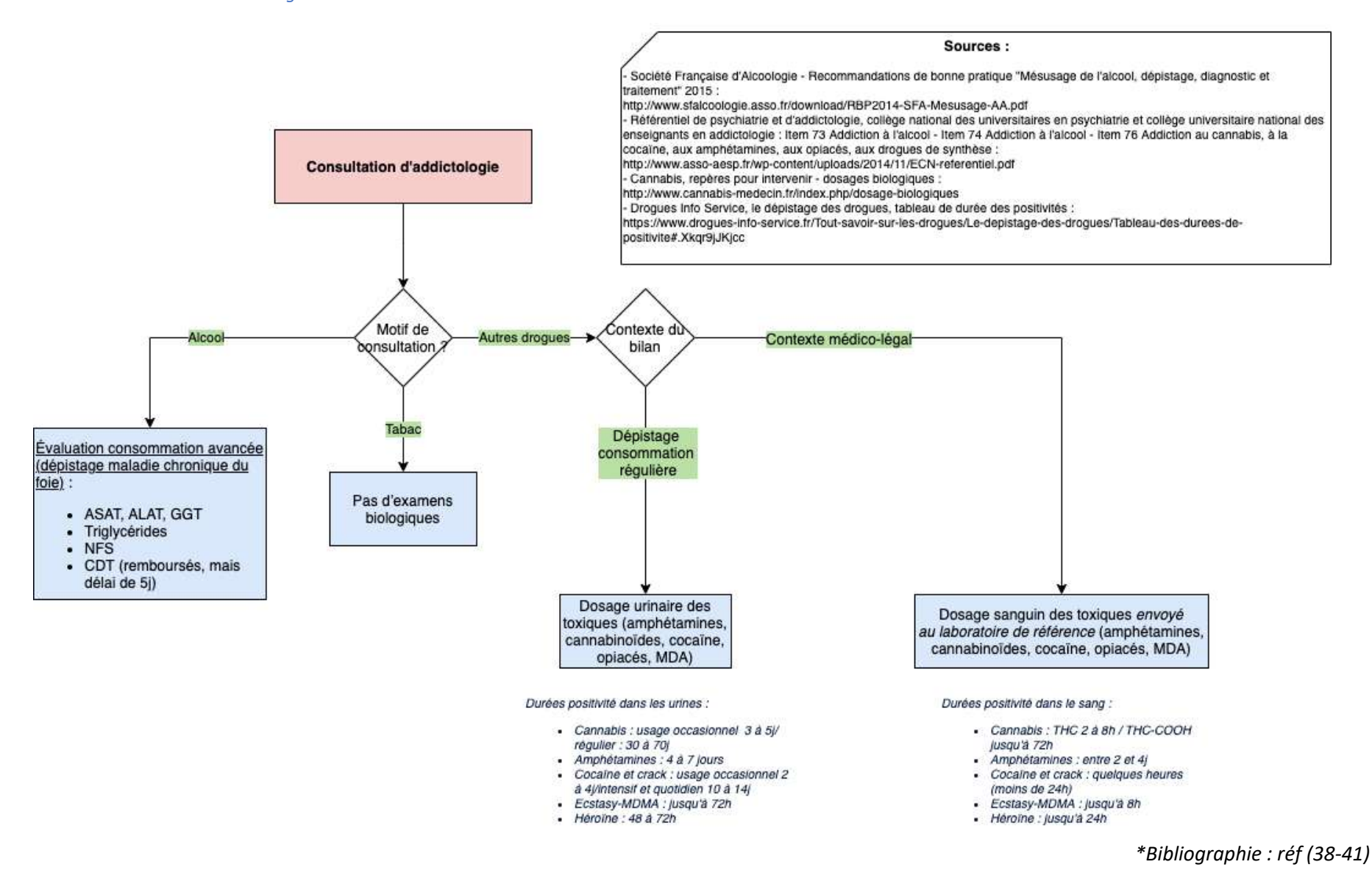

*Annexe 11 : Humeur dépressive*

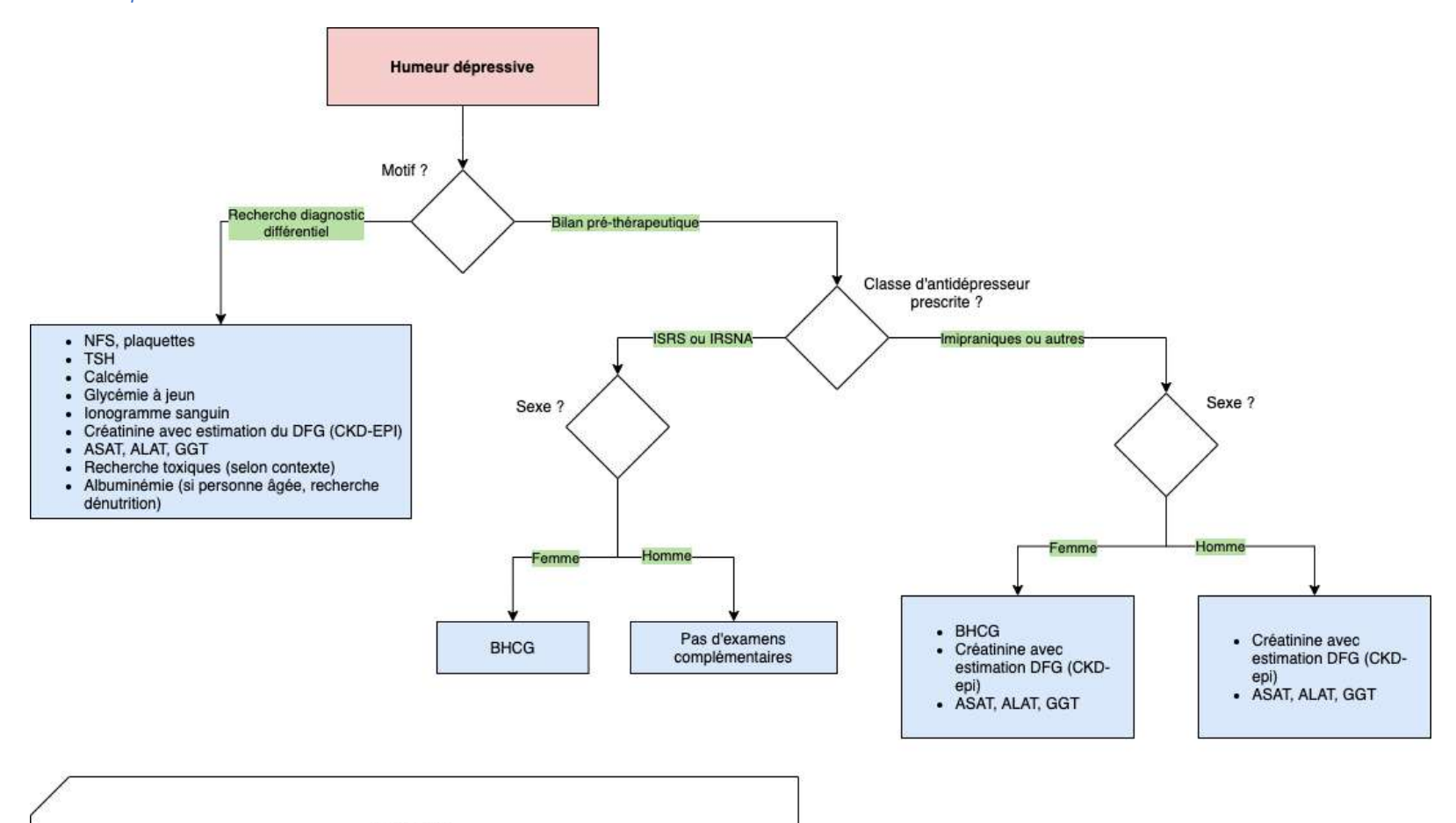

Sources:

- Affection psychiatriques de longue durée, troubles dépressifs récurrents ou persistants chez l'adulte, HAS décembre 2012 : https://www.has-sante.fr/upload/docs/application/pdf/2009-04/lap\_ald23\_troubles\_depressifs\_webavril2009.pdf

- Wiki Sides, Espace des référentiels de spécialités pour SIDES, prescription et surveillance des psychotropes : https://wiki.sidesante.fr/doku.php?id=sides:ref:psy:item\_72:prescription\_et\_surveillance\_des\_psychotropes Référentiel de psychiatrie, Collège national des universitaires en psychiatrie, édition 2014 - Item 64A, Troubles de l'humeur, trouble dépressif de l'adolescent et de l'adulte : http://www.asso-aesp.fr/wp-content/uploads/2014/11/ECN-referentiel-de-psychiatrie.pdf

*\*Bibliographie : réf (42-44)*

*Annexe 12 : Fièvre*

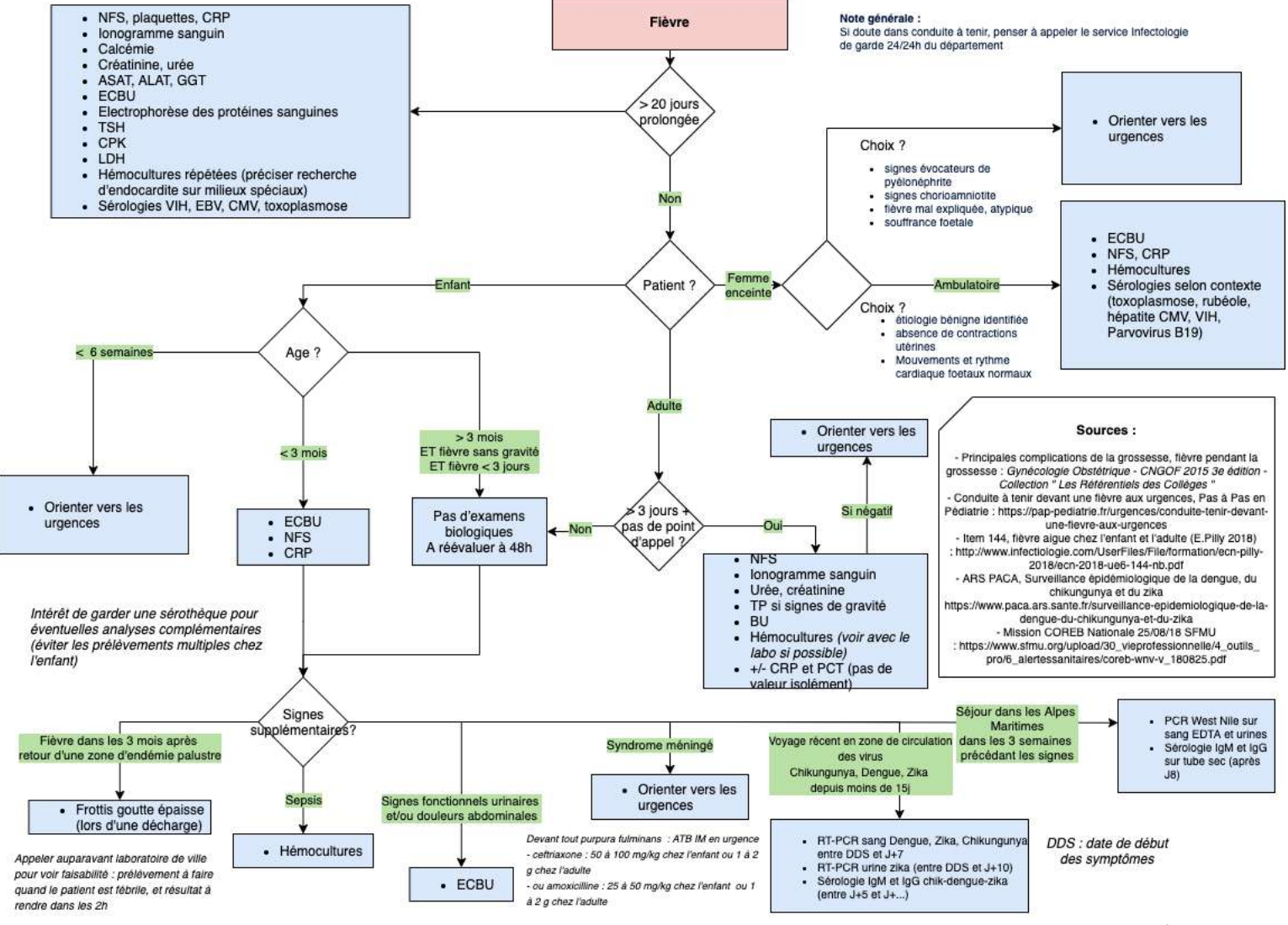

*\*Bibliographie : réf (45-49)*

*Annexe 13 : Infections urinaires*

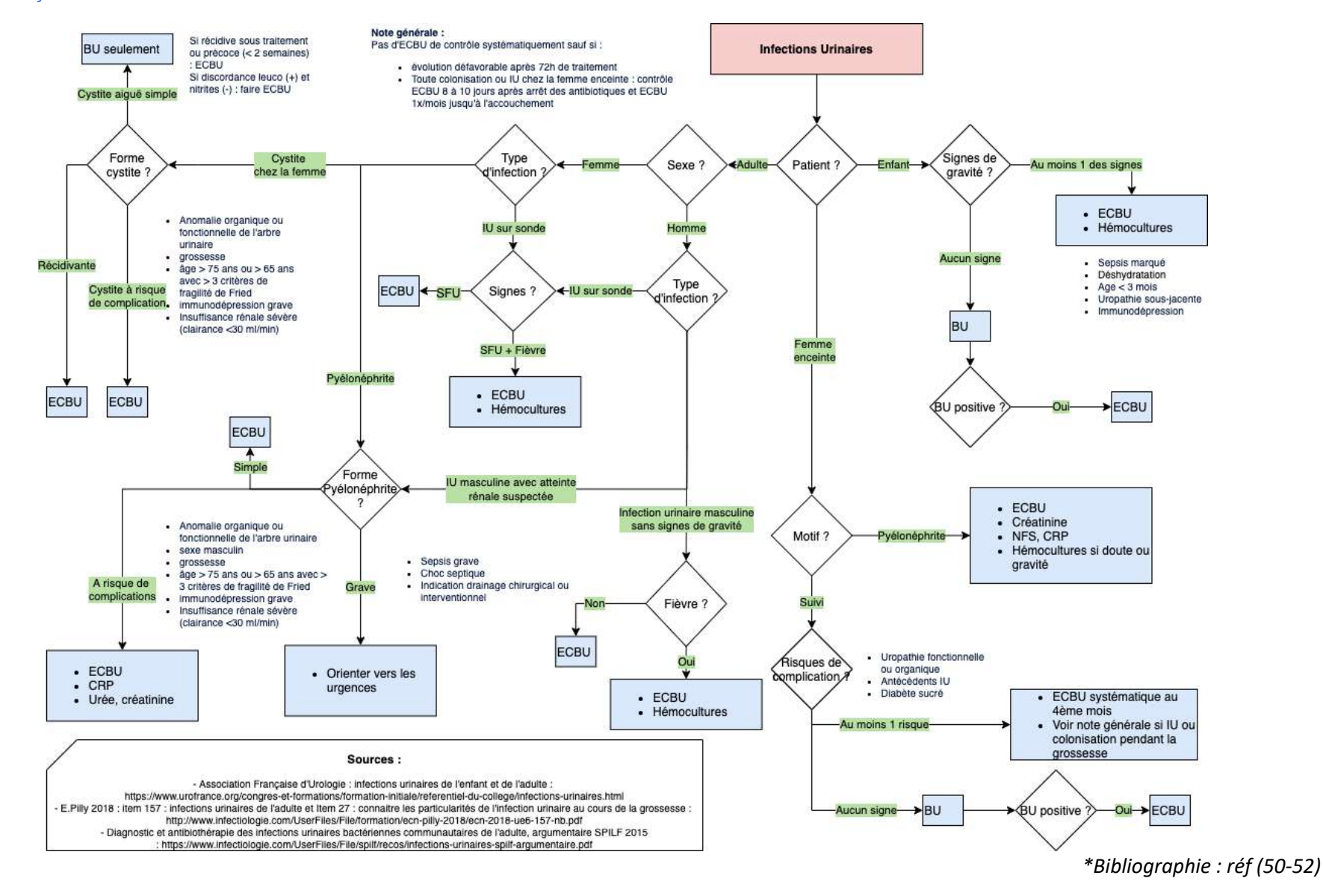

*Annexe 14 : Infections génitales*

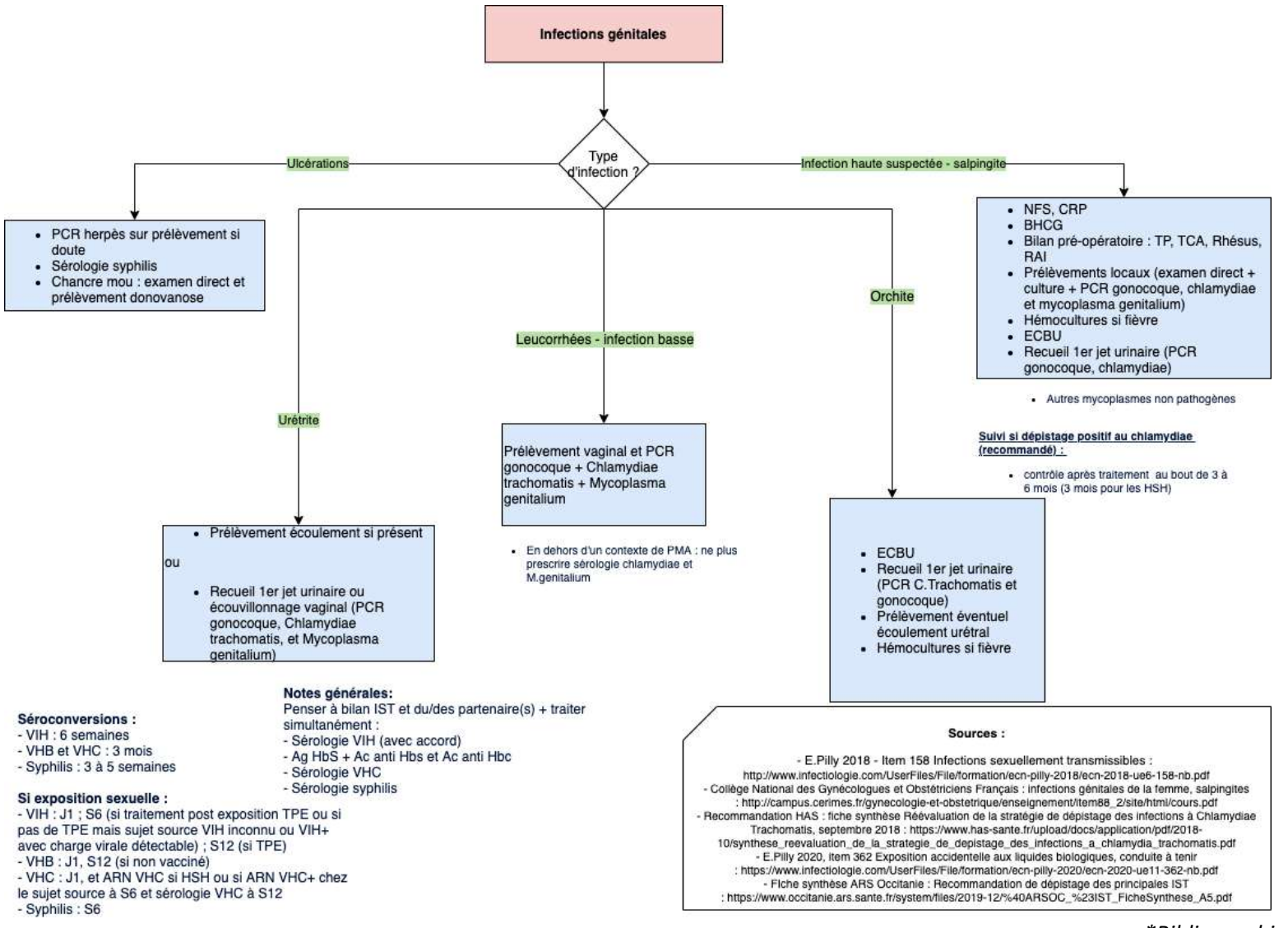

*<sup>\*</sup>Bibliographie : réf (53-57)*

*Annexe 15 : Phlébite et embolie pulmonaire*

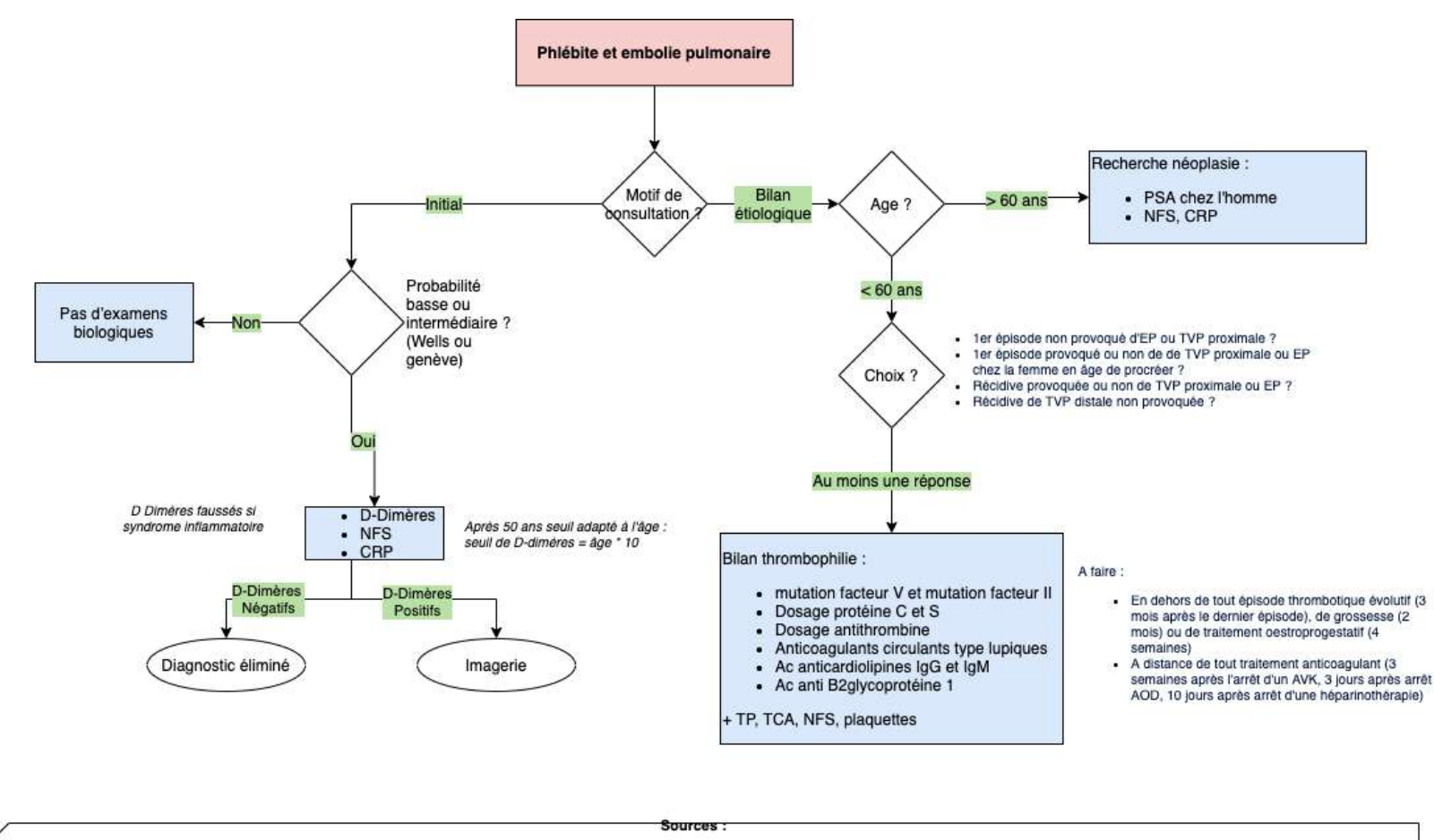

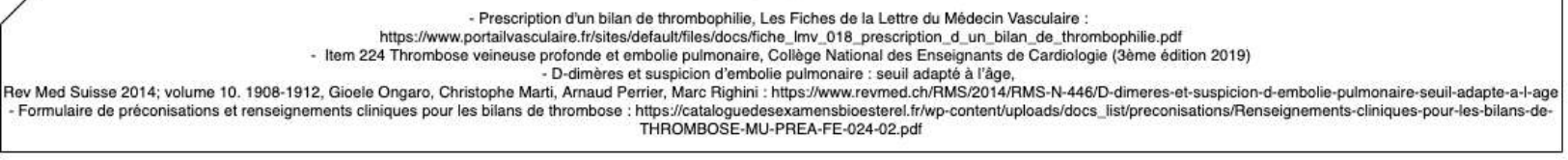

*\*Bibliographie : réf (20,58,59,60)*

*Annexe 16 : Vomissements*

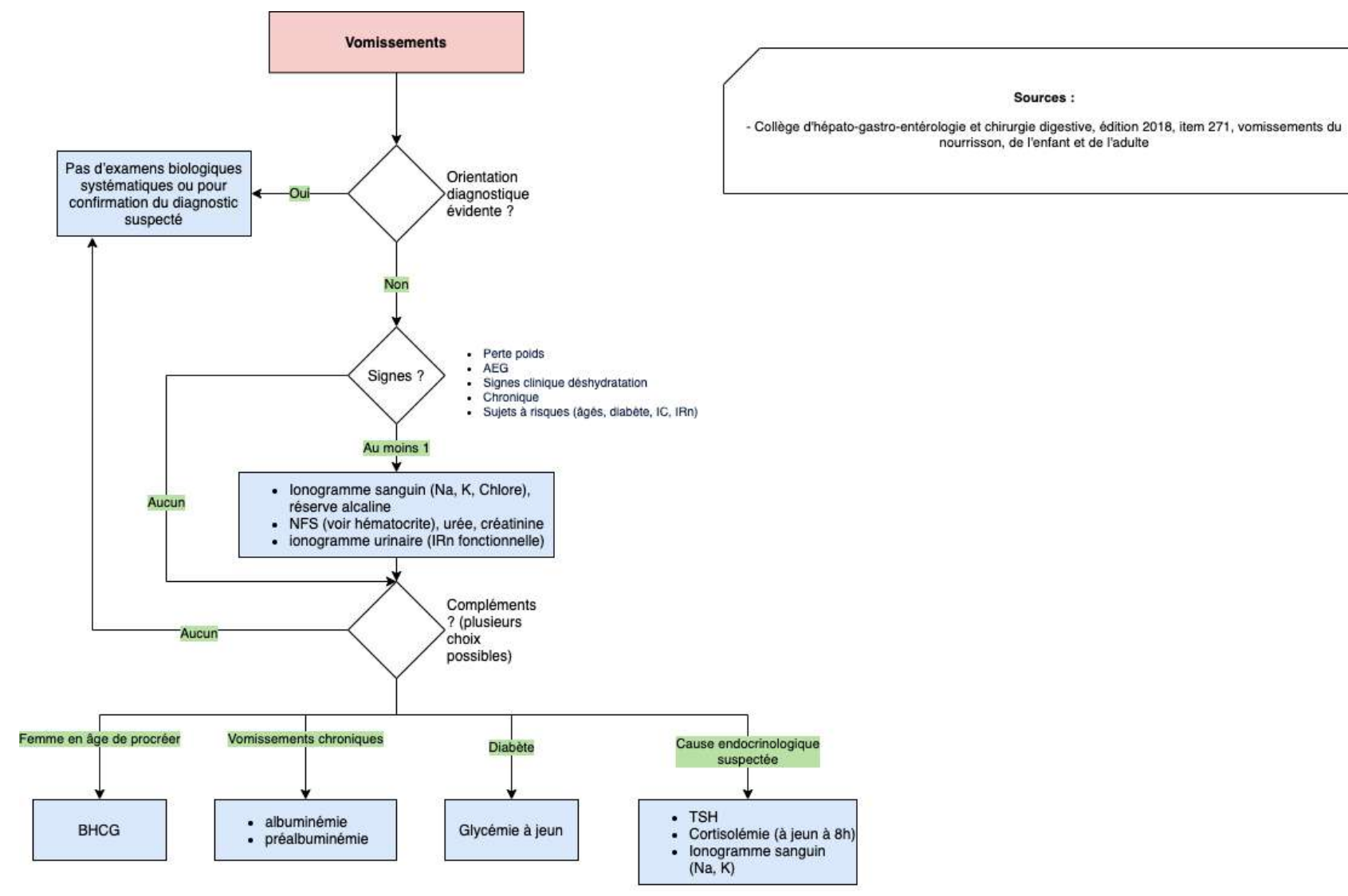

*Annexe 17 : Douleur abdominale*

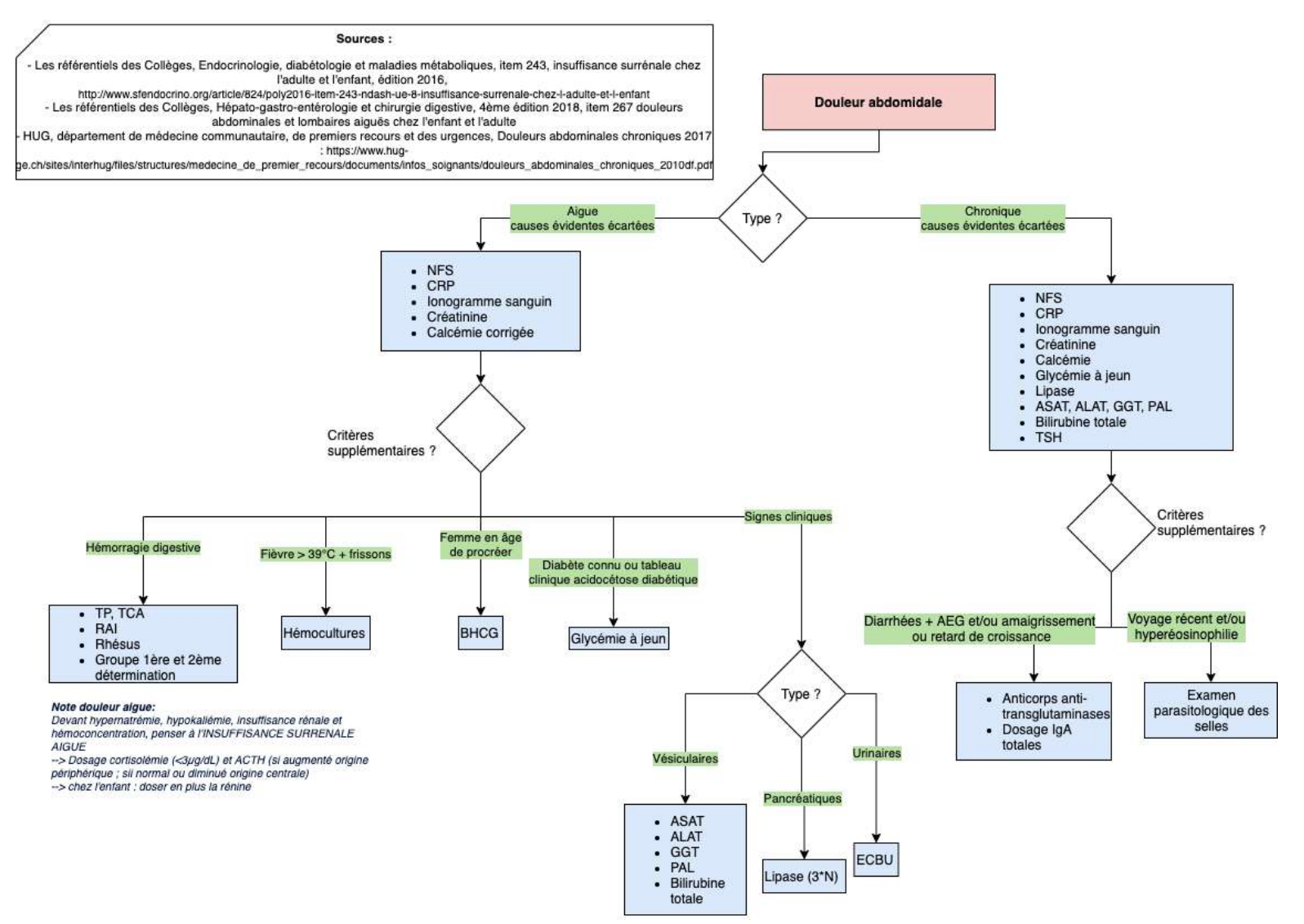

*\*Bibliographie : réf (62-64)*

*Annexe 18 : Diarrhées*

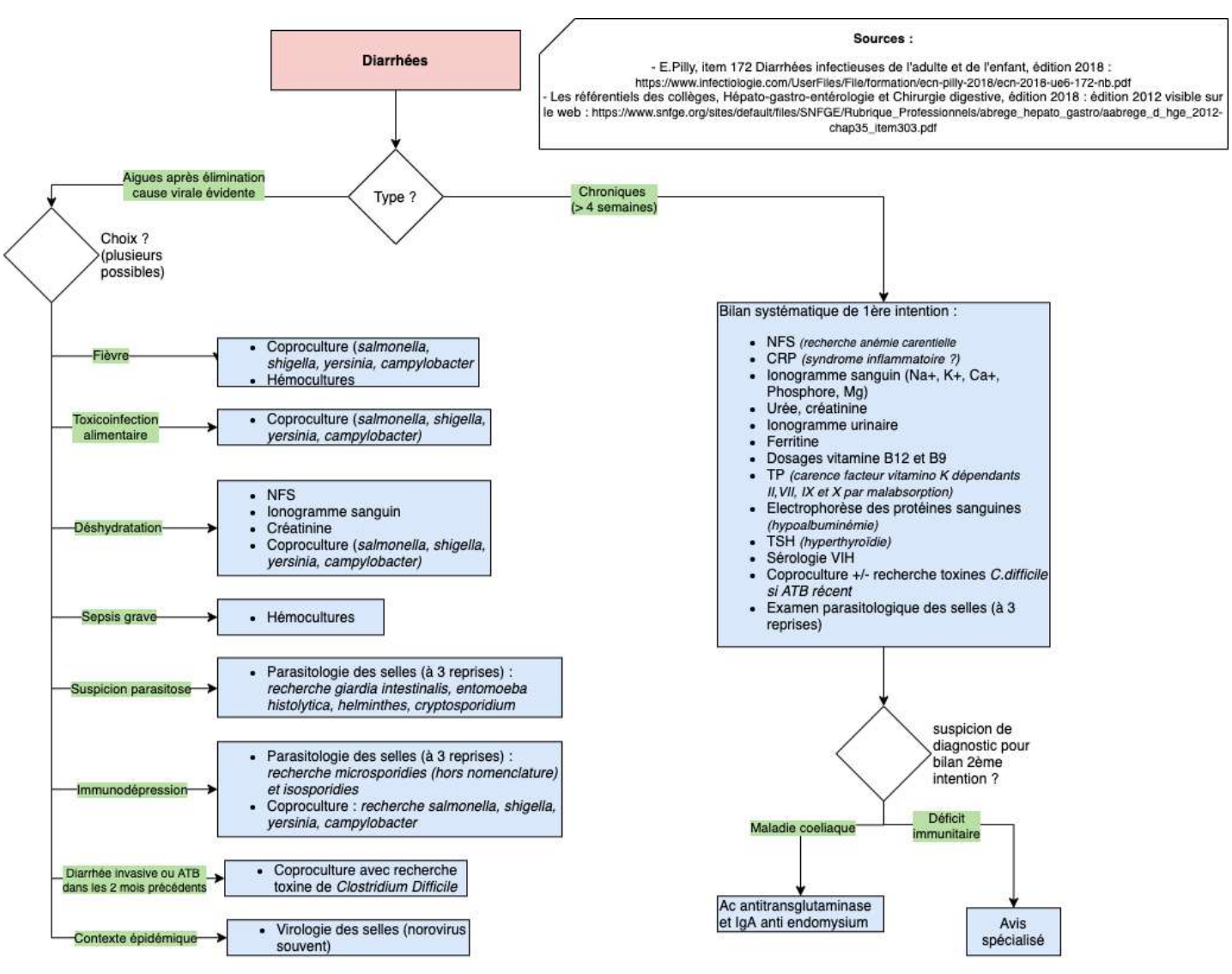

*\*Bibliographie : réf (65,66)*

*Annexe 19 : Asthénie*

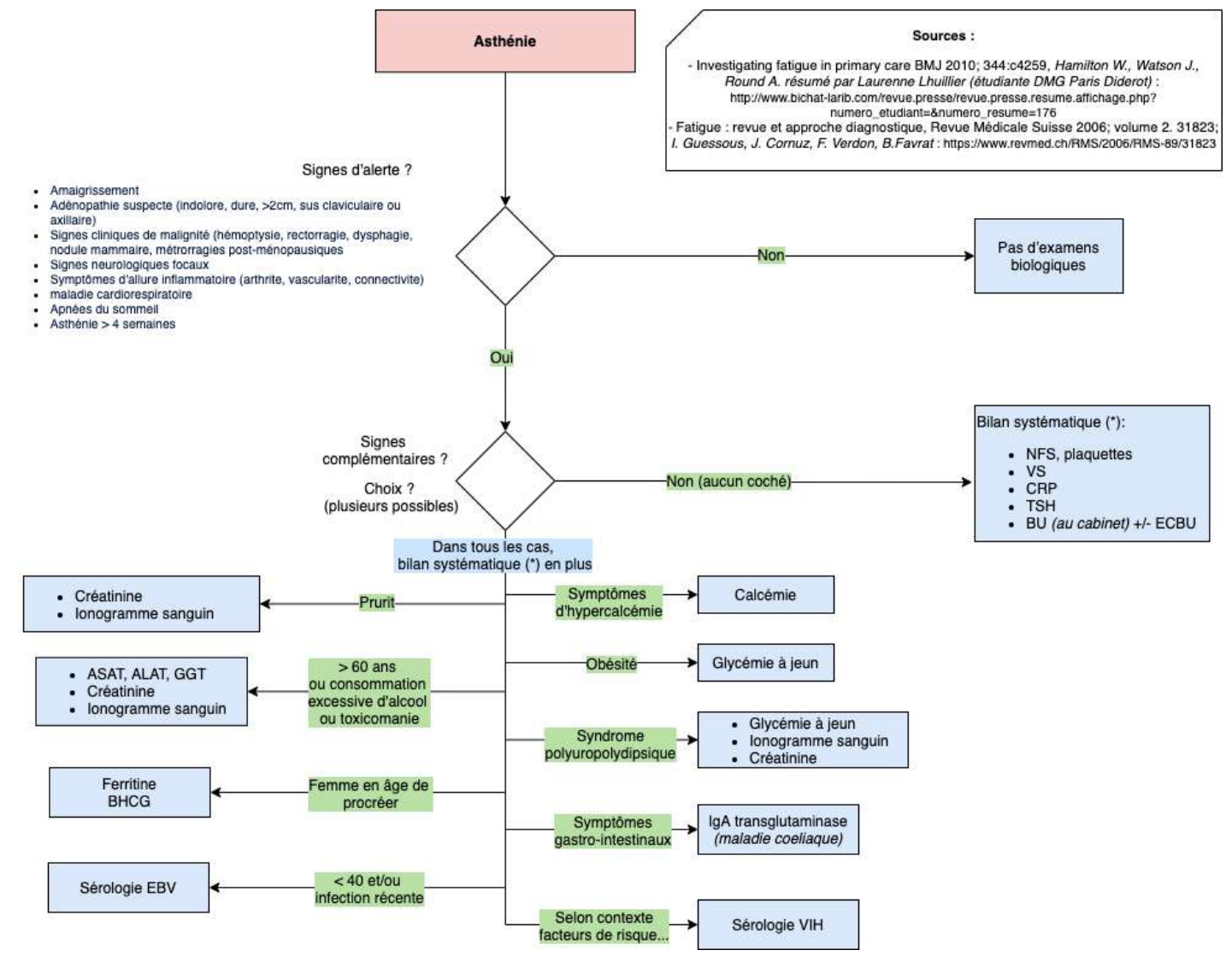

*\*Bibliographie : réf (67,68)*

*Annexe 20 : Anémie*

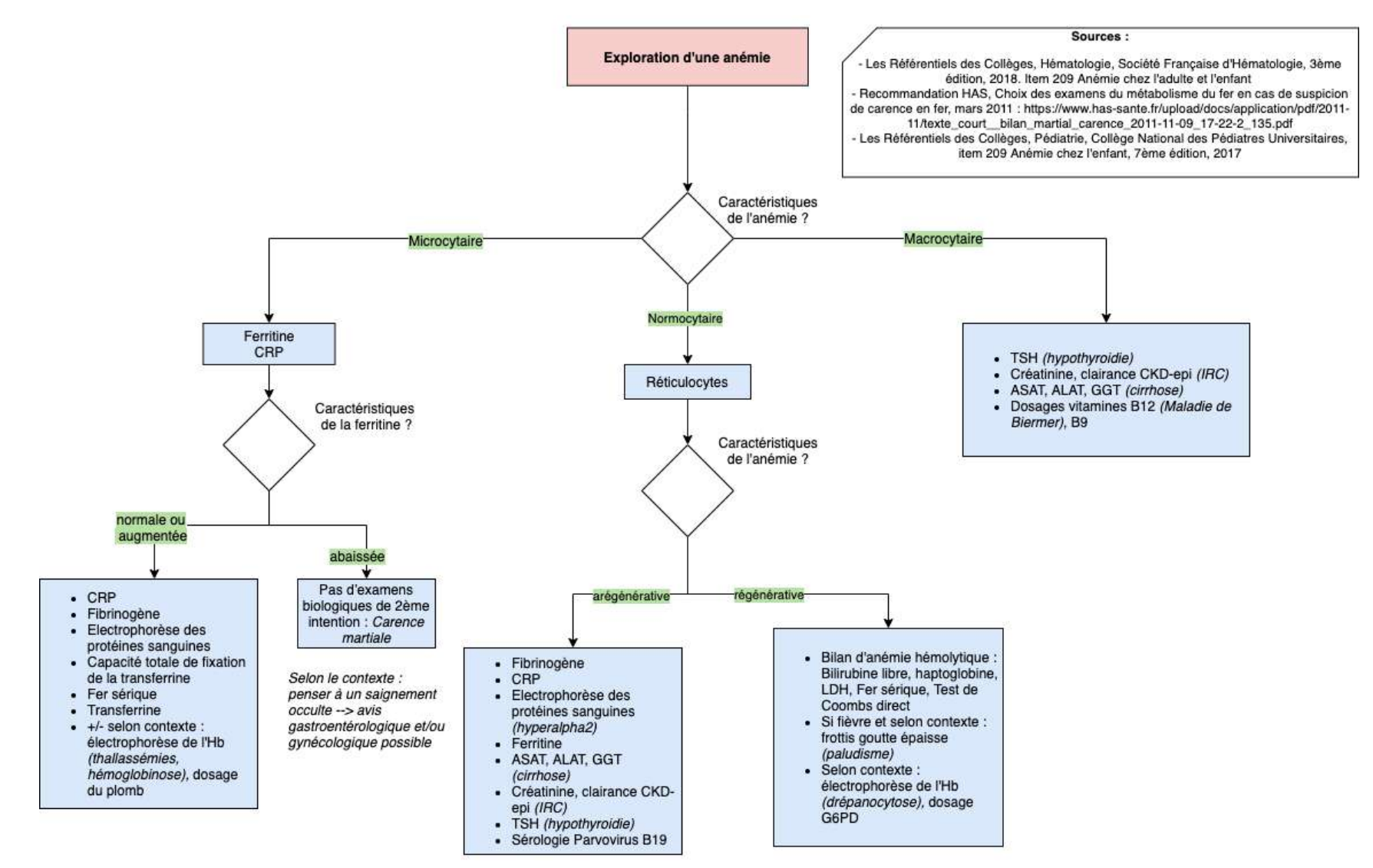

*\*Bibliographie : réf (69-71)*

*Annexe 21 : Sérologies en cas de statut vaccinal inconnu, incomplet ou incomplètement connu*

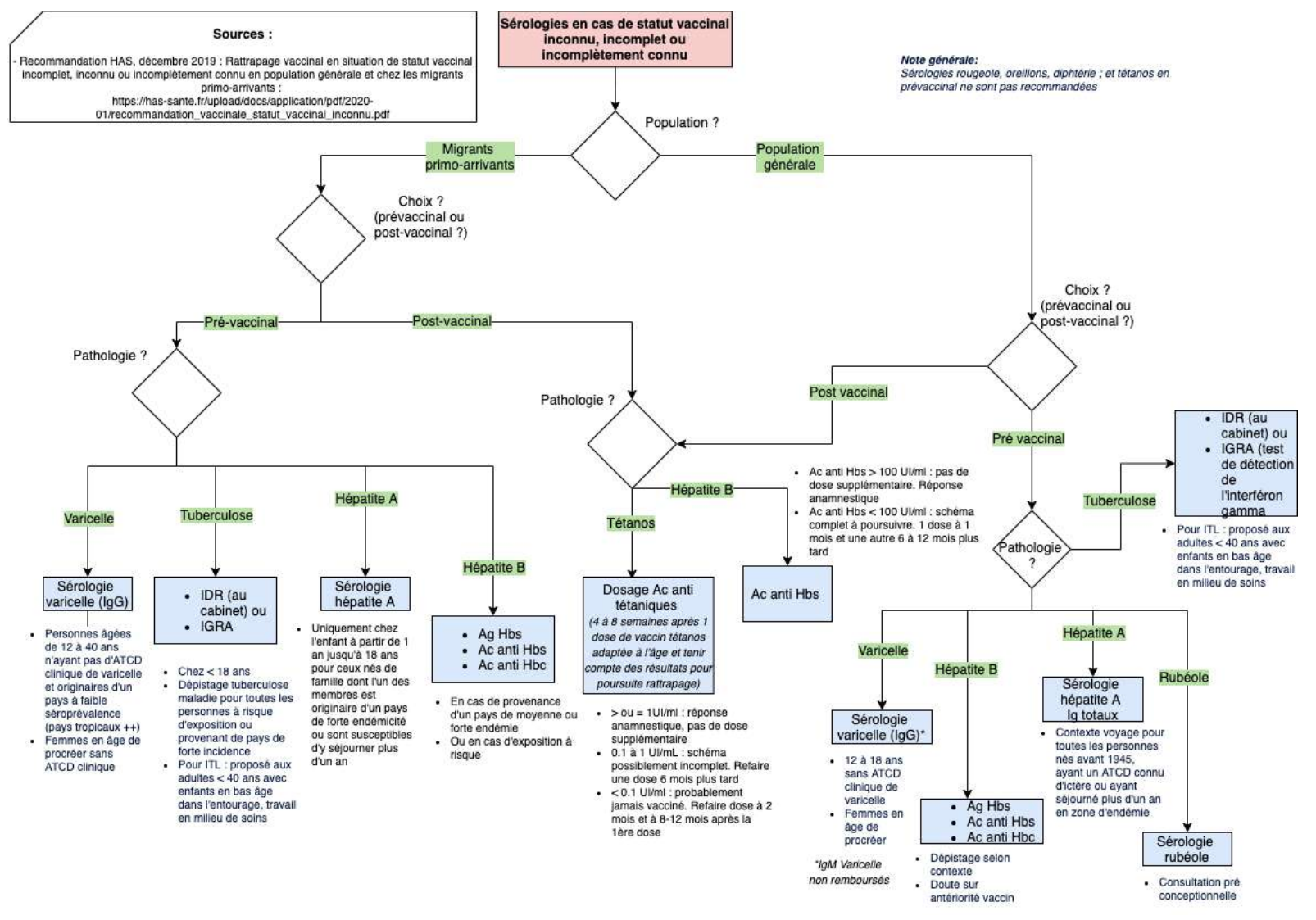

*\*Bibliographie : réf (72)*

*Annexe 22 : Bilan IST*

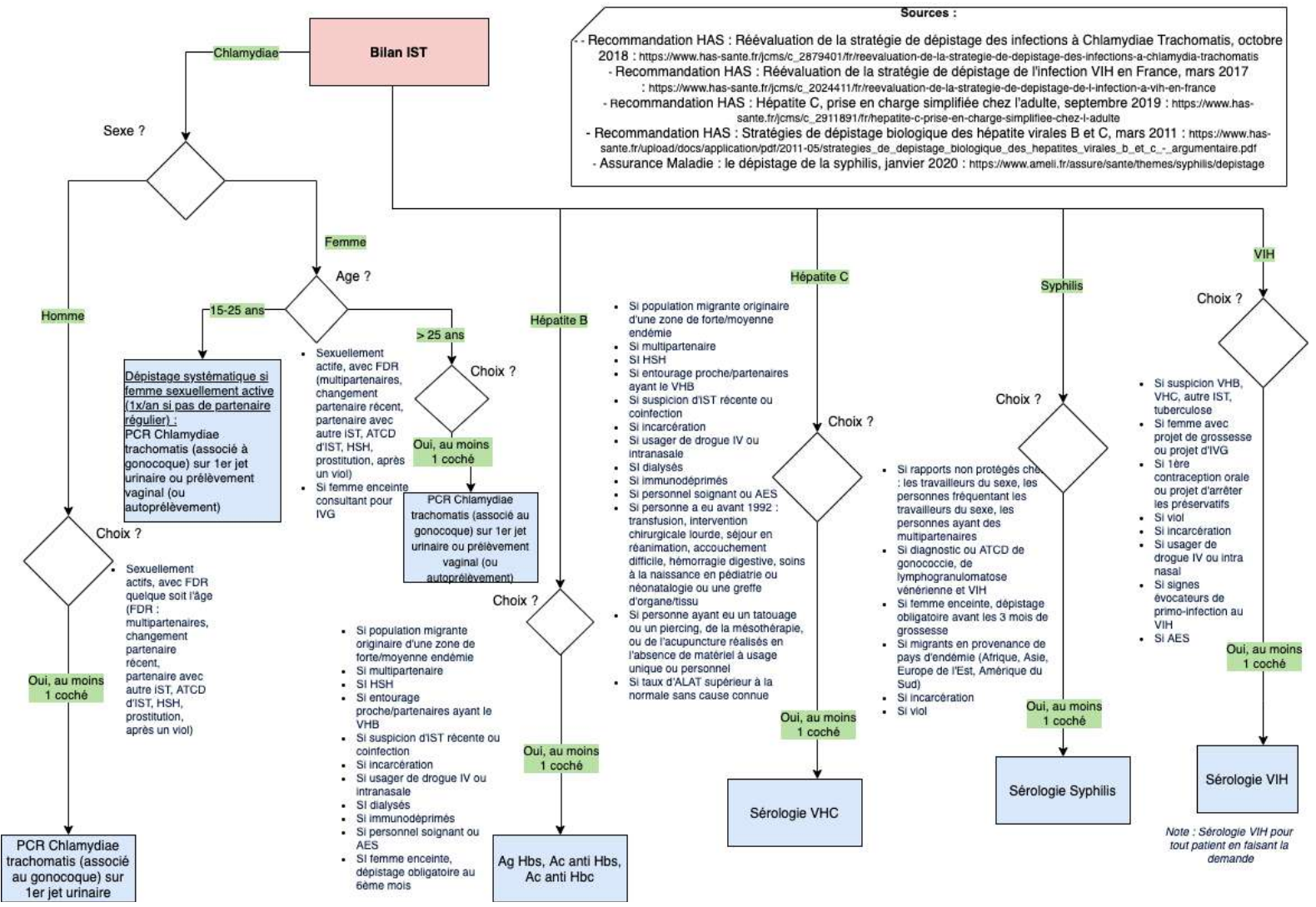

*\*Bibliographie : réf (83-87)*

*Annexe 23 : Examens systématiques et de prévention (matrice)*

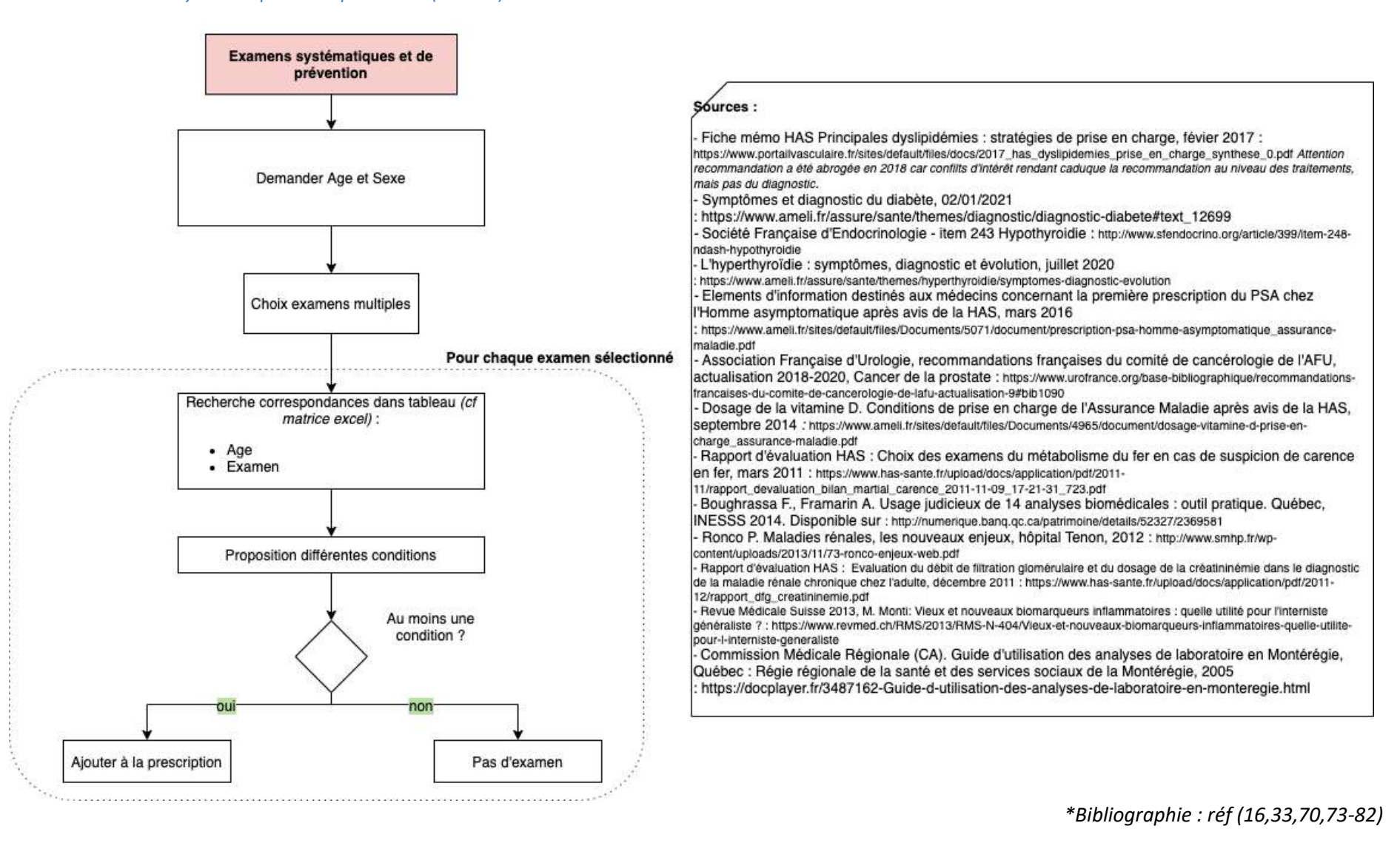

# **System Usability Scale**

use

© Digital Equipment Corporation, 1986.

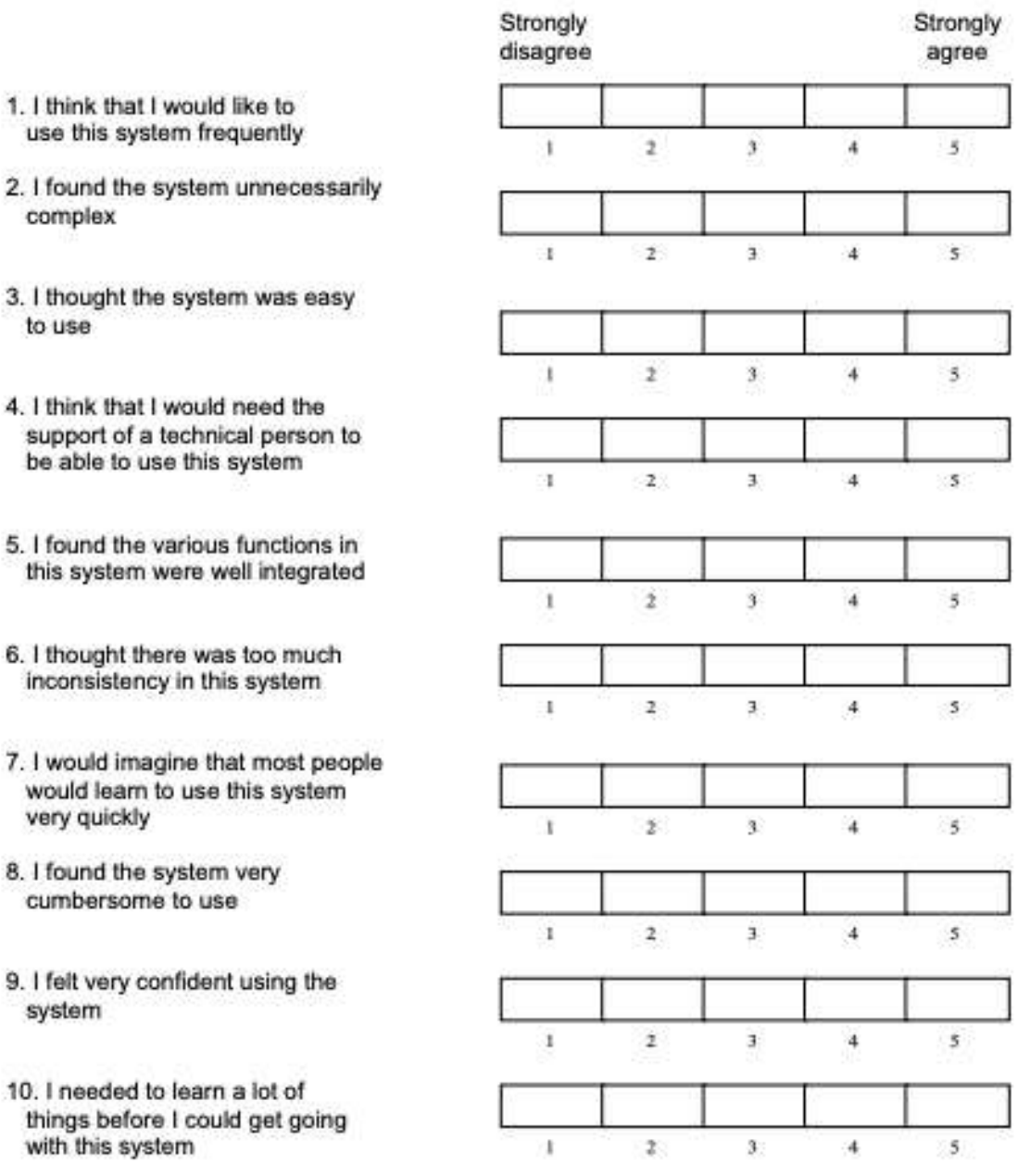

#### *Annexe 25 : Questionnaire étude pilote d'utilisabilité*

- 1. Quelques informations sur vous
	- o Vous êtes : une femme, un homme
	- o Quel est votre âge ?
	- o Quel est votre statut ? : interne, médecin remplaçant, médecin installé
	- o Quel est votre département d'exercice ?
	- o Sur quel support avez-vous utilisé l'outil
- 2. Utilisabilité du système
	- o Je pense que je vais utiliser cet outil fréquemment
	- o Je trouve ce site trop complexe à utiliser
	- o Je pense que ce site est facile à utiliser
	- o Je pense que j'aurai besoin d'aide pour utiliser ce site
	- o Je trouve que les différentes fonctions du site sont bien intégrées
	- o Je trouve qu'il y a trop d'incohérences dans ce site
	- o Je pense que beaucoup de médecins généralistes seraient capables d'apprendre à utiliser ce site facilement
	- o J'ai trouvé ce site très contraignant à utiliser
	- o Je me sentais en confiance lorsque j'ai utilisé ce site
	- $\circ$  J'ai besoin d'apprendre beaucoup de choses avant de pouvoir me familiariser avec ce site
- 3. Pertinence des informations
	- o Les informations fournies par cet outil sont claires et précises
	- o Les informations sont pertinentes pour m'aider à réaliser mon travail
	- o Les différents parcours proposés sont pertinents
	- o Les sources utilisées sont citées et semblent adaptées
- 4. Qualité de l'interface et satisfaction globale
	- o Le design me paraît adapté (couleurs, police…)
	- o Je suis satisfait(e) de la navigation sur le site
	- o L'organisation des informations sur les différentes pages de l'outil est claire
	- o Cet outil a toutes les fonctionnalités et capacités que j'attends de lui
	- o Je suis susceptible d'utiliser cet outil dans ma pratique
	- o Je pourrais le conseiller à des confrères

Avez-vous des remarques (contenu du site, design, améliorations ?)

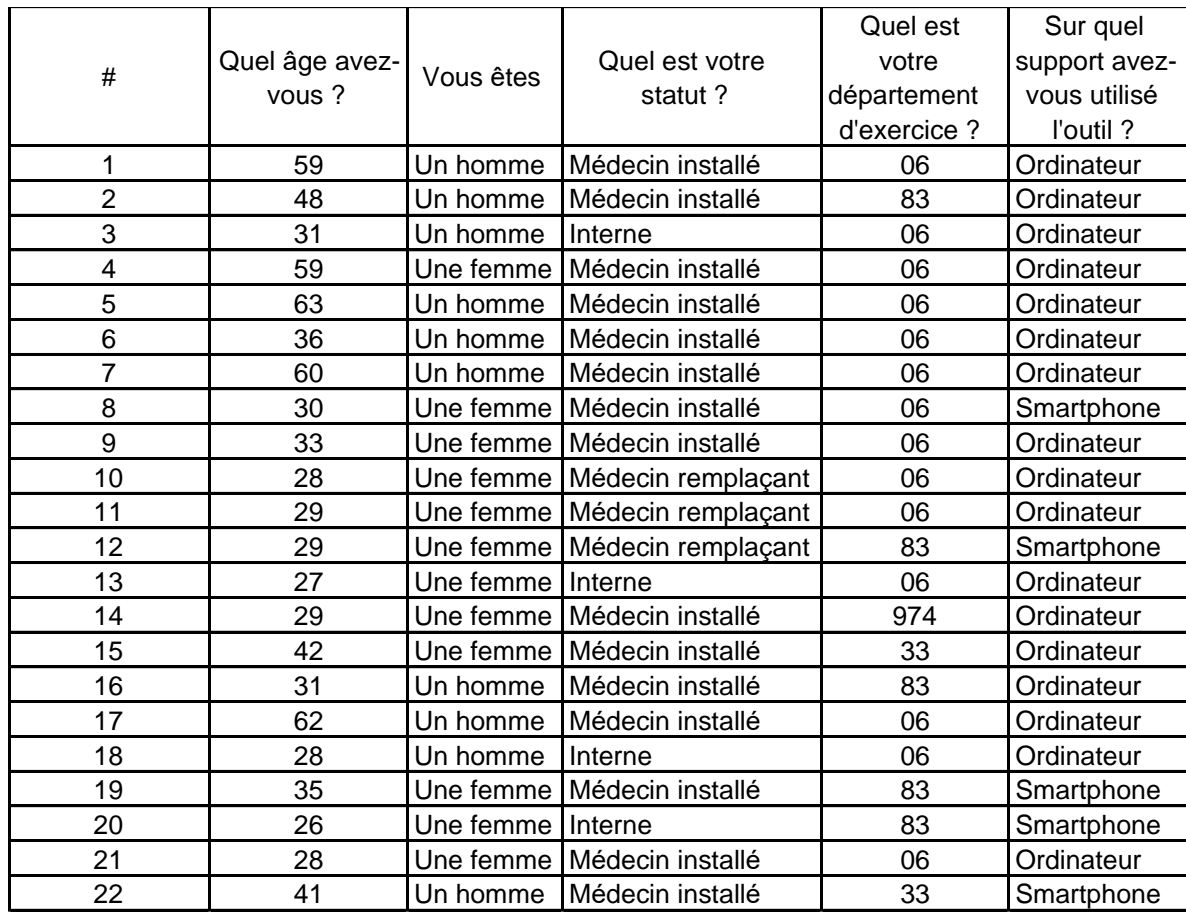

#### *Annexe 26 : Résultats "Caractéristiques des testeurs"*

## *Annexe 27 : Résultats questionnaire partie SUS*

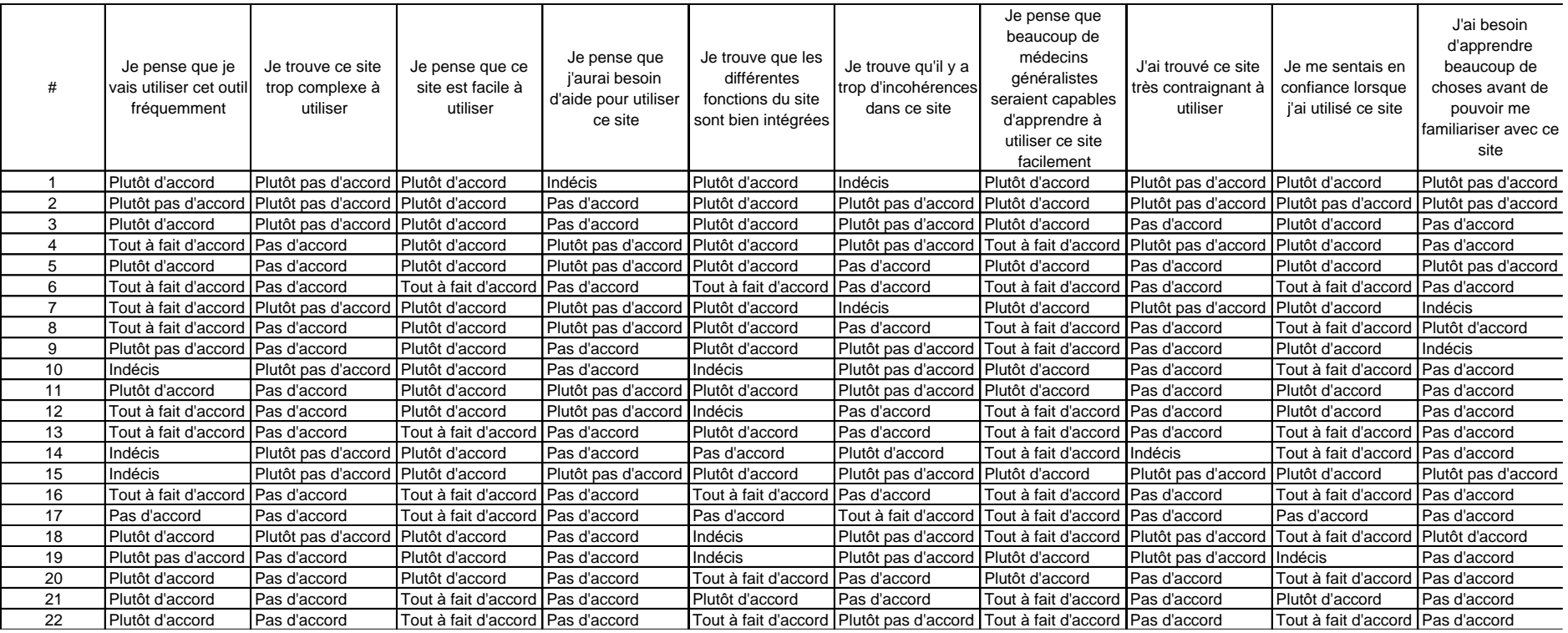

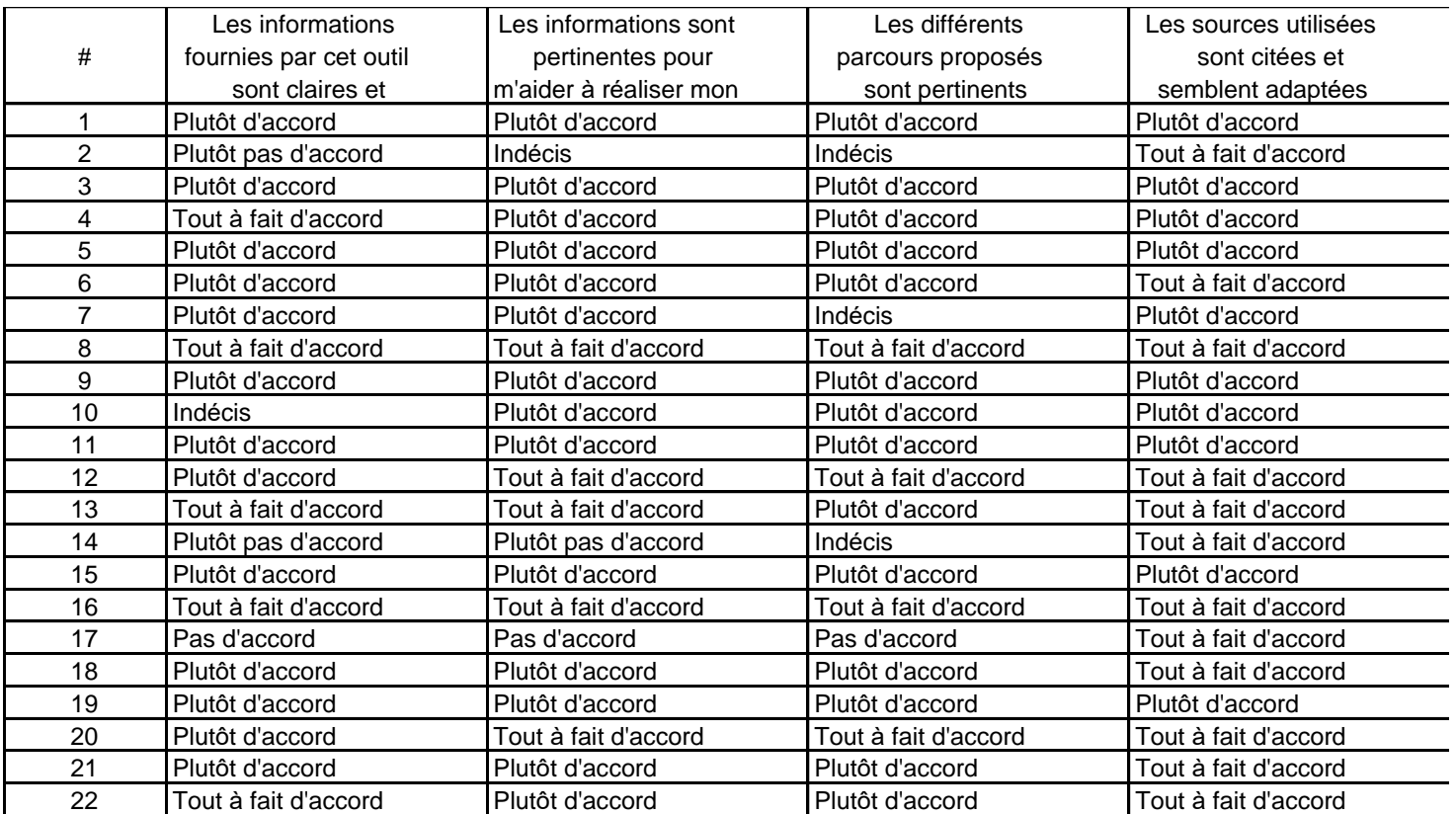

*Annexe 28 : Résultats questionnaire partie "Pertinence des informations"*
#### *Annexe 29 : Résultats partie "Design et navigation"*

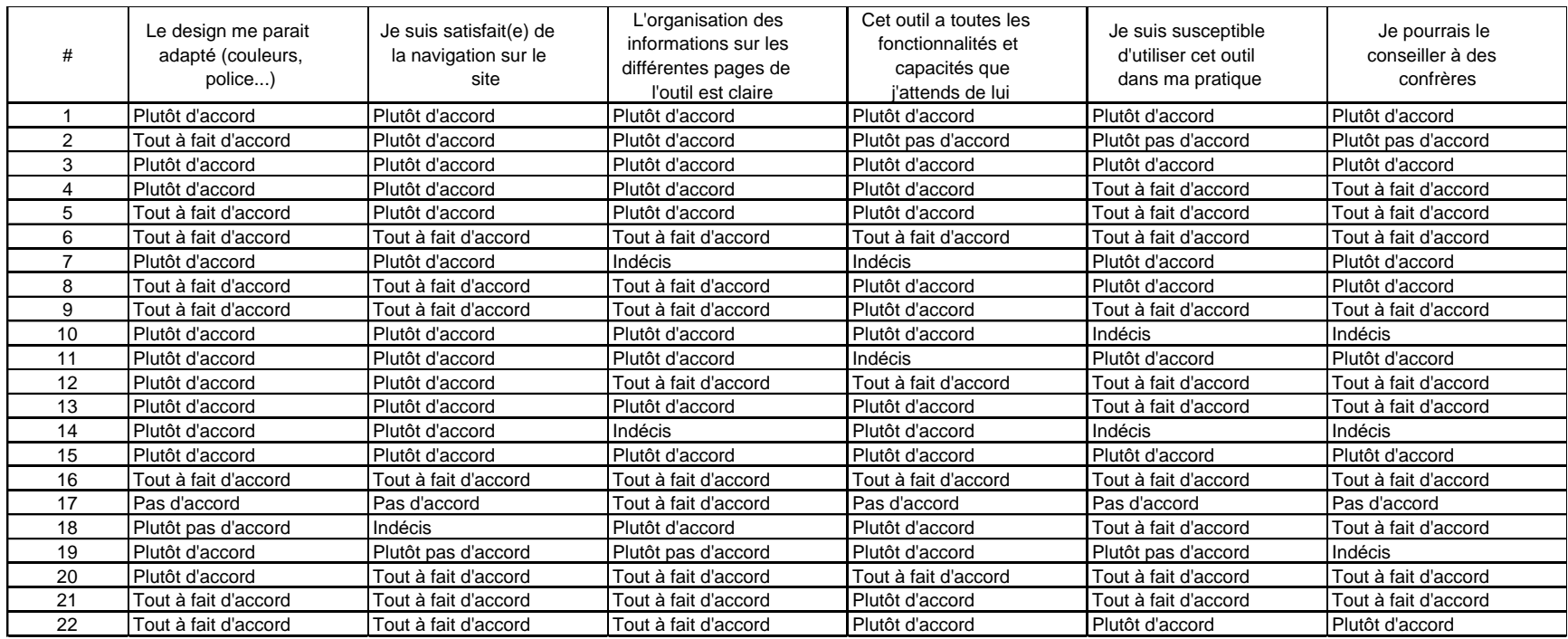

#### *Annexe 30 : Commentaires du questionnaire*

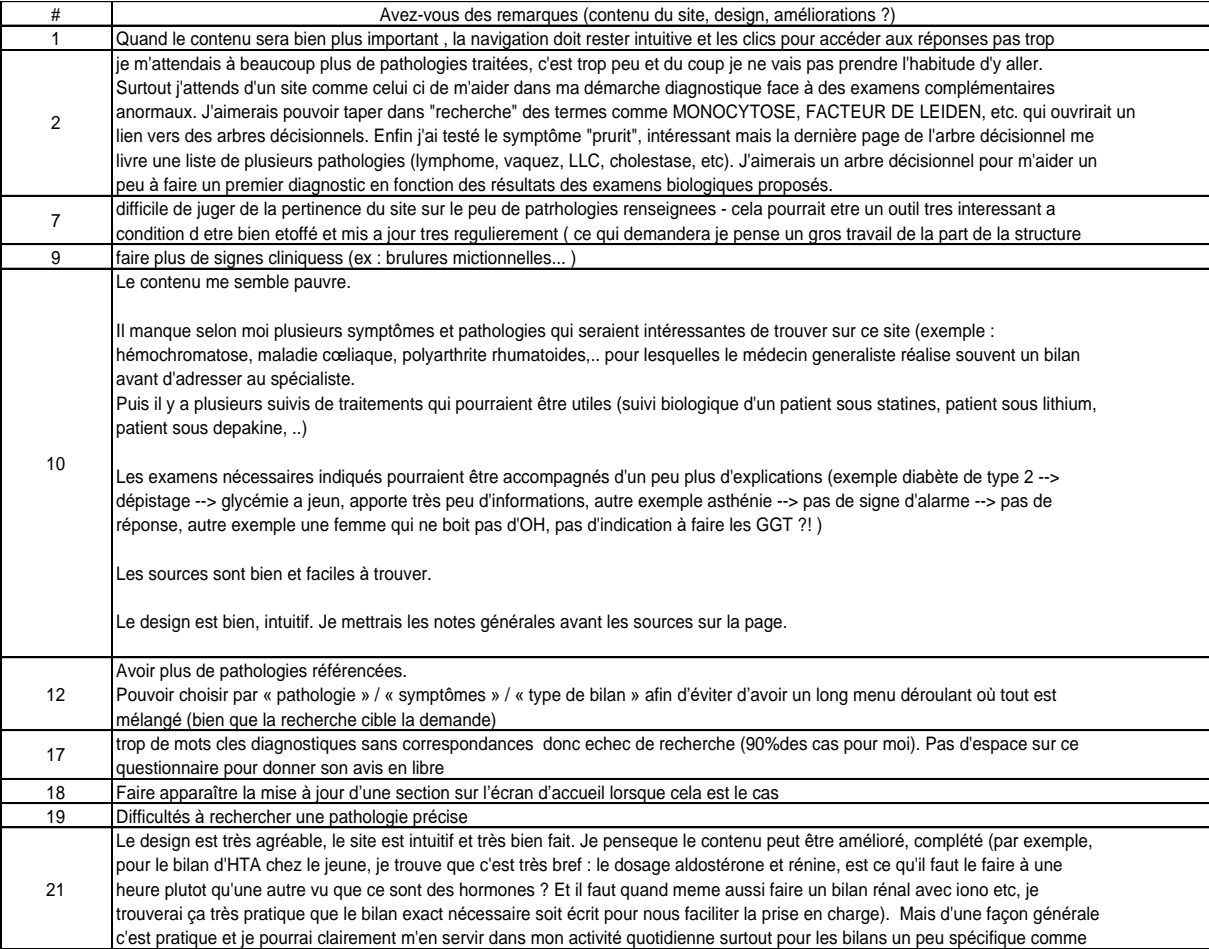

# BIBLIOGRAPHIE

- 1. AMELI. Le secteur de la biologie médicale en 2016 décembre 2018, Points de repère n° 51 — Jean-Marie Blanchoz & Adelin Bouchet (cnam) [en ligne] [https://www.ameli.fr/fileadmin/user\\_upload/documents/Points\\_de\\_repere\\_n\\_51\\_-](https://www.ameli.fr/fileadmin/user_upload/documents/Points_de_repere_n_51_-_Le_secteur_de_la_biologie_medicale_en_2016.pdf) Le secteur de la biologie medicale en 2016.pdf (consulté le 19/05/2021)
- 2. SFMG, Observatoire de la Médecine Générale, classement des 50 RC les plus fréquents en 2009 [en ligne]

<http://omg.sfmg.org/content/donnees/top25.php> (consulté le 19/05/2021)

- 3. Étude des systèmes d'aide à la décision médicale, état des lieux partie 1. Commanditée par la HAS et livrée par Cegedim Activ, version du 12 juillet 2010. [en ligne] [https://www.has](https://www.has-sante.fr/upload/docs/application/pdf/2011-01/etude_sadm_etat_des_lieux_1.pdf)[sante.fr/upload/docs/application/pdf/2011-01/etude\\_sadm\\_etat\\_des\\_lieux\\_1.pdf](https://www.has-sante.fr/upload/docs/application/pdf/2011-01/etude_sadm_etat_des_lieux_1.pdf) (consulté le 19/05/2021)
- 4. Haute Autorité de Santé. Évaluation de la qualité des sites e-santé et de la qualité de l'information de santé diffusée sur Internet. 2007 ; [en ligne] [https://www.has](https://www.has-sante.fr/upload/docs/application/pdf/evaluation_qualite_site_sante_internet.pdf)[sante.fr/upload/docs/application/pdf/evaluation\\_qualite\\_site\\_sante\\_internet.pdf](https://www.has-sante.fr/upload/docs/application/pdf/evaluation_qualite_site_sante_internet.pdf) (consulté le 04/06/2021)
- 5. HAS. Vers une évolution de la certification des sites santé, 30 mai 2013 [en ligne] [https://www.has-sante.fr/jcms/c\\_1590507/fr/vers-une-evolution-de-la-certification-des](https://www.has-sante.fr/jcms/c_1590507/fr/vers-une-evolution-de-la-certification-des-sites-sante)[sites-sante](https://www.has-sante.fr/jcms/c_1590507/fr/vers-une-evolution-de-la-certification-des-sites-sante) (consulté le 16/06/2021)
- 6. HONcode, vers une transparence du contenu éditorial sur Internet [en ligne] https://www.hon.ch/HONcode/Patients/Visitor/visitor f.html (consulté le 16/06/2021)
- 7. Comment, en matière de santé, évaluer la fiabilité d'un site et de ses contenus. Net Scoring [en ligne] [http://unt](http://unt-ori2.crihan.fr/unspf/2016_Limoges_C2iteam_FiabiliteInfoSante/co/02_3-Net-Scoring.html)[ori2.crihan.fr/unspf/2016\\_Limoges\\_C2iteam\\_FiabiliteInfoSante/co/02\\_3-Net-Scoring.html](http://unt-ori2.crihan.fr/unspf/2016_Limoges_C2iteam_FiabiliteInfoSante/co/02_3-Net-Scoring.html) (consulté le 04/06/2021)
- 8. R.Gilbert, P.Jeanmougin, A. Ben Hamouda et al. Outils d'aide à la décision clinique. La Revue du Praticien Médecine Générale, 2014 ; (927) [en ligne] [http://www.bichat](http://www.bichat-larib.com/publications.documents/4848_Revue_du_prat_MG_SAPC_2014.pdf)larib.com/publications.documents/4848 Revue du prat MG SAPC 2014.pdf (consulté le 07/06/2021)
- 9. Marc Jamoulle, Michel Roland, Jacques Humbert, Jean François Brûlet (Eds). Traitement de l'information médicale par la Classification Internationale des Soins Primaires 2e version (CISP-2), assorti d'un glossaire de médecine générale, préparé par le Comité International de Classification de la WONCA. Care Editions, Bruxelles, 2000 [en ligne] <https://orbi.uliege.be/bitstream/2268/229852/2/Chap%2010%20Nomenclature.pdf> (consulté le 31/07/2021)
- 10. Ministère des solidarités et de la santé. CIM-10 FR à usage PMSI, Classification statistique internationale des maladies et des problèmes de santé connexes, bulletin officiel N° 2021/9 bis [en ligne]

[https://www.atih.sante.fr/sites/default/files/public/content/3963/2021.9bis.bos\\_.pdf](https://www.atih.sante.fr/sites/default/files/public/content/3963/2021.9bis.bos_.pdf) (consulté le 31/07/2021)

11. Lallemand C, Gronier G. Échelles d'utilisabilité. Méthodes de design UX : 30 méthodes fondamentales pour concevoir et évaluer les systèmes interactifs. 1ère éd. Paris : Eyrolles ; 2015. p. 351 - 65. [en ligne] :

[https://tecfa.unige.ch/tecfa/maltt/ergo/articles/P3/echelles\\_utilisabilite\\_\(Lallemand2016\).p](https://tecfa.unige.ch/tecfa/maltt/ergo/articles/P3/echelles_utilisabilite_(Lallemand2016).pdf) [df](https://tecfa.unige.ch/tecfa/maltt/ergo/articles/P3/echelles_utilisabilite_(Lallemand2016).pdf) (consulté le 16/06/2021)

- 12. Brooke J. SUS: A "Quick and Dirty" Usability Scale. In: Jordan PW, Thomas B, McClelland IL, Weerdmeester B, éditeurs. Usability Evaluation In Industry. London : Taylor & Francis; 1996. p. 189-194.
- 13. Brooke J. SUS: À Retrospective. J Usability Stud. 8(2):29–40.
- 14. P.Bouet, J-F Gerard Varet, Atlas de la démographie médicale en France, Situation au 1er janvier 2020, Conseil National de l'Ordre des Médecins [en ligne] [https://www.conseil](https://www.conseil-national.medecin.fr/sites/default/files/external-package/analyse_etude/1grhel2/cnom_atlas_demographie_medicale_2020_tome1.pdf)[national.medecin.fr/sites/default/files/external](https://www.conseil-national.medecin.fr/sites/default/files/external-package/analyse_etude/1grhel2/cnom_atlas_demographie_medicale_2020_tome1.pdf)[package/analyse\\_etude/1grhel2/cnom\\_atlas\\_demographie\\_medicale\\_2020\\_tome1.pdf](https://www.conseil-national.medecin.fr/sites/default/files/external-package/analyse_etude/1grhel2/cnom_atlas_demographie_medicale_2020_tome1.pdf) (consulté le 31/07/2021)
- 15. Kitmédical.fr, le kit numérique des médecins généralistes [en ligne[\] http://kitmedical.fr/](http://kitmedical.fr/) (consulté le 01/08/2021)
- 16. Fiche mémo HAS Principales dyslipidémies : stratégies de prise en charge février 2017 [en ligne]

https://www.portailvasculaire.fr/sites/default/files/docs/2017\_has\_dyslipidemies\_prise\_en [charge\\_synthese\\_0.pdf](https://www.portailvasculaire.fr/sites/default/files/docs/2017_has_dyslipidemies_prise_en_charge_synthese_0.pdf) (consulté le 19/05/2021)

- 17. Société française d'endocrinologie Facteurs de risque cardiovasculaires, prévention. Dyslipidémies — 2016 [http://www.sfendocrino.org/article/802/poly2016-items-219-220-ndash-ue-8-facteurs-de](http://www.sfendocrino.org/article/802/poly2016-items-219-220-ndash-ue-8-facteurs-de-risque-cardiovasculaire-prevention-dyslipidemies)[risque-cardiovasculaire-prevention-dyslipidemies](http://www.sfendocrino.org/article/802/poly2016-items-219-220-ndash-ue-8-facteurs-de-risque-cardiovasculaire-prevention-dyslipidemies) (consulté le 19/05/2021)
- 18. Contraception : prescription et conseils aux femmes, HAS, septembre 2019 [en ligne] [https://www.has-sante.fr/jcms/c\\_1752432/fr/contraception-prescriptions-et-conseils-aux](https://www.has-sante.fr/jcms/c_1752432/fr/contraception-prescriptions-et-conseils-aux-femmes)[femmes](https://www.has-sante.fr/jcms/c_1752432/fr/contraception-prescriptions-et-conseils-aux-femmes) (consulté le 19/05/2021)
- 19. Société Française d'Endocrinologie, item Contraception [en ligne] <http://www.sfendocrino.org/article/381/item-27-ndash-contraception> (consulté le 19/05/2021)
- 20. Prescription d'un bilan de thrombophilie, Les Fiches de la Lettre du Médecin Vasculaire [en ligne]

[https://www.portailvasculaire.fr/sites/default/files/docs/](https://www.portailvasculaire.fr/sites/default/files/docs/fiche_lmv_018_prescription_d_un_bilan_de_thrombophilie.pdf) fiche lmv 018 prescription d un bilan de thrombophilie.pdf (consulté le 19/05/2021)

- 21. CEDEF (collège des Enseignants en dermatologie de France) Dermatologie Référentiel des Collèges, Item 113 Prurit Elsevier Masson, 8e édition, 2017
- 22. CHRISTOPHE CORPECHOT Association Française de Formation Médicale Continue en hépato-gastro-entérologie, Cholestase gravidique [en ligne] [https://www.fmcgastro.org/textes-postus/no-postu\\_year/cholestase-gravidique/](https://www.fmcgastro.org/textes-postus/no-postu_year/cholestase-gravidique/) (consulté le 19/05/2021)
- 23. AMELI. La gale : symptômes, diagnostic et évolution [en ligne] [https://www.ameli.fr/alpes-maritimes/assure/sante/themes/gale/symptomes-diagnostic](https://www.ameli.fr/alpes-maritimes/assure/sante/themes/gale/symptomes-diagnostic-evolution-gale)[evolution-gale](https://www.ameli.fr/alpes-maritimes/assure/sante/themes/gale/symptomes-diagnostic-evolution-gale) (consulté le 19/05/2021)
- 24. Recommandation HAS "Guide parcours de soins diabète de type 2" mars 2014 [en ligne] [https://www.has-sante.fr/upload/docs/application/pdf/2014-](https://www.has-sante.fr/upload/docs/application/pdf/2014-04/synthese_guide_pds_diabete_t_2_web.pdf) [04/synthese\\_guide\\_pds\\_diabete\\_t\\_2\\_web.pdf](https://www.has-sante.fr/upload/docs/application/pdf/2014-04/synthese_guide_pds_diabete_t_2_web.pdf) (consulté le 169/05/2021)
- 25. HAS. Fiche mémo Prise en charge de l'hypertension artérielle de l'adulte, 2016 [en ligne] [https://www.has-sante.fr/jcms/c\\_2059286/fr/prise-en-charge-de-l-hypertension-arterielle](https://www.has-sante.fr/jcms/c_2059286/fr/prise-en-charge-de-l-hypertension-arterielle-de-l-adulte#toc_1_5)[de-l-adulte#toc\\_1\\_5](https://www.has-sante.fr/jcms/c_2059286/fr/prise-en-charge-de-l-hypertension-arterielle-de-l-adulte#toc_1_5) (consulté le 19/05/2021)
- 26. Société Française de Cardiologie, Item 221 Hypertension artérielle de l'adulte [en ligne] [https://www.sfcardio.fr/sites/default/files/2019-11/2015-2e\\_Ref\\_Cardio\\_ch22\\_hta.pdf](https://www.sfcardio.fr/sites/default/files/2019-11/2015-2e_Ref_Cardio_ch22_hta.pdf) (consulté le 19/05/2021)
- 27. Société française d'endocrinologie, Item 251 Obésité de l'enfant et de l'adulte, 2016 [en ligne] [http://www.sfendocrino.org/article/828/poly2016-item-251-ndash-ue-8-obesite-de-l](http://www.sfendocrino.org/article/828/poly2016-item-251-ndash-ue-8-obesite-de-l-enfant-et-de-l-adulte)[enfant-et-de-l-adulte](http://www.sfendocrino.org/article/828/poly2016-item-251-ndash-ue-8-obesite-de-l-enfant-et-de-l-adulte) (consulté le 19/05/2021)
- 28. Recommandations HAS pour la pratique clinique, Surpoids et obésité de l'adulte : prise en charge médicale de premiers recours, septembre 2011 [en ligne]

[https://www.has-sante.fr/upload/docs/application/pdf/2011-](https://www.has-sante.fr/upload/docs/application/pdf/2011-09/2011_09_30_obesite_adulte_argumentaire.pdf)

[09/2011\\_09\\_30\\_obesite\\_adulte\\_argumentaire.pdf](https://www.has-sante.fr/upload/docs/application/pdf/2011-09/2011_09_30_obesite_adulte_argumentaire.pdf) (consulté le 19/05/2021)

29. H.LEFEVRE Service de médecine et de psychopathologie de l'adolescent, Maison des Adolescents de Cochin

Société Française de Pédiatrie, Pas à Pas en Pédiatrie : Obésité [en ligne] <https://pap-pediatrie.fr/hepato-gastro/obesite> (consulté le 19/05/2021)

- 30. Collège des pédiatres universitaires Item 216 Adénopathies de l'adulte et de l'enfant [en ligne] [http://campus.cerimes.fr/media/campus/deploiement/pediatrie/enseignement/adenopathi](http://campus.cerimes.fr/media/campus/deploiement/pediatrie/enseignement/adenopathies_enfant/site/html/1.html) [es\\_enfant/site/html/1.html](http://campus.cerimes.fr/media/campus/deploiement/pediatrie/enseignement/adenopathies_enfant/site/html/1.html) (consulté le 19/05/2021)
- 31. E.Pilly, Item 216 Adénopathies de l'adulte et de l'enfant [en ligne] [http://www.infectiologie.com/UserFiles/File/formation/ecn-pilly-2018/ecn-2018-ue7-216](http://www.infectiologie.com/UserFiles/File/formation/ecn-pilly-2018/ecn-2018-ue7-216-nb.pdf) [nb.pdf](http://www.infectiologie.com/UserFiles/File/formation/ecn-pilly-2018/ecn-2018-ue7-216-nb.pdf) (consulté le 19/05/2021)
- 32. Recommandation HAS, fiche pertinence des soins « Hypothyroidie », mars 2019 [en ligne] [https://www.has-sante.fr/upload/docs/application/pdf/2019-](https://www.has-sante.fr/upload/docs/application/pdf/2019-03/fiche_pertinence_hypothyroidie_vf.pdf) [03/fiche\\_pertinence\\_hypothyroidie\\_vf.pdf](https://www.has-sante.fr/upload/docs/application/pdf/2019-03/fiche_pertinence_hypothyroidie_vf.pdf) (consulté le 19/05/2021)
- 33. Société Française d'Endocrinologie item 243 Hypothyroidie [en ligne] <http://www.sfendocrino.org/article/399/item-248-ndash-hypothyroidie> (consulté le 19/05/2021)
- 34. MOOIJAART SP et al. Association between Levothyroxin treatment and thyroid-related symptoms among adults aged 80 years and older with subclinical hypothyroidism. JAMA oct 2019. Résumé par Caroline Guignot [en ligne] [https://www.univadis.fr/viewarticle/faut-il-relever-le-seuil-de-tsh-chez-les-plus-de-80-ans-](https://www.univadis.fr/viewarticle/faut-il-relever-le-seuil-de-tsh-chez-les-plus-de-80-ans-701760)[701760](https://www.univadis.fr/viewarticle/faut-il-relever-le-seuil-de-tsh-chez-les-plus-de-80-ans-701760) (consulté le 19/05/2021)
- 35. ALEX STAGNARO-GREEN et al. Guidelines of the American Thyroid Association for the Diagnosis and Management of Thyroid Disease During Pregnancy and Postpartum, october 2011 [en ligne] <https://www.ncbi.nlm.nih.gov/pmc/articles/PMC3472679/> (consulté le 19/05/2021)
- 36. Concentration sanguine de TSH : quelles sont les valeurs normales ? Revue Prescrire N° 431, septembre 2019.
- 37. Collège Français des Enseignants en Rhumatologie COFER Item 196 Douleur et épanchement articulaire. Arthrite d'évolution récente [en ligne] <http://www.lecofer.org/item-objectifs-0-23-6.php> (consulté le 19/05/2021)
- 38. Société Française d'Alcoologie Recommandations de bonne pratique « Mésusage de l'alcool, dépistage, diagnostic et traitement » 2015 [en ligne] <http://www.sfalcoologie.asso.fr/download/RBP2014-SFA-Mesusage-AA.pdf> (consulté le 19/05/2021)
- 39. Référentiel de psychiatrie et d'addictologie, collège national des universitaires en psychiatrie et collège universitaire national des enseignants en addictologie : Item 73 Addiction à l'alcool - Item 74 Addiction à l'alcool — Item 76 Addiction au cannabis, à la cocaïne, aux amphétamines, aux opiacés, aux drogues de synthèse. 405-415, 417-428, 439-471 [en ligne] <http://www.asso-aesp.fr/wp-content/uploads/2014/11/ECN-referentiel.pdf> (consulté le 19/05/2021)
- 40. Cannabis, repères pour intervenir dosages biologiques [en ligne] <http://www.cannabis-medecin.fr/index.php/dosage-biologiques> (consulté le 19/05/2021)
- 41. Drogues Info Service, le dépistage des drogues, tableau de durée des positivités [en ligne] [https://www.drogues-info-service.fr/Tout-savoir-sur-les-drogues/Le-depistage-des](https://www.drogues-info-service.fr/Tout-savoir-sur-les-drogues/Le-depistage-des-drogues/Tableau-des-durees-de-positivite#.Xkqr9jJKjcc)[drogues/Tableau-des-durees-de-positivite#.Xkqr9jJKjcc](https://www.drogues-info-service.fr/Tout-savoir-sur-les-drogues/Le-depistage-des-drogues/Tableau-des-durees-de-positivite#.Xkqr9jJKjcc) (consulté le 19/05/2021)
- 42. HAS, Affection psychiatriques de longue durée, troubles dépressifs récurrents ou persistants chez l'adulte, décembre 2012 [en ligne]

[https://www.has-sante.fr/upload/docs/application/pdf/2009-](https://www.has-sante.fr/upload/docs/application/pdf/2009-04/lap_ald23_troubles_depressifs_webavril2009.pdf)

[04/lap\\_ald23\\_troubles\\_depressifs\\_webavril2009.pdf](https://www.has-sante.fr/upload/docs/application/pdf/2009-04/lap_ald23_troubles_depressifs_webavril2009.pdf) (consulté le 19/05/2021)

43. Wiki Sides, Espace des référentiels de spécialités pour SIDES, prescription et surveillance des psychotropes [en ligne] [https://wiki.side-sante.fr/doku.php?id=sides](https://wiki.side-sante.fr/doku.php?id=sides:ref:psy:item_72:prescription_et_surveillance_des_psychotropes) :

[ref:psy:item\\_72:prescription\\_et\\_surveillance\\_des\\_psychotropes](https://wiki.side-sante.fr/doku.php?id=sides:ref:psy:item_72:prescription_et_surveillance_des_psychotropes) (consulté le 19/05/2021)

44. Référentiel de psychiatrie, Collège national des universitaires en psychiatrie, édition 2014 — Item 64A, Troubles de l'humeur, trouble dépressif de l'adolescent et de l'adulte : 187-199 [en ligne]

<http://www.asso-aesp.fr/wp-content/uploads/2014/11/ECN-referentiel-de-psychiatrie.pdf> (consulté le 19/05/2021)

- 45. Collège National des Gynécologues et Obstétriciens Français Gynécologie Obstétrique — Collection « Les Référentiels des Collèges » — 3e édition 2015 Principales complications de la grossesse, fièvre pendant la grossesse
- 46. A. MARTINOT Conduite à tenir devant une fièvre aux urgences, Pas à Pas en Pédiatrie [en ligne] <https://pap-pediatrie.fr/urgences/conduite-tenir-devant-une-fievre-aux-urgences> (consulté le 19/05/2021)
- 47. E.Pilly, Item 144, fièvre aiguë chez l'enfant et l'adulte, 2018 [en ligne] [http://www.infectiologie.com/UserFiles/File/formation/ecn-pilly-2018/ecn-2018-ue6-144](http://www.infectiologie.com/UserFiles/File/formation/ecn-pilly-2018/ecn-2018-ue6-144-nb.pdf) [nb.pdf](http://www.infectiologie.com/UserFiles/File/formation/ecn-pilly-2018/ecn-2018-ue6-144-nb.pdf) (consulté le 19/05/2021)
- 48. ARS PACA, Surveillance épidémiologique de la dengue, du chikungunya et du zika [en ligne] [https://www.paca.ars.sante.fr/surveillance-epidemiologique-de-la-dengue-du-chikungunya](https://www.paca.ars.sante.fr/surveillance-epidemiologique-de-la-dengue-du-chikungunya-et-du-zika)[et-du-zika](https://www.paca.ars.sante.fr/surveillance-epidemiologique-de-la-dengue-du-chikungunya-et-du-zika) (consulté le 19/05/2021)
- 49. SFMU, Mission COREB Nationale 25/08/18 [en ligne] https://www.sfmu.org/upload/30\_vieprofessionnelle/4\_outils [pro/6\\_alertessanitaires/coreb-wnv-v\\_180825.pdf](https://www.sfmu.org/upload/30_vieprofessionnelle/4_outils_pro/6_alertessanitaires/coreb-wnv-v_180825.pdf) (consulté le 19/05/2021)
- 50. F.AUDENET, F.BRUYERE Association Française d'Urologie : infections urinaires de l'enfant et de l'adulte [en ligne] [https://www.urofrance.org/congres-et-formations/formation-initiale/referentiel-du](https://www.urofrance.org/congres-et-formations/formation-initiale/referentiel-du-college/infections-urinaires.html)[college/infections-urinaires.html](https://www.urofrance.org/congres-et-formations/formation-initiale/referentiel-du-college/infections-urinaires.html) (consulté le 19/05/2021)
- 51. E.Pilly 2018, item 157 : infections urinaires de l'adulte et Item 27 : connaître les particularités de l'infection urinaire au cours de la grossesse [en ligne] [http://www.infectiologie.com/UserFiles/File/formation/ecn-pilly-2018/ecn-2018-ue6-157](http://www.infectiologie.com/UserFiles/File/formation/ecn-pilly-2018/ecn-2018-ue6-157-nb.pdf) [nb.pdf](http://www.infectiologie.com/UserFiles/File/formation/ecn-pilly-2018/ecn-2018-ue6-157-nb.pdf) (consulté le 19/05/2021)
- 52. SPILF, argumentaire 2015, Diagnostic et antibiothérapie des infections urinaires bactériennes communautaires de l'adulte [en ligne] [https://www.infectiologie.com/UserFiles/File/spilf/recos/infections-urinaires-spilf](https://www.infectiologie.com/UserFiles/File/spilf/recos/infections-urinaires-spilf-argumentaire.pdf)[argumentaire.pdf](https://www.infectiologie.com/UserFiles/File/spilf/recos/infections-urinaires-spilf-argumentaire.pdf) (consulté le 19/05/2021)
- 53. E.Pilly 2018 Item 158 Infections sexuellement transmissibles [en ligne] [http://www.infectiologie.com/UserFiles/File/formation/ecn-pilly-2018/ecn-2018-ue6-158](http://www.infectiologie.com/UserFiles/File/formation/ecn-pilly-2018/ecn-2018-ue6-158-nb.pdf) [nb.pdf](http://www.infectiologie.com/UserFiles/File/formation/ecn-pilly-2018/ecn-2018-ue6-158-nb.pdf) (consulté le 19/05/2021)
- 54. Collège National des Gynécologues et Obstétriciens Français : infections génitales de la femme, salpingites [en ligne] [http://campus.cerimes.fr/gynecologie-et](http://campus.cerimes.fr/gynecologie-et-obstetrique/enseignement/item88_2/site/html/cours.pdf)[obstetrique/enseignement/item88\\_2/site/html/cours.pdf](http://campus.cerimes.fr/gynecologie-et-obstetrique/enseignement/item88_2/site/html/cours.pdf) (consulté le 19/05/2021)
- 55. Recommandation HAS : fiche synthèse Réévaluation de la stratégie de dépistage des infections à Chlamydiae Trachomatis, septembre 2018 [en ligne] [https://www.has-sante.fr/upload/docs/application/pdf/2018-](https://www.has-sante.fr/upload/docs/application/pdf/2018-10/synthese_reevaluation_de_la_strategie_de_depistage_des_infections_a_chlamydia_trachomatis.pdf) 10/synthese reevaluation de la strategie de depistage des infections a chlamydia trac [homatis.pdf](https://www.has-sante.fr/upload/docs/application/pdf/2018-10/synthese_reevaluation_de_la_strategie_de_depistage_des_infections_a_chlamydia_trachomatis.pdf) (consulté le 19/05/2021)

56. E.Pilly 2020, item 362 Exposition accidentelle aux liquides biologiques, conduite à tenir [en ligne]

[https://www.infectiologie.com/UserFiles/File/formation/ecn-pilly-2020/ecn-2020-ue11-362](https://www.infectiologie.com/UserFiles/File/formation/ecn-pilly-2020/ecn-2020-ue11-362-nb.pdf) [nb.pdf](https://www.infectiologie.com/UserFiles/File/formation/ecn-pilly-2020/ecn-2020-ue11-362-nb.pdf) (consulté le 19/05/2021)

57. ARS Occitanie Fiche Synthèse, recommandation de dépistage des principales IST, décembre 2019 [en ligne] [https://www.occitanie.ars.sante.fr/system/files/2019-](https://www.occitanie.ars.sante.fr/system/files/2019-12/%40ARSOC_%23IST_FicheSynthese_A5.pdf)

[12/%40ARSOC\\_%23IST\\_FicheSynthese\\_A5.pdf](https://www.occitanie.ars.sante.fr/system/files/2019-12/%40ARSOC_%23IST_FicheSynthese_A5.pdf) (consulté le 19/05/2021) 58. Collège National des Enseignants de Cardiologie

- Item 224 Thrombose veineuse profonde et embolie pulmonaire Elsevier Masson, 3e édition 2019
- 59. G.ONGARO, C.MARTI, A. PERRIER, et al. Rev Med Suisse 2014 ; volume 10. 1908-1912, D-dimères et suspicion d'embolie pulmonaire : seuil adapté à l'âge [en ligne] [https://www.revmed.ch/RMS/2014/RMS-N-446/D-dimeres-et-suspicion-d-embolie](https://www.revmed.ch/RMS/2014/RMS-N-446/D-dimeres-et-suspicion-d-embolie-pulmonaire-seuil-adapte-a-l-age)[pulmonaire-seuil-adapte-a-l-age](https://www.revmed.ch/RMS/2014/RMS-N-446/D-dimeres-et-suspicion-d-embolie-pulmonaire-seuil-adapte-a-l-age) (consulté le 19/05/2021)
- 60. Formulaire de préconisations et renseignements cliniques pour les bilans de thrombose [en ligne] [https://cataloguedesexamensbioesterel.fr/wp](https://cataloguedesexamensbioesterel.fr/wp-content/uploads/docs_list/preconisations/Renseignements-cliniques-pour-les-bilans-de-THROMBOSE-MU-PREA-FE-024-02.pdf)[content/uploads/docs\\_list/preconisations/Renseignements-cliniques-pour-les-bilans-de-](https://cataloguedesexamensbioesterel.fr/wp-content/uploads/docs_list/preconisations/Renseignements-cliniques-pour-les-bilans-de-THROMBOSE-MU-PREA-FE-024-02.pdf)[THROMBOSE-MU-PREA-FE-024-02.pdf](https://cataloguedesexamensbioesterel.fr/wp-content/uploads/docs_list/preconisations/Renseignements-cliniques-pour-les-bilans-de-THROMBOSE-MU-PREA-FE-024-02.pdf) (consulté le 06/06/2021)
- 61. Collège d'hépato-gastro-entérologie et chirurgie digestive Item 271, vomissements du nourrisson, de l'enfant et de l'adulte Elsevier Masson, édition 2018
- 62. Les référentiels des Collèges, Endocrinologie, diabétologie et maladies métaboliques, item 243, insuffisance surrénale chez l'adulte et l'enfant, édition 2016 [en ligne] [http://www.sfendocrino.org/article/824/poly2016-item-243-ndash-ue-8-insuffisance](http://www.sfendocrino.org/article/824/poly2016-item-243-ndash-ue-8-insuffisance-surrenale-chez-l-adulte-et-l-enfant)[surrenale-chez-l-adulte-et-l-enfant](http://www.sfendocrino.org/article/824/poly2016-item-243-ndash-ue-8-insuffisance-surrenale-chez-l-adulte-et-l-enfant) (consulté le 21/05/2021)
- 63. Les référentiels des Collèges, Hépato-gastro-entérologie et chirurgie digestive Item 267 douleurs abdominales et lombaires aiguës chez l'enfant et l'adulte 4e édition 2018
- 64. G.ANCRENAZ-TULVAN HUG, Département de médecine communautaire, de premier recours et d'urgence

Douleur abdominale chronique, 2017 [en ligne] https://www.hug.ch/sites/interhug/files/structures/medecine de premier recours/Strategi [es/strategie\\_doul\\_abdo\\_chroniques.pdf](https://www.hug.ch/sites/interhug/files/structures/medecine_de_premier_recours/Strategies/strategie_doul_abdo_chroniques.pdf) (consulté le 21/05/2021)

- 65. E.Pilly édition 2018, item 172 Diarrhées infectieuses de l'adulte et de l'enfant [en ligne] [https://www.infectiologie.com/UserFiles/File/formation/ecn-pilly-2018/ecn-2018-ue6-172](https://www.infectiologie.com/UserFiles/File/formation/ecn-pilly-2018/ecn-2018-ue6-172-nb.pdf) [nb.pdf](https://www.infectiologie.com/UserFiles/File/formation/ecn-pilly-2018/ecn-2018-ue6-172-nb.pdf) (consulté le 21/05/2021)
- 66. Les référentiels des collèges, Hépato-gastro-entérologie et Chirurgie digestive Item Diarrhée chronique Elsevier Masson, édition 2018
- 67. W. HAMILTON, J. WATSON, A. ROUND Investigating fatigue in primary care BMJ 2010; 344:c4259 Résumé par Laurenne Lhuillier (étudiante DMG Paris Diderot) [en ligne] [http://www.bichat](http://www.bichat-larib.com/revue.presse/revue.presse.resume.affichage.php?numero_etudiant=&numero_resume=176)[larib.com/revue.presse/revue.presse.resume.affichage.php?numero\\_etudiant=&numero\\_res](http://www.bichat-larib.com/revue.presse/revue.presse.resume.affichage.php?numero_etudiant=&numero_resume=176) [ume=176](http://www.bichat-larib.com/revue.presse/revue.presse.resume.affichage.php?numero_etudiant=&numero_resume=176) (consulté le 21/05/2021)
- 68. I. GUESSOUS, J. CORNUZ, F. VERDON et al. Fatigue : revue et approche diagnostique, Revue Médicale Suisse 2006 ; volume 2. 31823 [en ligne] <https://www.revmed.ch/RMS/2006/RMS-89/31823> (consulté le 21/05/2021)
- 69. Société Française d'Hématologie

Les Référentiels des Collèges, Hématologie, Item 209 Anémie chez l'adulte et l'enfant Elsevier Masson, 3e édition, 2018.

- 70. Recommandation HAS, Choix des examens du métabolisme du fer en cas de suspicion de carence en fer, mars 2011 [en ligne[\] https://www.has](https://www.has-sante.fr/upload/docs/application/pdf/2011-11/texte_court__bilan_martial_carence_2011-11-09_17-22-2_135.pdf)[sante.fr/upload/docs/application/pdf/2011-11/texte\\_court\\_\\_bilan\\_martial\\_carence\\_2011-](https://www.has-sante.fr/upload/docs/application/pdf/2011-11/texte_court__bilan_martial_carence_2011-11-09_17-22-2_135.pdf) 11-09 17-22-2 135.pdf (consulté le 21/05/2021)
- 71. Collège National des Pédiatres Universitaires Les Référentiels des Collèges, Pédiatrie, Item 209 Anémie chez l'enfant Elsevier Masson, 7e édition, 2017
- 72. Recommandation HAS, décembre 2019 Rattrapage vaccinal en situation de statut vaccinal incomplet, inconnu ou incomplètement connu en population générale et chez les migrants primo-arrivants [en ligne] [https://has-sante.fr/upload/docs/application/pdf/2020-](https://has-sante.fr/upload/docs/application/pdf/2020-01/recommandation_vaccinale_statut_vaccinal_inconnu.pdf) [01/recommandation\\_vaccinale\\_statut\\_vaccinal\\_inconnu.pdf](https://has-sante.fr/upload/docs/application/pdf/2020-01/recommandation_vaccinale_statut_vaccinal_inconnu.pdf) (consulté le 21/05/2021)
- 73. AMELI. Symptômes et diagnostic du diabète, 02/01/2021 [en ligne] [https://www.ameli.fr/assure/sante/themes/diagnostic/diagnostic-diabete#text\\_12699](https://www.ameli.fr/assure/sante/themes/diagnostic/diagnostic-diabete#text_12699) (consulté le 21/05/2021)
- 74. AMELI. L'hyperthyroïdie : symptômes, diagnostic et évolution, juillet 2020 [en ligne] <https://www.ameli.fr/assure/sante/themes/hyperthyroidie/symptomes-diagnostic-evolution> (consulté le 21/05/2021)
- 75. AMELI. Eléments d'information destinés aux médecins concernant la première prescription du PSA chez l'Homme asymptomatique après avis de la HAS, mars 2016 [en ligne] [https://www.ameli.fr/sites/default/files/Documents/5071/document/prescription-psa](https://www.ameli.fr/sites/default/files/Documents/5071/document/prescription-psa-homme-asymptomatique_assurance-maladie.pdf)homme-asymptomatique assurance-maladie.pdf (consulté le 21/05/2021)
- 76. Association Française d'Urologie, recommandations françaises du comité de cancérologie de l'AFU, actualisation 2018-2020, Cancer de la prostate [en ligne] [https://www.urofrance.org/base-bibliographique/recommandations-francaises-du-comite](https://www.urofrance.org/base-bibliographique/recommandations-francaises-du-comite-de-cancerologie-de-lafu-actualisation-9#bib1090)[de-cancerologie-de-lafu-actualisation-9#bib1090](https://www.urofrance.org/base-bibliographique/recommandations-francaises-du-comite-de-cancerologie-de-lafu-actualisation-9#bib1090) (consulté le 21/05/2021)
- 77. AMELI. Dosage de la vitamine D. Conditions de prise en charge de l'Assurance Maladie après avis de la HAS, septembre 2014 [en ligne] [https://www.ameli.fr/sites/default/files/Documents/4965/document/dosage-vitamine-d](https://www.ameli.fr/sites/default/files/Documents/4965/document/dosage-vitamine-d-prise-en-charge_assurance-maladie.pdf)[prise-en-charge\\_assurance-maladie.pdf](https://www.ameli.fr/sites/default/files/Documents/4965/document/dosage-vitamine-d-prise-en-charge_assurance-maladie.pdf) (consulté le 21/05/2021)
- 78. F. BOUGHRASSA, A. FRAMARIN Usage judicieux de 14 analyses biomédicales : outil pratique. Québec, INESSS 2014 [en ligne] <http://numerique.banq.qc.ca/patrimoine/details/52327/2369581> (consulté le 21/05/2021)
- 79. P. RONCO Maladies rénales, les nouveaux enjeux, hôpital Tenon, 2012 [en ligne] <http://www.smhp.fr/wp-content/uploads/2013/11/73-ronco-enjeux-web.pdf> (consulté le 21/05/2021)
- 80. Rapport d'évaluation HAS. Évaluation du débit de filtration glomérulaire et du dosage de la créatininémie dans le diagnostic de la maladie rénale chronique chez l'adulte, décembre 2011 [en ligne]

[https://www.has-sante.fr/upload/docs/application/pdf/2011-](https://www.has-sante.fr/upload/docs/application/pdf/2011-12/rapport_dfg_creatininemie.pdf) 12/rapport dfg creatininemie.pdf (consulté le 21/05/2021)

- 81. M. MONTI Revue Médicale Suisse 2013 Vieux et nouveaux biomarqueurs inflammatoires : quelle utilité pour l'interniste généraliste ? [en ligne] [https://www.revmed.ch/RMS/2013/RMS-N-404/Vieux-et-nouveaux-biomarqueurs](https://www.revmed.ch/RMS/2013/RMS-N-404/Vieux-et-nouveaux-biomarqueurs-inflammatoires-quelle-utilite-pour-l-interniste-generaliste)[inflammatoires-quelle-utilite-pour-l-interniste-generaliste](https://www.revmed.ch/RMS/2013/RMS-N-404/Vieux-et-nouveaux-biomarqueurs-inflammatoires-quelle-utilite-pour-l-interniste-generaliste) (consulté le 21/05/2021)
- 82. Commission Médicale Régionale (CA). Régie régionale de la santé et des services sociaux de la Montérégie, 2005.

Guide d'utilisation des analyses de laboratoire en Montérégie, Québec. [https://docplayer.fr/3487162-Guide-d-utilisation-des-analyses-de-laboratoire-en](https://docplayer.fr/3487162-Guide-d-utilisation-des-analyses-de-laboratoire-en-monteregie.html)[monteregie.html](https://docplayer.fr/3487162-Guide-d-utilisation-des-analyses-de-laboratoire-en-monteregie.html) (consulté le 21/05/2021)

- 83. Recommandation HAS. Réévaluation de la stratégie de dépistage des infections à Chlamydiae Trachomatis, octobre 2018 [en ligne] [https://www.has-sante.fr/jcms/c\\_2879401/fr/reevaluation-de-la-strategie-de-depistage-des](https://www.has-sante.fr/jcms/c_2879401/fr/reevaluation-de-la-strategie-de-depistage-des-infections-a-chlamydia-trachomatis)[infections-a-chlamydia-trachomatis](https://www.has-sante.fr/jcms/c_2879401/fr/reevaluation-de-la-strategie-de-depistage-des-infections-a-chlamydia-trachomatis) (consulté le 21/05/2021)
- 84. Recommandation HAS : Réévaluation de la stratégie de dépistage de l'infection VIH en France, mars 2017 [en ligne] [https://www.has-sante.fr/jcms/c\\_2024411/fr/reevaluation-de-la-strategie-de-depistage-de](https://www.has-sante.fr/jcms/c_2024411/fr/reevaluation-de-la-strategie-de-depistage-de-l-infection-a-vih-en-france)[l-infection-a-vih-en-france](https://www.has-sante.fr/jcms/c_2024411/fr/reevaluation-de-la-strategie-de-depistage-de-l-infection-a-vih-en-france) (consulté le 21/05/2021)
- 85. Recommandation HAS : Hépatite C, prise en charge simplifiée chez l'adulte, septembre 2019 [en ligne]

[https://www.has-sante.fr/jcms/c\\_2911891/fr/hepatite-c-prise-en-charge-simplifiee-chez-l](https://www.has-sante.fr/jcms/c_2911891/fr/hepatite-c-prise-en-charge-simplifiee-chez-l-adulte)[adulte](https://www.has-sante.fr/jcms/c_2911891/fr/hepatite-c-prise-en-charge-simplifiee-chez-l-adulte) (consulté le 21/05/2021)

- 86. Recommandation HAS : Stratégies de dépistage biologique des hépatites virales B et C, mars 2011 [en ligne] [https://www.has-sante.fr/upload/docs/application/pdf/2011-](https://www.has-sante.fr/upload/docs/application/pdf/2011-05/strategies_de_depistage_biologique_des_hepatites_virales_b_et_c_-_argumentaire.pdf) 05/strategies de depistage biologique des hepatites virales b et c - argumentaire.pdf (consulté le 21/05/2021)
- 87. Assurance Maladie : le dépistage de la syphilis, janvier 2020 [en ligne] <https://www.ameli.fr/assure/sante/themes/syphilis/depistage> (consulté le 21/05/2021)

## SERMENT D'HIPPOCRATE

*Au moment d'être admise à exercer la médecine, je promets et je jure d'être fidèle aux lois de l'honneur et de la probité.*

*Mon premier souci sera de rétablir, de préserver ou de promouvoir la santé dans tous ses éléments, physiques et mentaux, individuels et sociaux.*

*Je respecterai toutes les personnes, leur autonomie et leur volonté, sans aucune discrimination selon leur état ou leurs convictions.*

*J'interviendrai pour les protéger si elles sont affaiblies, vulnérables ou menacées dans leur intégrité ou leur dignité.*

*Même sous la contrainte, je ne ferai pas usage de mes connaissances contre les lois de l'humanité. J'informerai les patients des décisions envisagées, de leurs raisons et de leurs conséquences.*

*Je ne tromperai jamais leur confiance et n'exploiterai pas le pouvoir hérité des circonstances pour forcer les consciences.*

*Je donnerai mes soins à l'indigent et à quiconque me les demandera.*

*Je ne me laisserai pas influencer par la soif du gain ou la recherche de la gloire.*

*Admise dans l'intimité des personnes, je tairai les secrets qui me seront confiés.*

*Reçue à l'intérieur des maisons, je respecterai les secrets des foyers et ma conduite ne servira pas à corrompre les mœurs.*

*Je ferai tout pour soulager les souffrances.*

*Je ne prolongerai pas abusivement les agonies.*

*Je ne provoquerai jamais la mort délibérément.*

*Je préserverai l'indépendance nécessaire à l'accomplissement de ma mission.*

*Je n'entreprendrai rien qui dépasse mes compétences.*

*Je les entretiendrai et les perfectionnerai pour assurer au mieux les services qui me seront demandés. J'apporterai mon aide à mes confrères ainsi qu'à leurs familles dans l'adversité.*

*Que les hommes et mes confrères m'accordent leur estime si je suis fidèle à mes promesses ; que je sois déshonorée et méprisée si j'y manque.*

# ABSTRACT

#### **BIOCLIC : Tool to help prescribe biological analyzes intended for general practitioners**

#### **INTRODUCTION**

Biological analyzes have a predominant place in general medicine. Some analyzes are superfluous and avoidable because not recommended on the situation. BIOCLIC website offers general practitioners a free tool to help prescribe biological analyzes, easy to use and reliable, usable in consultation, concerning the most frequently encountered situations.

#### **METHODS**

We have designed BIOCLIC taking into account the quality criteria of medical decision support tools. We have created flowcharts for several clinical situations based on scientific recommendations. Then, we transposed them to a website to be used for consultation. Finally, we tested the tool's usability by general practitioners, using the System Usability Scale (SUS).

#### **RESULTS**

The usability pilot study was performed using a sample of general practitioners testers on a beta version of the website. Users were satisfied with the usability, relevance and design of the website. The SUS score was 81.7 / 100.

#### **DISCUSSION**

BIOCLIC is currently the only website for prescribing laboratory tests for general practitioners. It offers 23 situations frequently encountered in general medicine. A scientific committee made up of biologists and general practitioners was set up to proofread the content, in order to provide reliable and quality informations.

Following our usability study, we identified a need for general practitioners to be helped with more rare and complex situations. BIOCLIC is therefore a scalable tool, and also allow an exchange with biologists via the platform.

#### **CONCLUSION**

The use of BIOCLIC may improve the practice of general practitioners in prescribing biological analyzes.

#### **KEYWORDS**

Bioclic, clinical decision support system (CDSS), prescription aid, System Usability Scale (SUS), general medicine, biology.

# **bioclic**

# RÉSUMÉ

**BIOCLIC : Outil d'aide à la prescription d'analyses biologiques destiné aux médecins généralistes**

### **INTRODUCTION**

Les analyses biologiques ont une place prépondérante en médecine générale. Certaines analyses sont superflues et évitables, car non recommandées en fonction des situations. Le site BIOCLIC propose aux médecins généralistes un outil gratuit d'aide à la prescription des analyses biologiques, facile d'utilisation et fiable, utilisable en consultation, concernant les situations les plus fréquemment rencontrées.

#### **MATÉRIEL ET MÉTHODE**

Nous avons conçu BIOCLIC en tenant compte des critères qualité des outils d'aide à la décision médicale. Nous avons créé des logigrammes pour plusieurs situations cliniques en nous basant sur les recommandations scientifiques. Nous les avons ensuite transposés sur un site Internet afin qu'ils soient utilisables en consultation. Enfin, nous avons testé l'utilisabilité de l'outil par des médecins généralistes, en utilisant le questionnaire System Usability Scale (SUS).

### **RÉSULTATS**

L'étude pilote d'utilisabilité a été réalisée à l'aide d'un échantillon de médecins généralistes testeurs sur une version bêta du site. Les utilisateurs ont été globalement satisfaits de l'utilisabilité, la pertinence et le design du site. Le score SUS était de 81,7/100.

#### **DISCUSSION**

BIOCLIC est actuellement le seul site Internet d'aide à la prescription d'analyses biologiques destiné aux médecins généralistes. Il propose 23 situationsfréquemment rencontrées en cabinet de médecine générale. Un comité scientifique composé de biologistes et de médecins généralistes a été composé pour la relecture du contenu, afin de proposer des informations fiables et de qualité.

Suite à notre étude d'utilisabilité, nous avons identifié un réel besoin de la part des médecins généralistes, d'être aidés pour des situations plus rares et complexes. BIOCLIC est donc un outil à visée évolutive, et permettant aussi un échange avec des biologistes via la plateforme.

## **CONCLUSION**

L'utilisation de BIOCLIC pourrait améliorer la pratique des médecins généralistes concernant la prescription d'analyses biologiques.

## **MOTS CLÉS**

Bioclic, site d'aide à la décision médicale (SADM), aide à la prescription, System Usability Scale (SUS), médecine générale, biologie.

# **bioclic**